# **EPOS**

# Serii IMPACT SDW 5000

DECT Wireless – Zestaw słuchawkowy

Instrukcja obsługi

 $\overline{1}$ 

# Spis treści

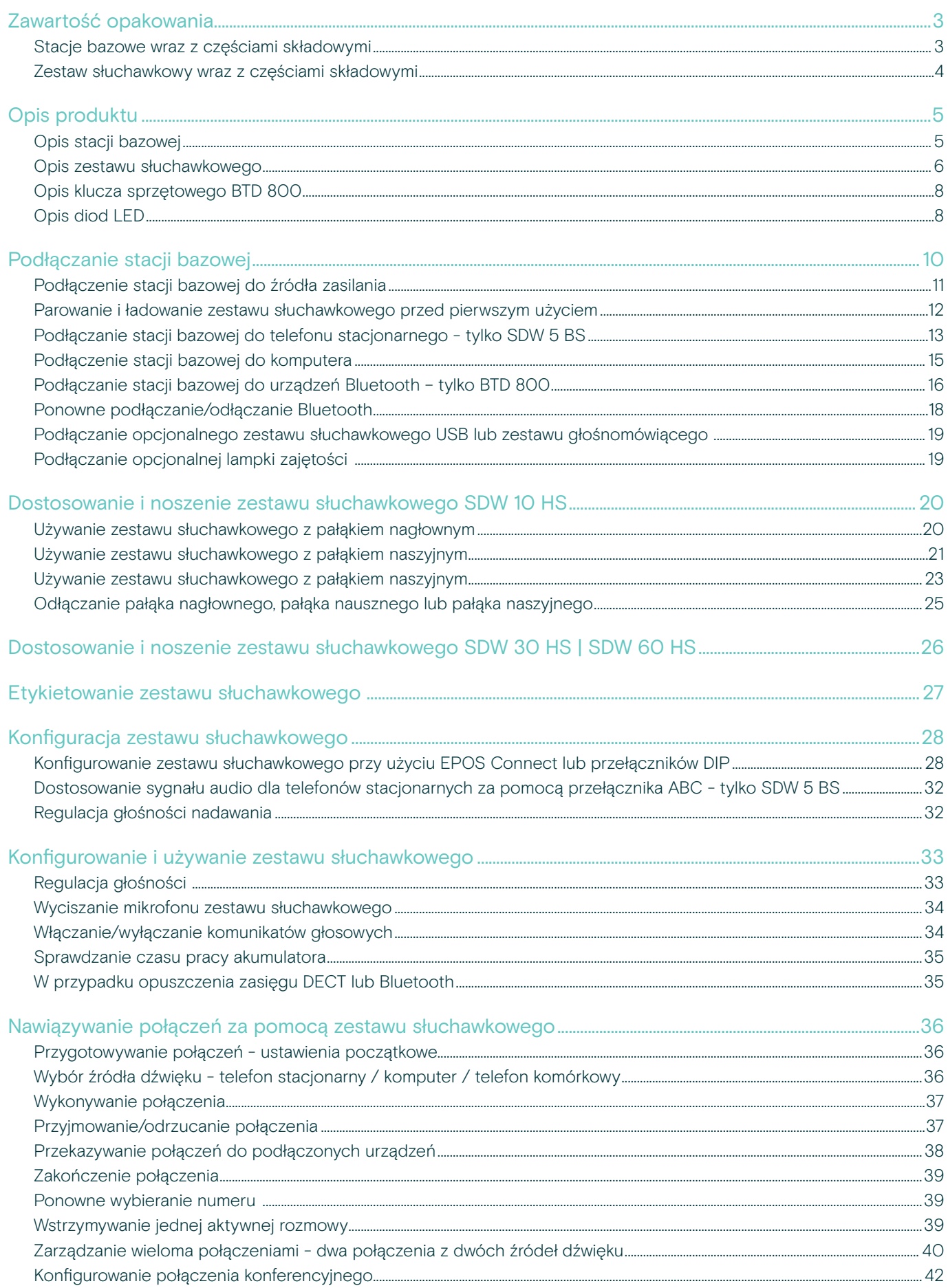

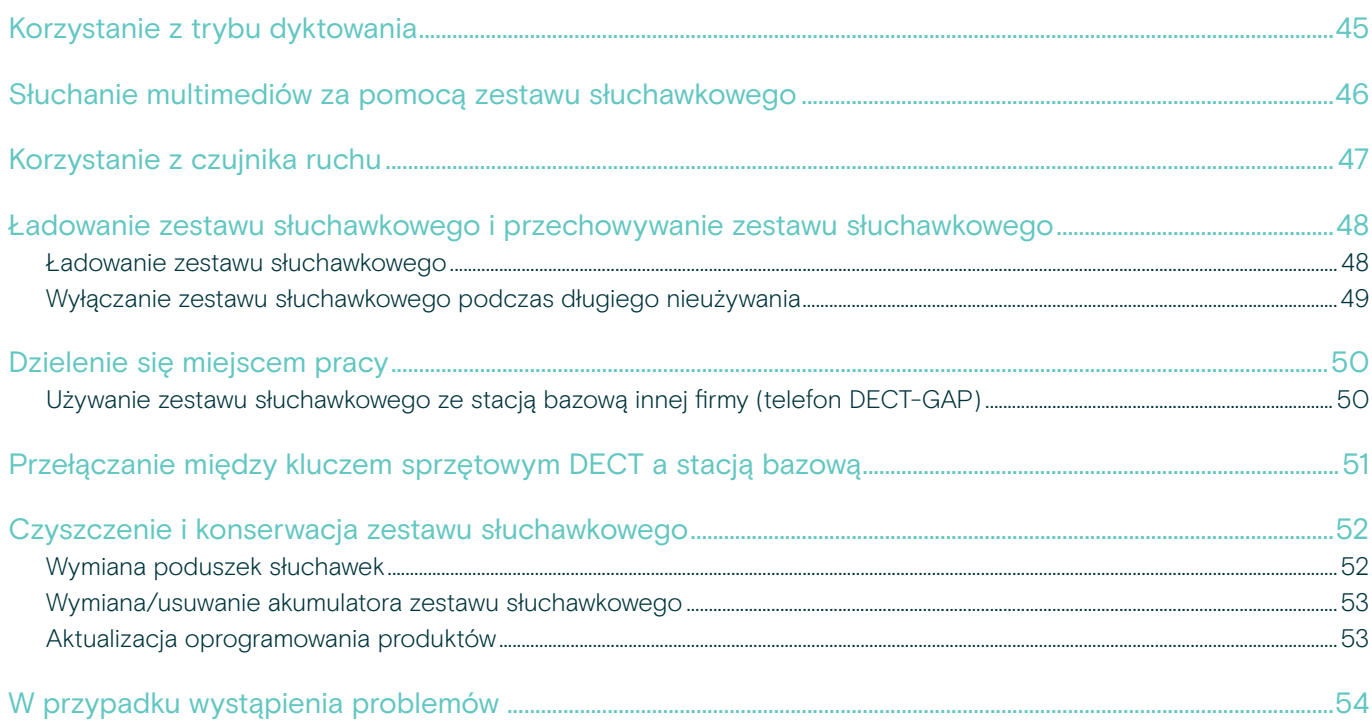

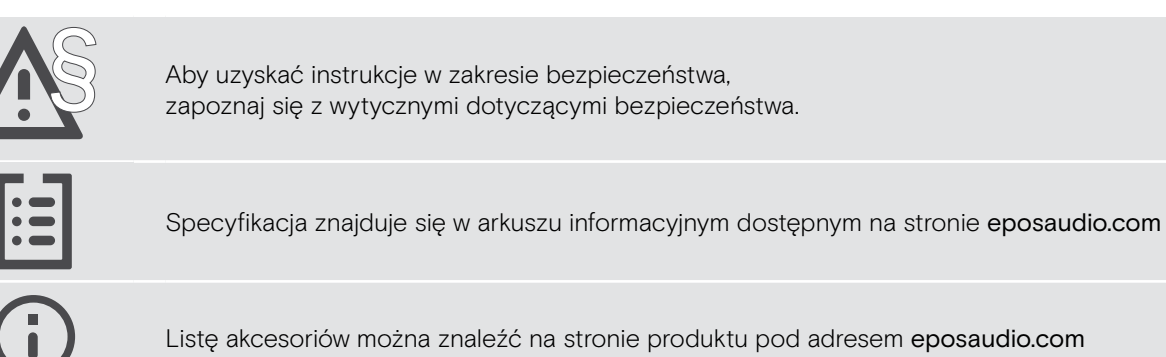

### Znaki towarowe

Znak słowny i logo Bluetooth® są zastrzeżonymi znakami towarowymi firmy Bluetooth SIG, Inc., a wszelkie wykorzystanie tych znaków przez firmę DSEA A/S podlega licencji.

Wszystkie pozostałe znaki handlowe są własnością ich właścicieli.

# <span id="page-3-0"></span>Zawartość opakowania

W serii SDW 5000 wszystkie zestawy słuchawkowe i stacje bazowe są ze sobą kompatybilne, co umożliwia łączenie produktów w zależności od potrzeb.

### Stacje bazowe wraz z częściami składowymi

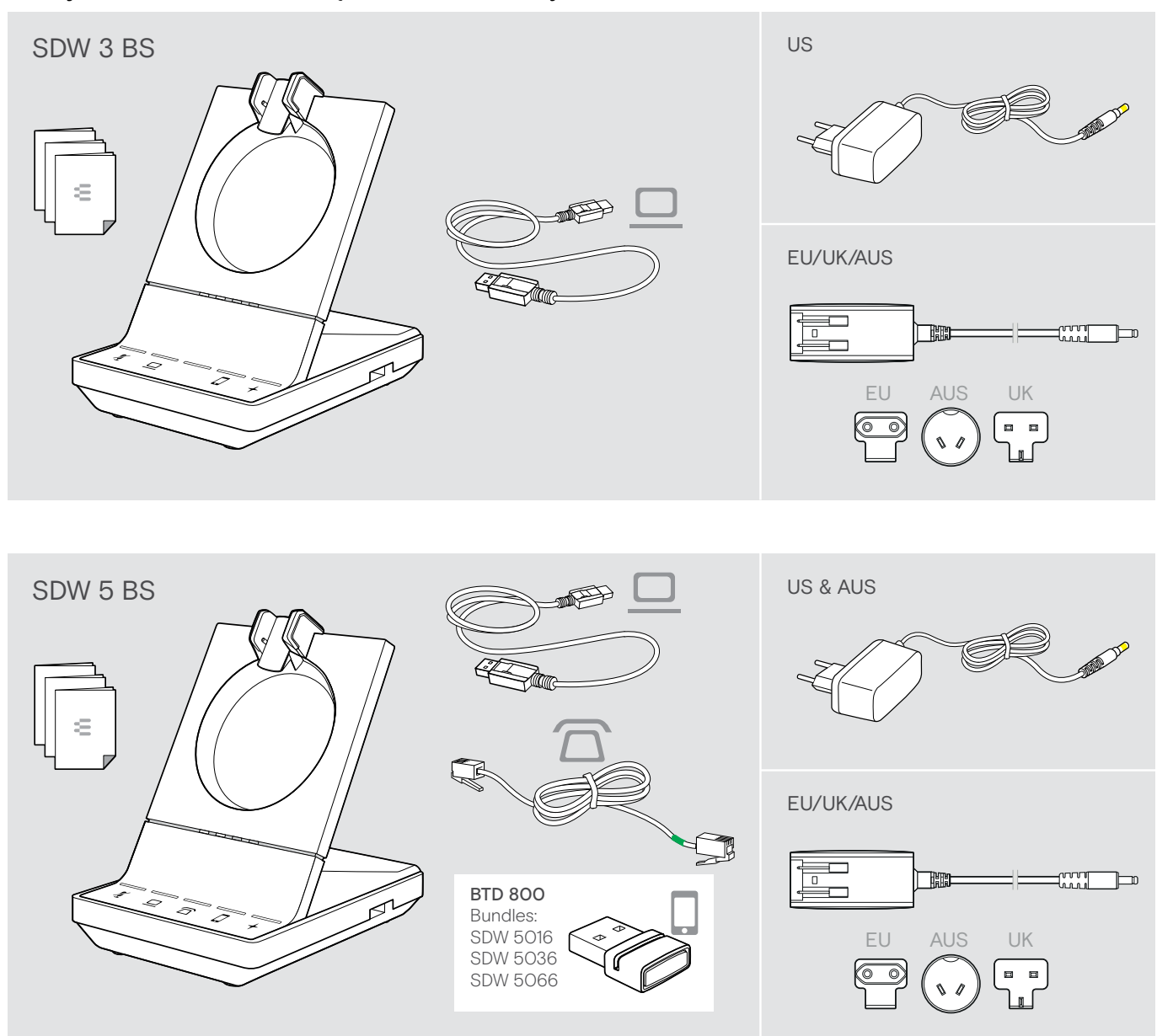

# <span id="page-4-0"></span>Zestaw słuchawkowy wraz z częściami składowymi

Zestaw słuchawkowy SDW HS 10

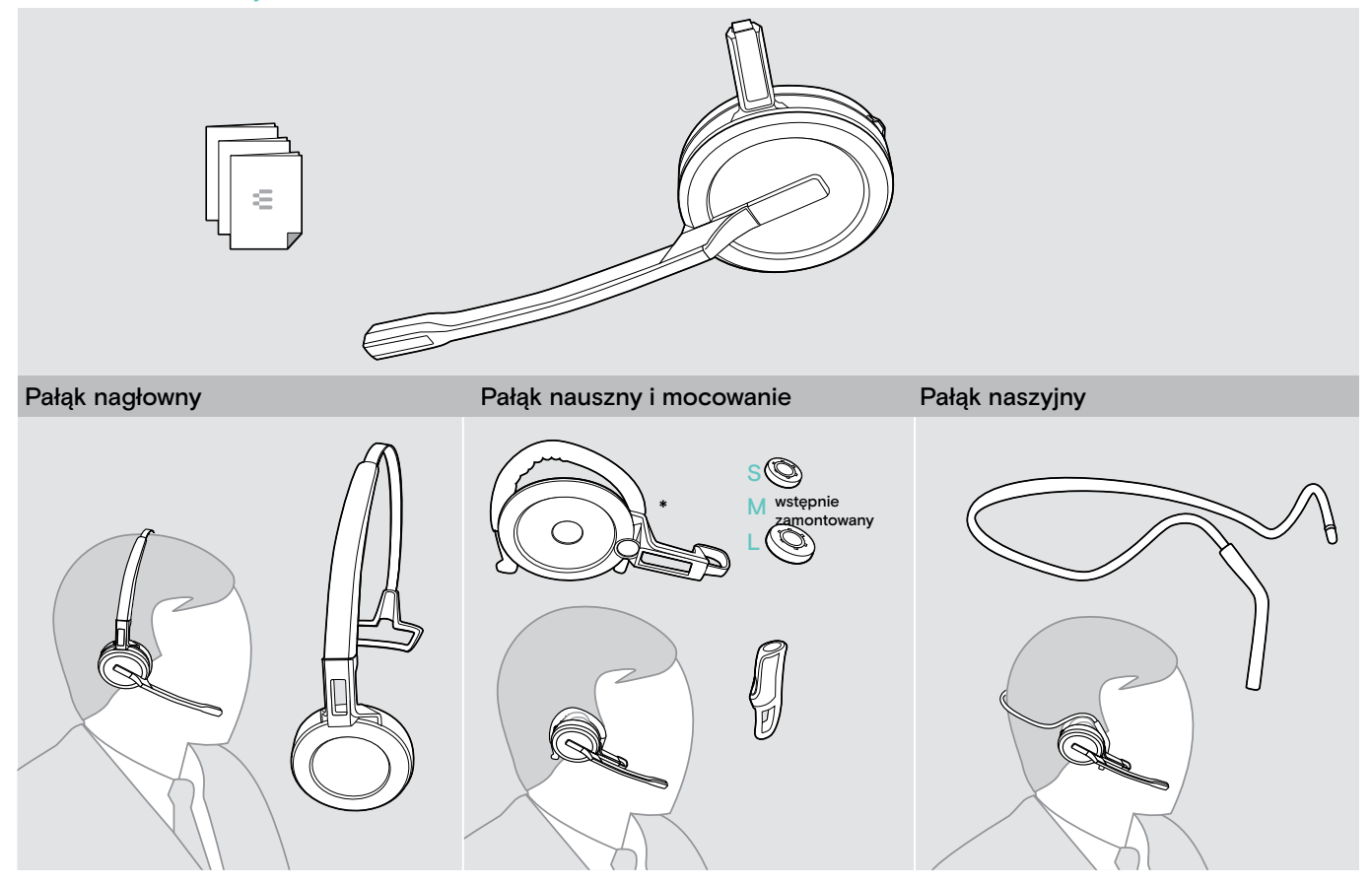

\*Regulator zestawu słuchawkowego jest również potrzebny do montażu pałąka naszyjnego (patrz strona [23](#page-23-1)).

Zestaw słuchawkowy SDW 30 HS | SDW 60 HS

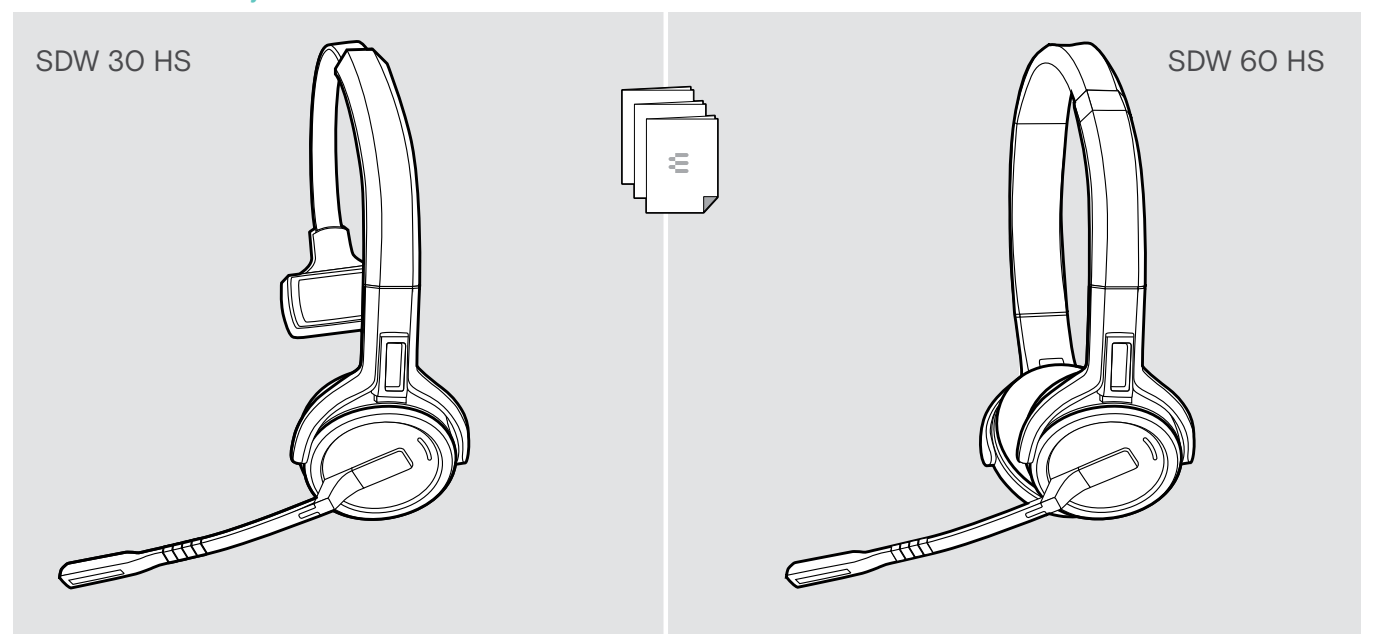

# <span id="page-5-0"></span>Opis produktu

### Opis stacji bazowej

Opis części przedniej

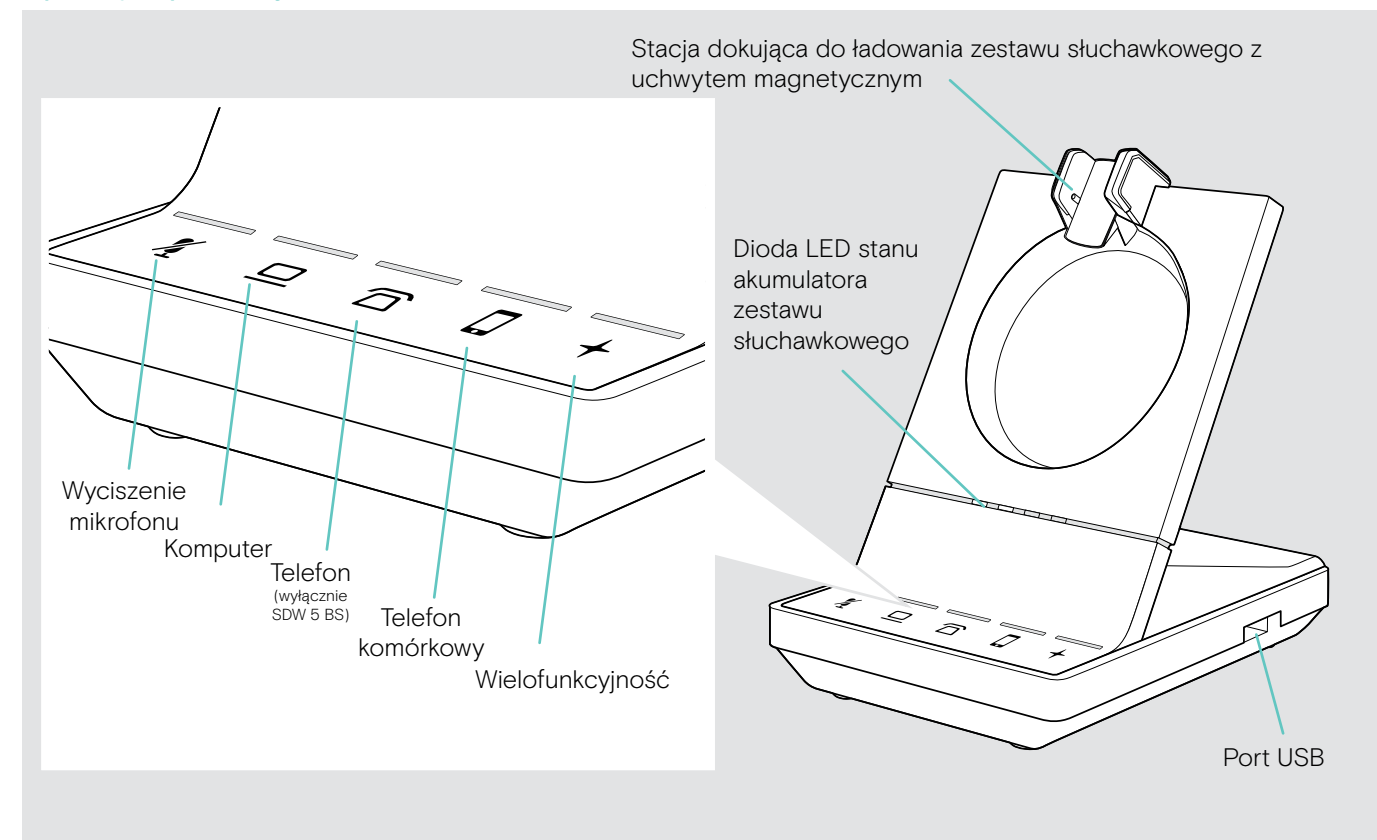

Opis tylnego gniazda

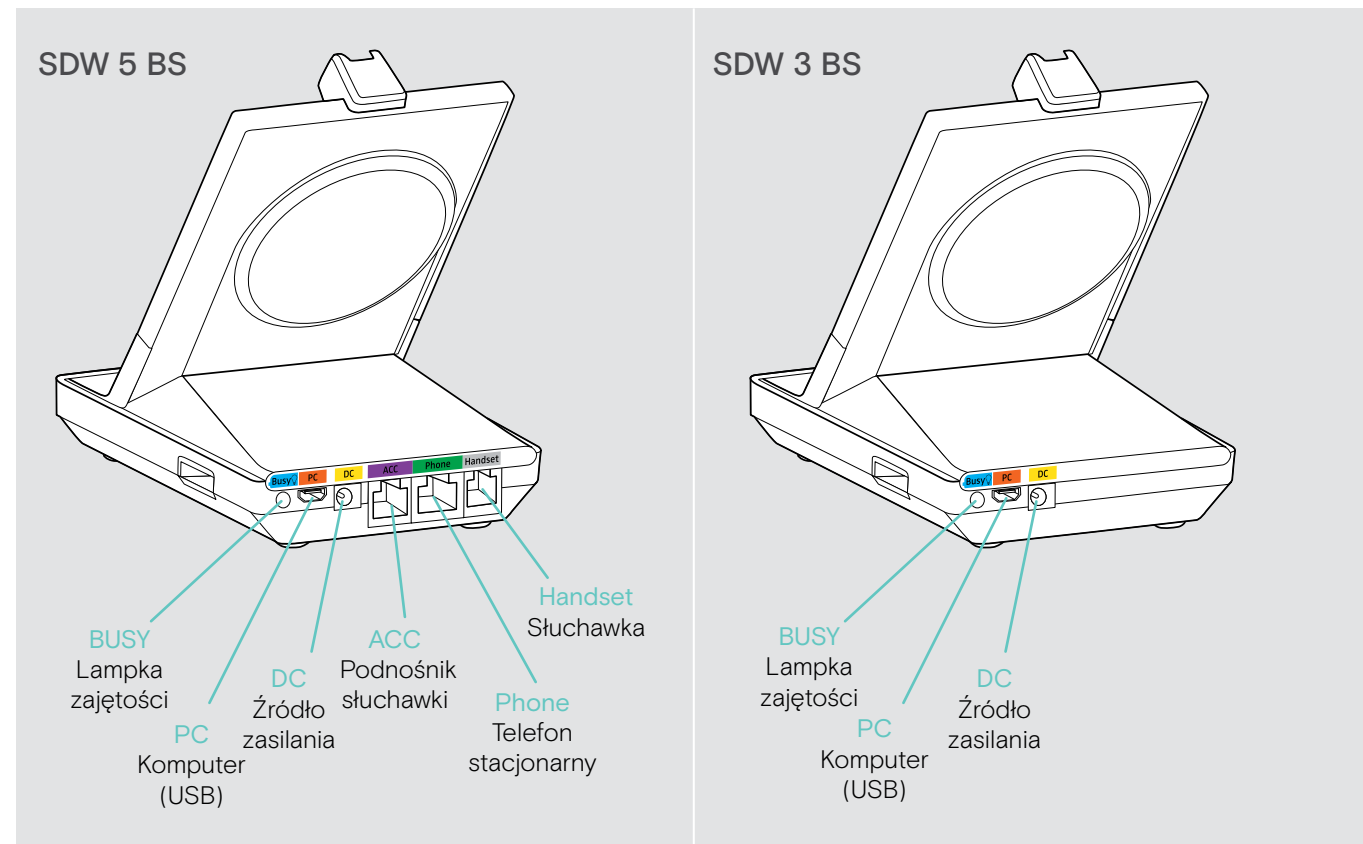

### <span id="page-6-0"></span>Opis części dolnej

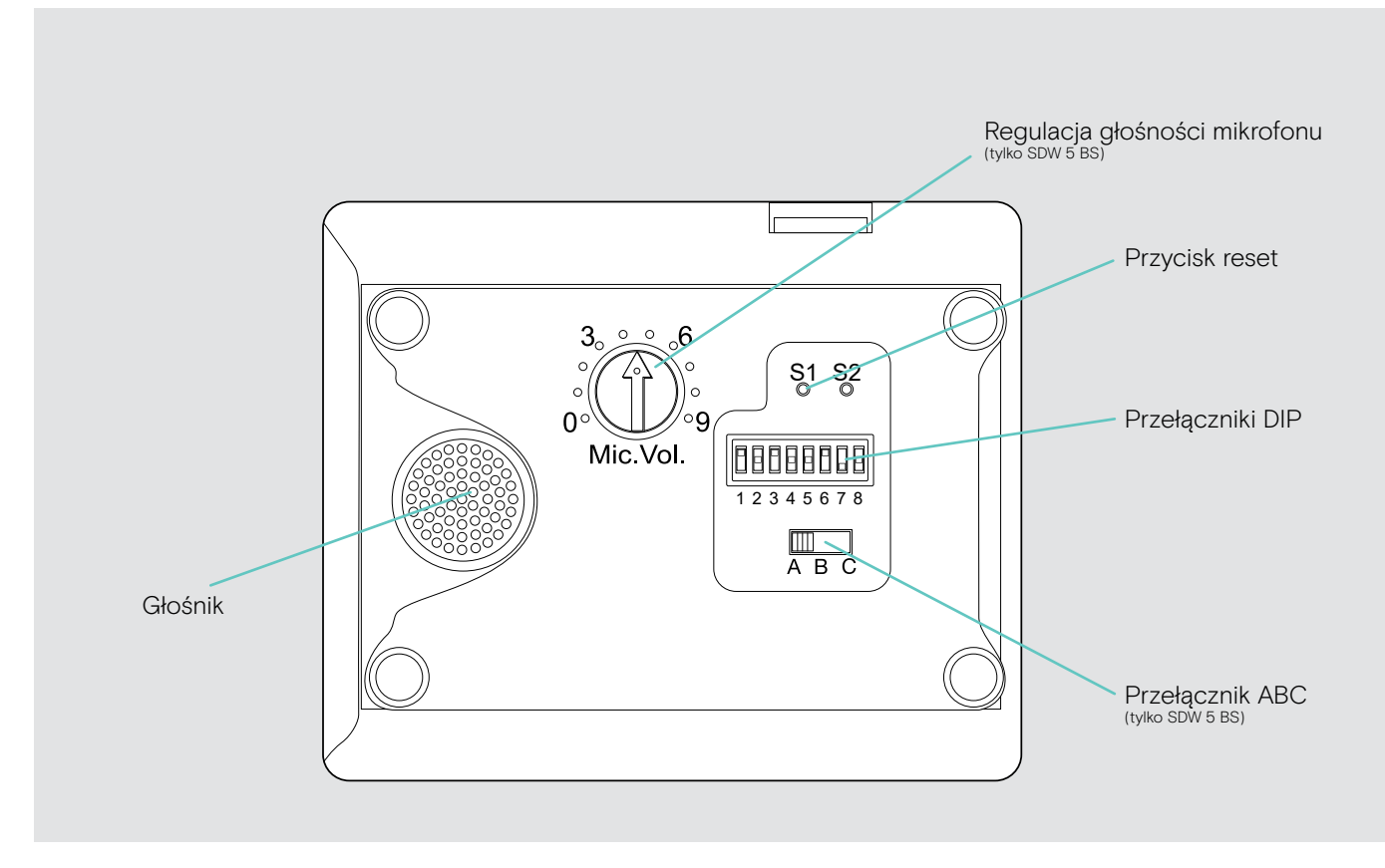

### Opis zestawu słuchawkowego

Opis zestawu słuchawkowego SDW 10 HS

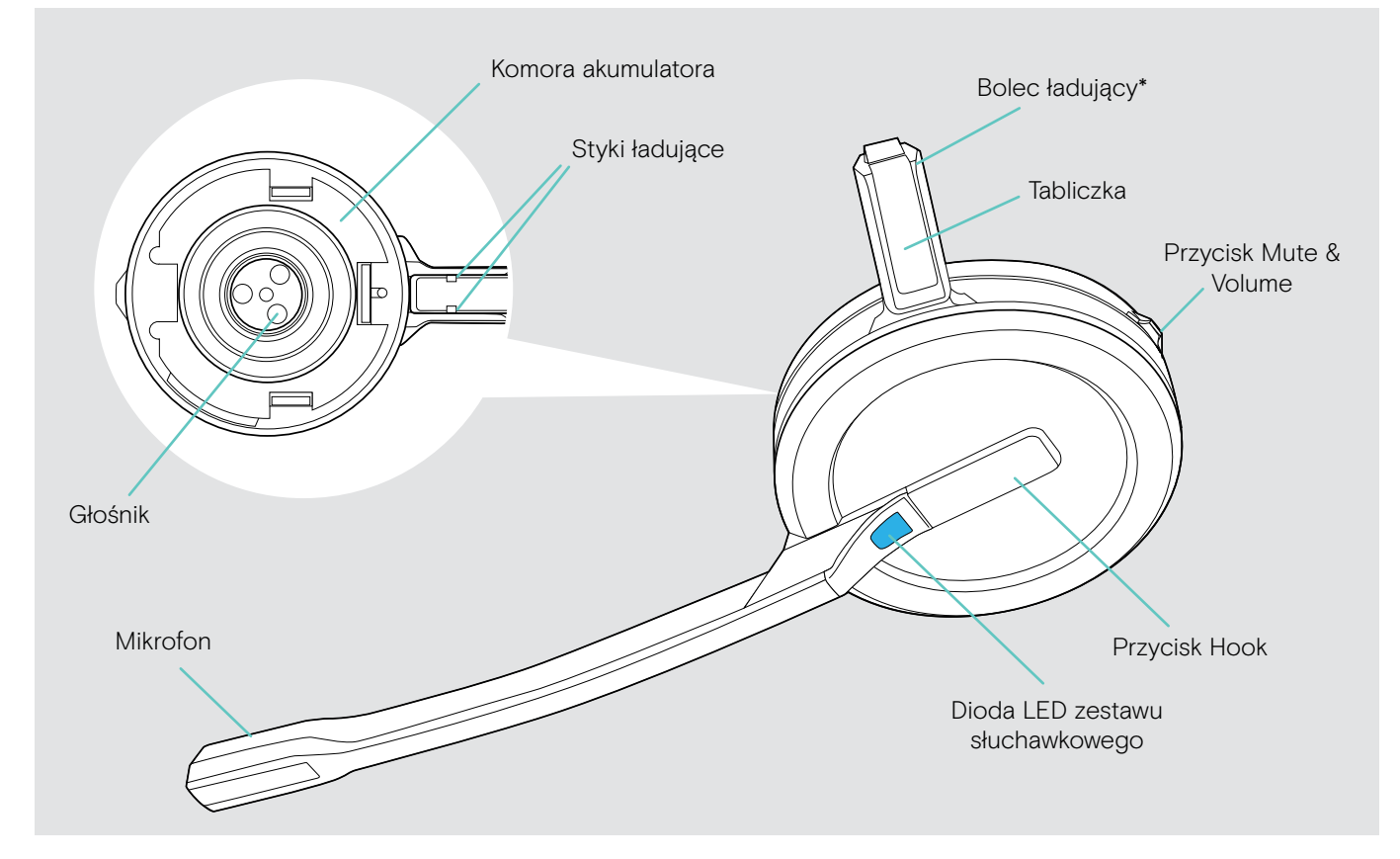

\* Włożyć do mocowania pałąka nagłownego lub regulatora zestawu słuchawkowego

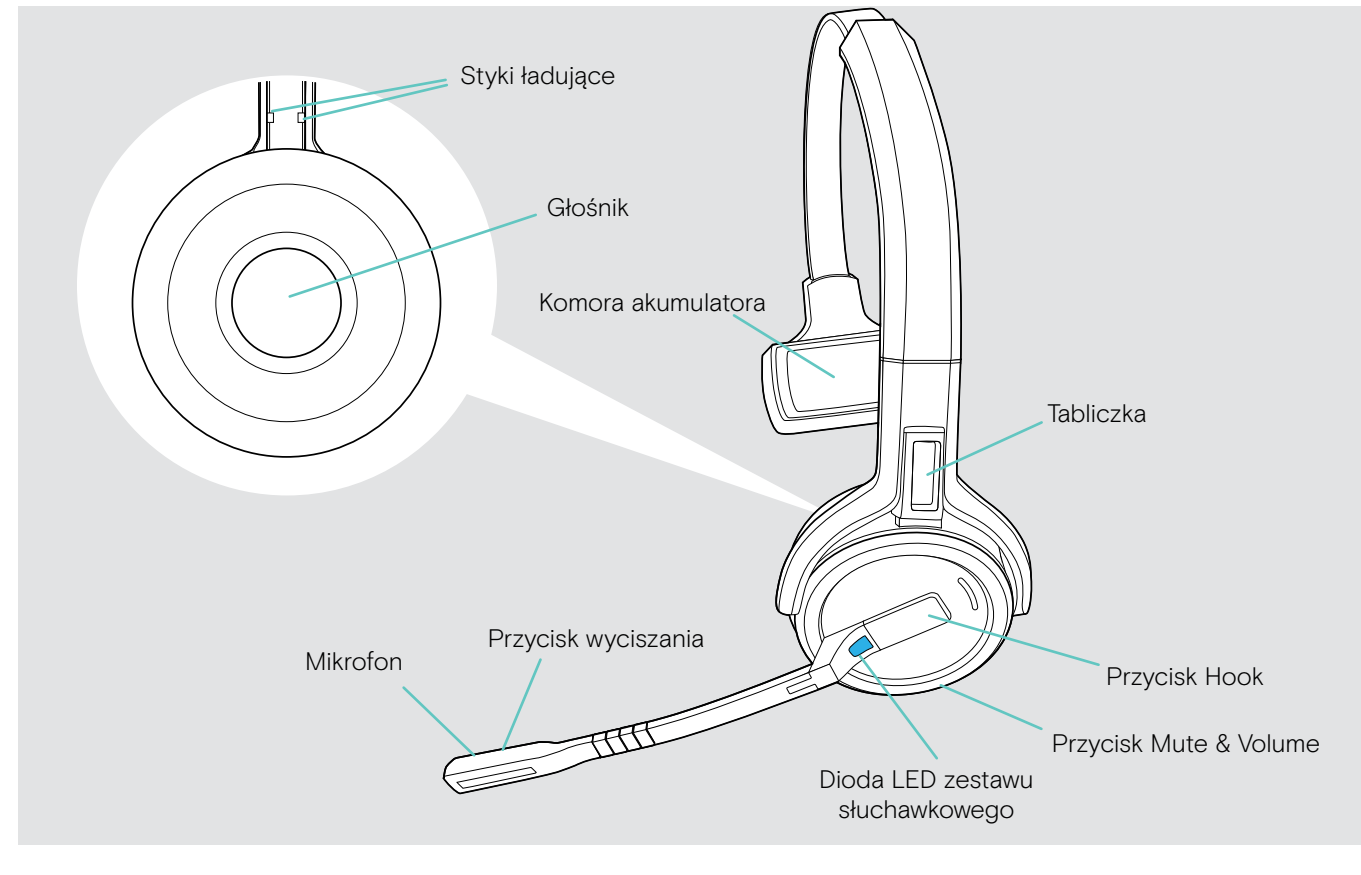

Opis zestawu słuchawkowego SDW 60 HS

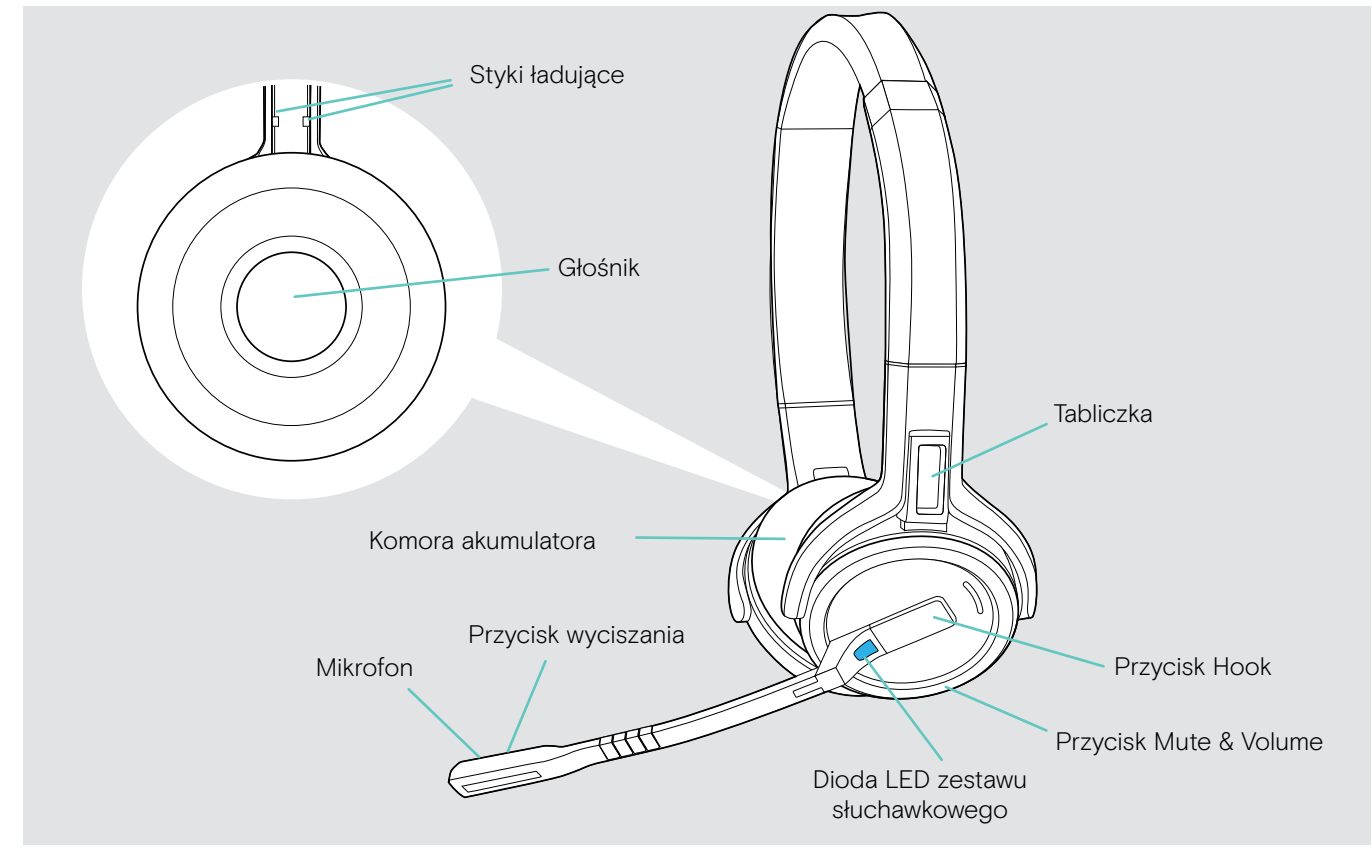

# <span id="page-8-0"></span>Opis klucza sprzętowego BTD 800

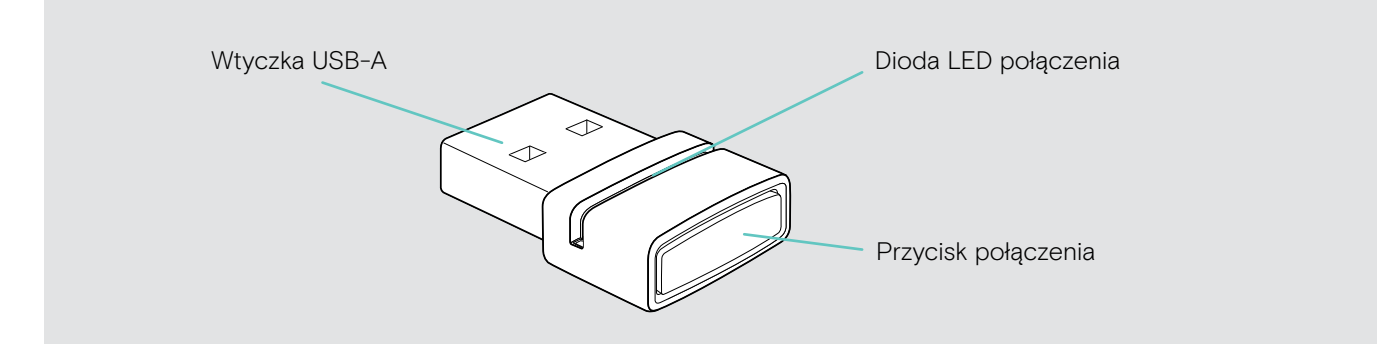

# Opis diod LED

### Opis diod LED stacji bazowej

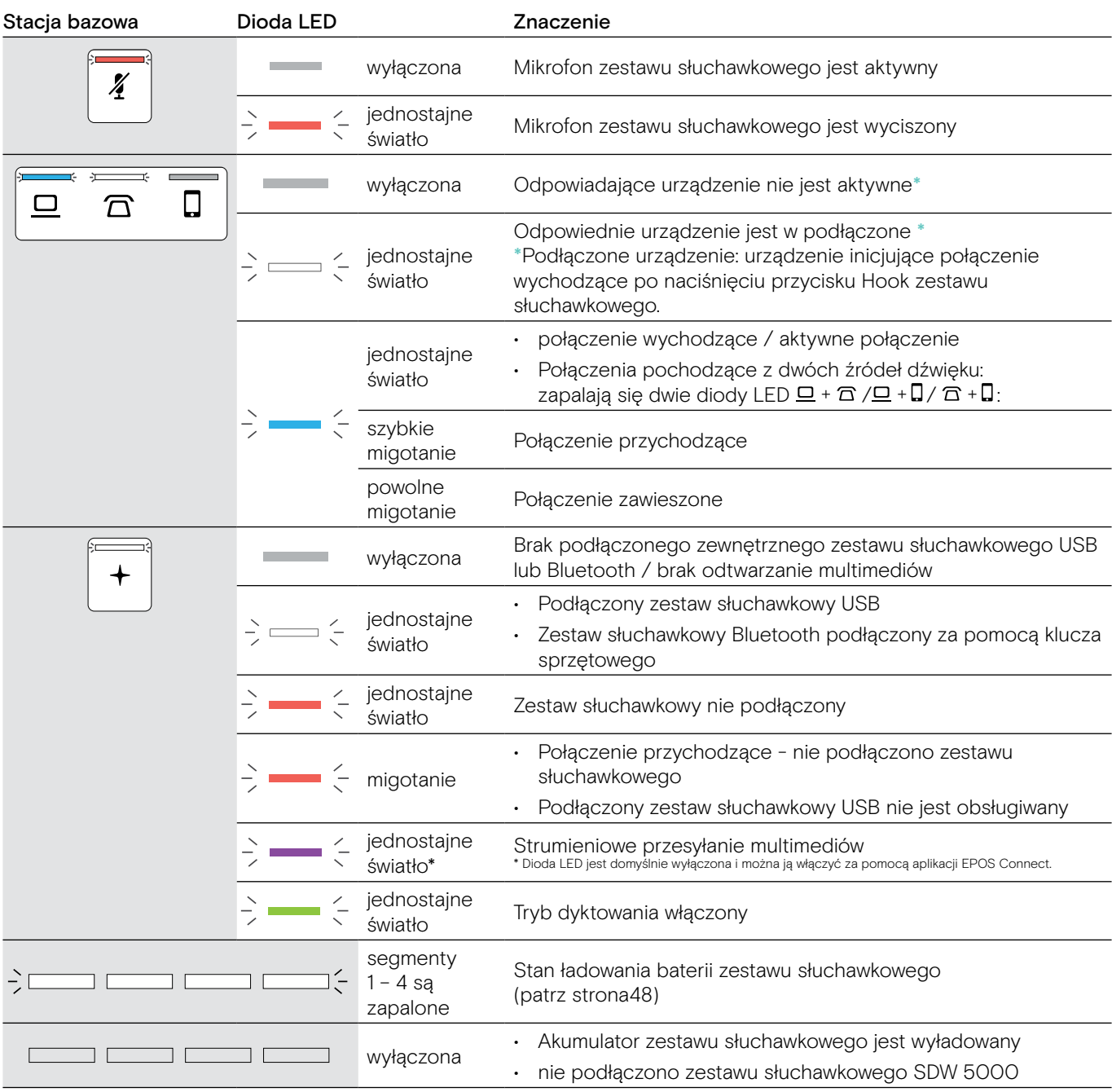

### Opis diody LED zestawu słuchawkowego

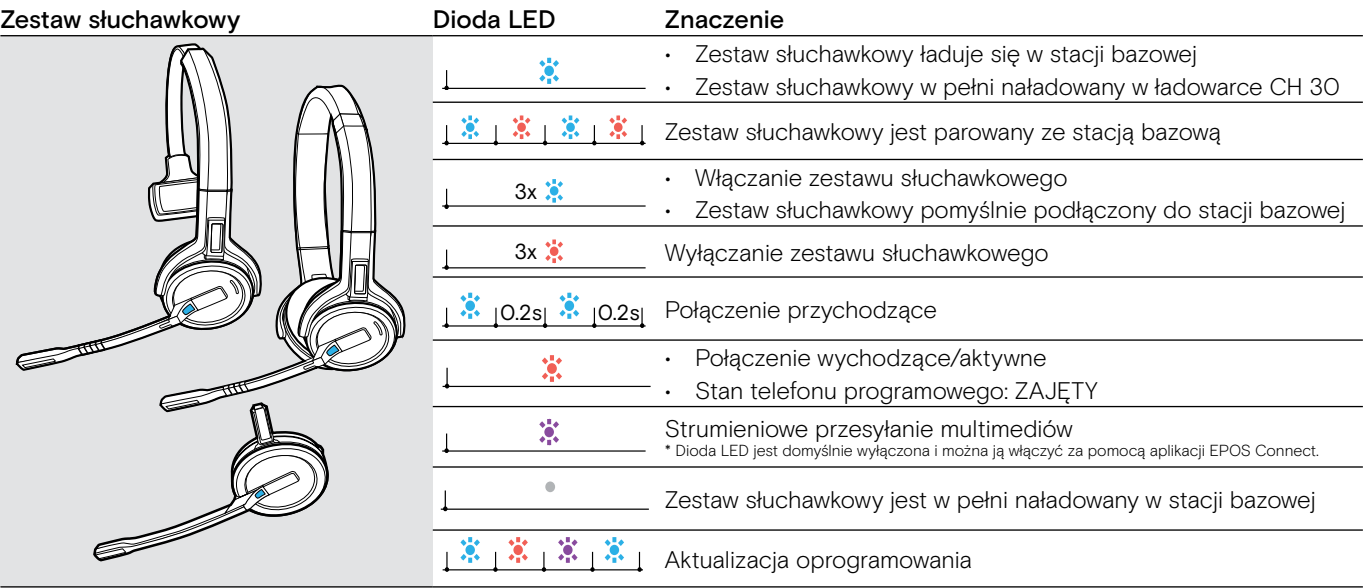

### Opis klucza sprzętowego BTD 800

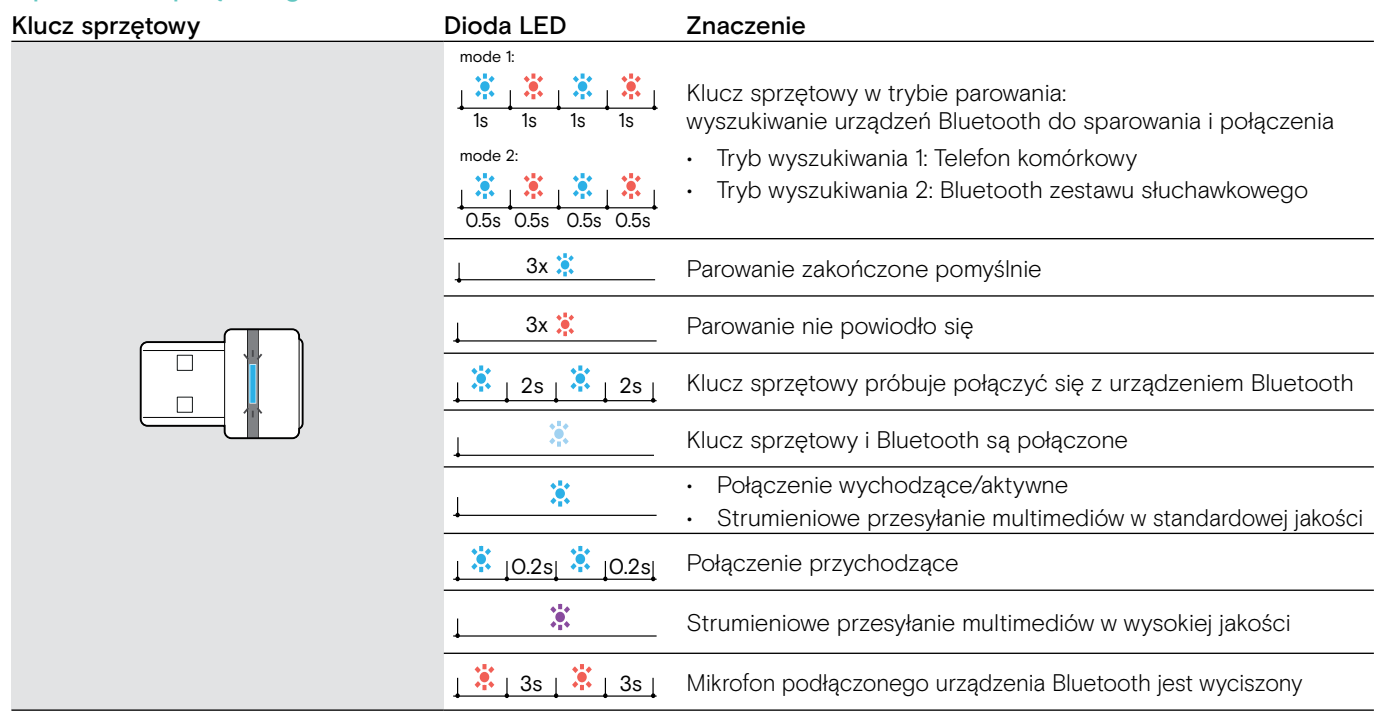

### <span id="page-9-0"></span>Opis lampki zajętości LED EPOS SDW Busylight (UI 10 BL)

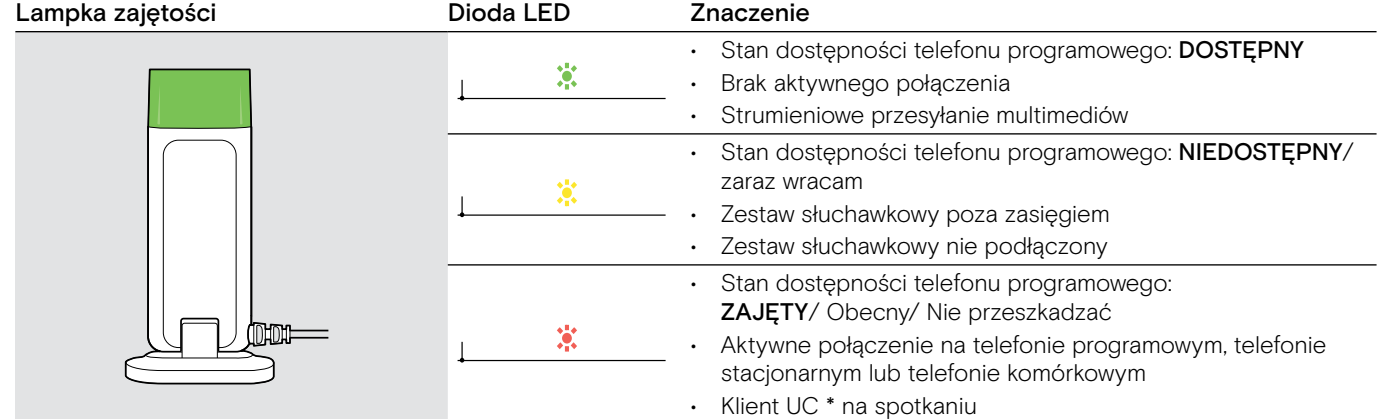

\* Klient UC = klient ujednoliconej komunikacji, taki jak Microsoft® Skype dla firm

# <span id="page-10-0"></span>Podłączanie stacji bazowej

Stacja bazowa kontroluje komunikację bezprzewodową z zestawem słuchawkowym.

W zależności od wariantu można podłączyć zestaw słuchawkowy do telefonu stacjonarnego i/lub komputera.

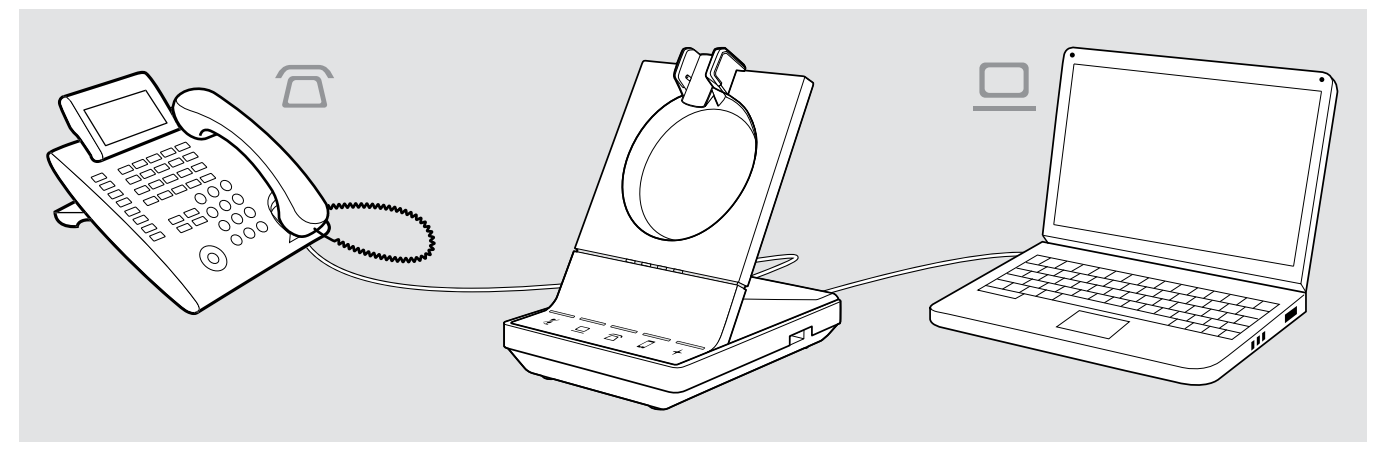

Za pomocą klucza sprzętowego Bluetooth BTD 800 można podłączyć telefony komórkowe lub zestawy słuchawkowe Bluetooth.

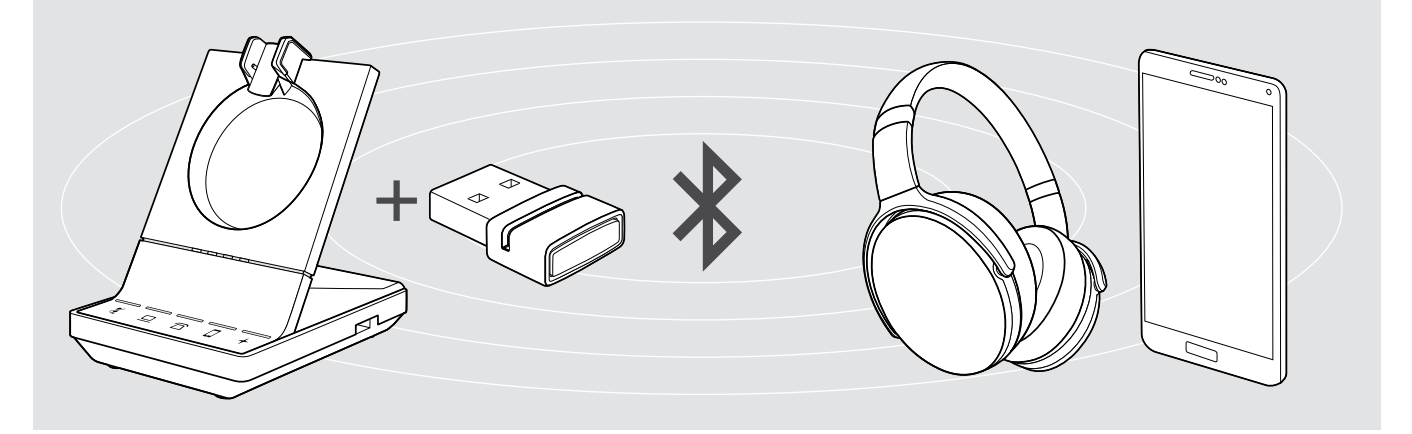

Dodatkowo można podłączyć zestaw słuchawkowy USB lub zestaw głośnomówiący w porcie USB lub lampkę zajętości EPOS SDW Busylight (UI 10 BL) w tylnej części stacji bazowej.

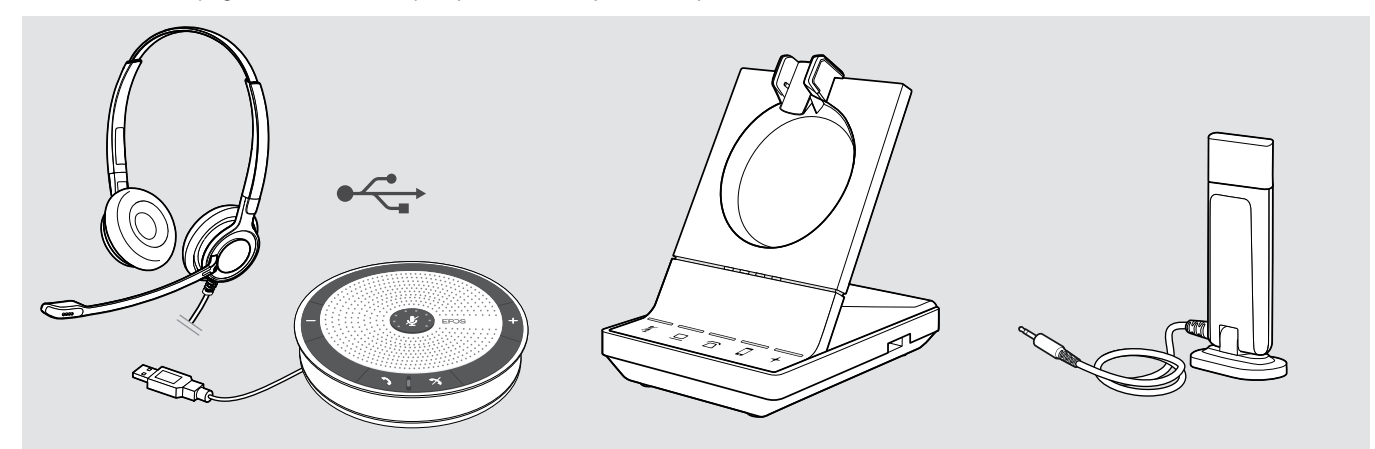

### <span id="page-11-1"></span><span id="page-11-0"></span>Podłączenie stacji bazowej do źródła zasilania

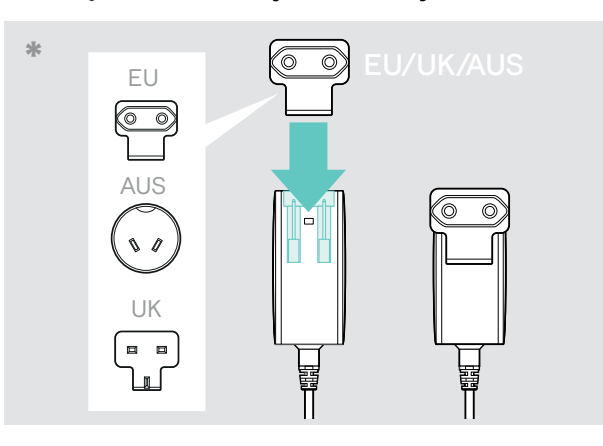

- \* UE/UK/AUS:
- > Wybierz odpowiedni adapter dla kraju i wsuń go.

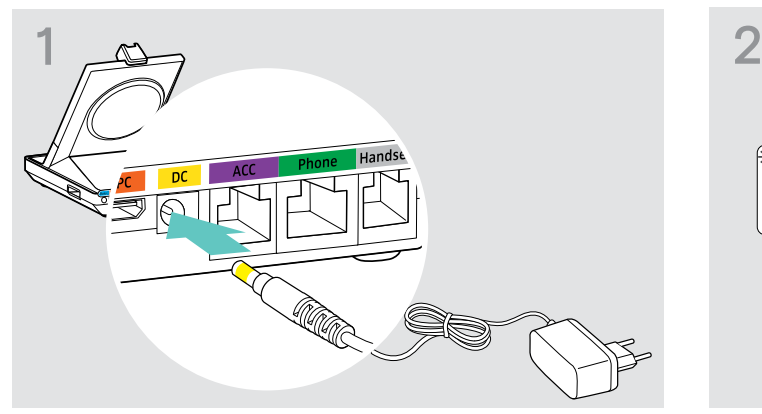

> Podłączyć wtyczkę zasilacza do gniazda DC (prądu stałego zaznaczonego na żółto).

# > Podłączyć zasilacz do gniazdka ściennego.

Dioda LED świeci na czerwono. Patrz strona [15](#page-15-1) dla obsługiwanych funkcji z oraz bez podłączenia źródła zasilania.

### Odłączenie stacji bazowej od źródła zasilania.

> Jeżeli produkt nie będzie używany przez dłuższy czas należy odłączyć zasilacz od gniazda ściennego.

### <span id="page-12-0"></span>Parowanie i ładowanie zestawu słuchawkowego przed pierwszym użyciem

> Należy ładować akumulator przez co najmniej 20 minut przed pierwszym użyciem. Całkowity proces ładowania trwa około 60 minut w przypadku SDW 10 HS i 90 minut w przypadku SDW 30 HS/ SDW 60 HS (patrz strona [48\)](#page-48-2).

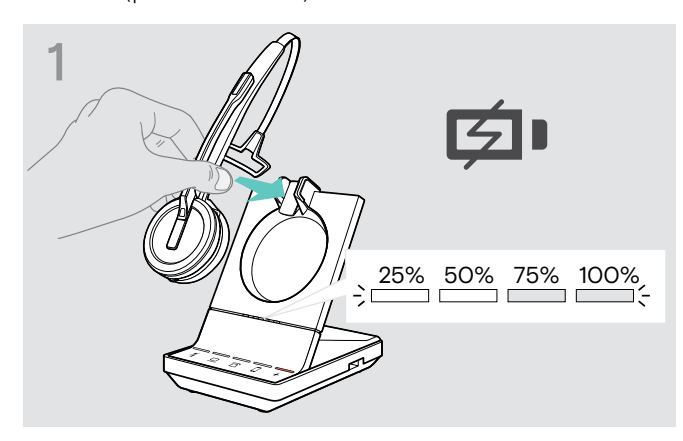

> Umieścić zestaw słuchawkowy w uchwycie magnetycznym stacji bazowej. Diody LED stanu zestawu słuchawkowego na zestawie słuchawkowym wskazują stan naładowania.

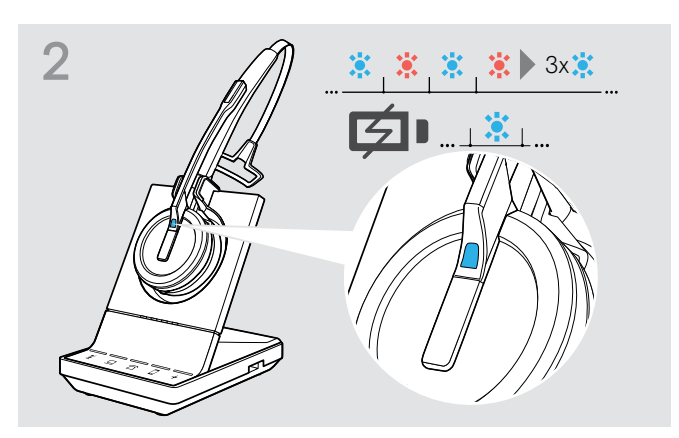

W przypadku, gdy zestaw słuchawkowy i stacja bazowa nie są sparowane, dioda LED zestawu słuchawkowego zacznie szybko migać na niebiesko i czerwono. Dioda LED zmieni kolor na niebieski, gdy parowanie zostanie zakończone i zestaw słuchawkowy rozpocznie ładowanie.

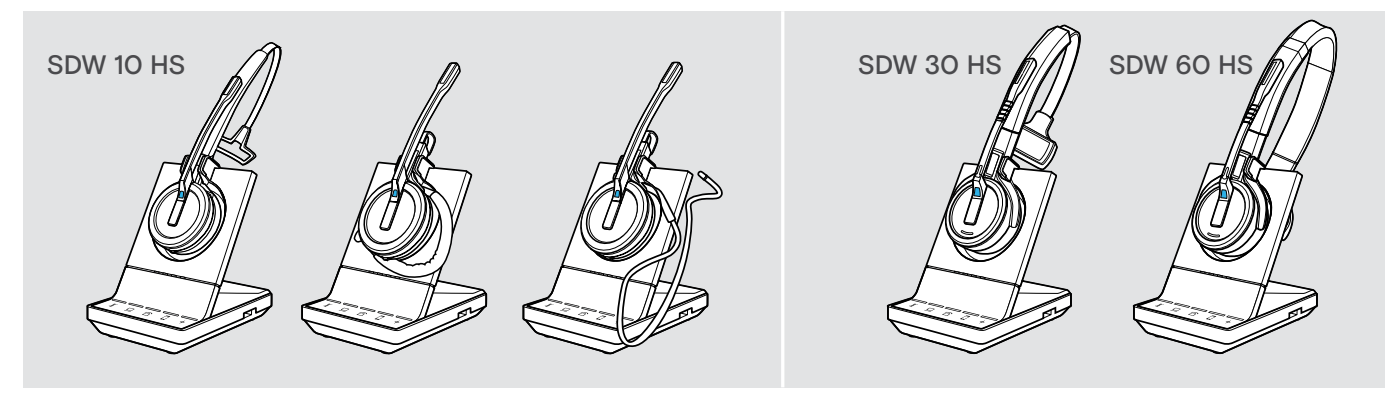

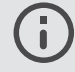

Podczas pierwszego ładowania i po długim okresie nieużywania może minąć do 5 minut, aż zaświeci się dioda LED zestawu słuchawkowego.

### <span id="page-13-0"></span>Podłączanie stacji bazowej do telefonu stacjonarnego - tylko SDW 5 BS

- > Sprawdzić, która możliwość podłączenia jest najbardziej odpowiednia dla telefonu i postępować zgodnie z instrukcjami w odpowiednim rozdziale A, B, C lub D.
- > Umieścić stację bazową w odległości co najmniej 15 cm od telefonu stacjonarnego.

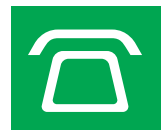

### Podłączanie stacji bazowej do telefonu stacjonarnego bez gniazda zestawu słuchawkowego

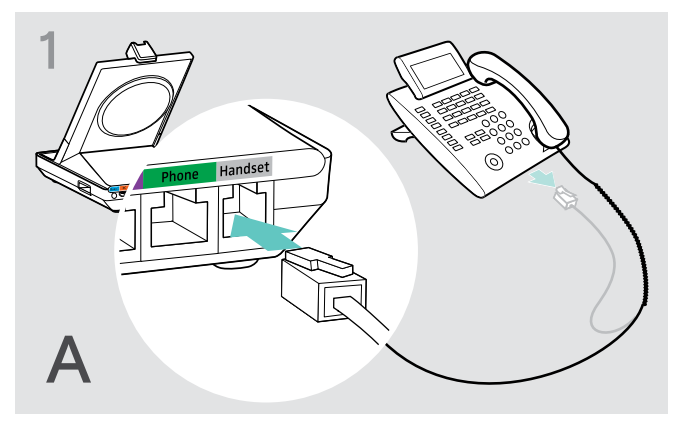

- > Odłączyć kabel słuchawki od telefonu.
- > Podłączyć do gniazda słuchawki znajdującego się na stacji bazowej.

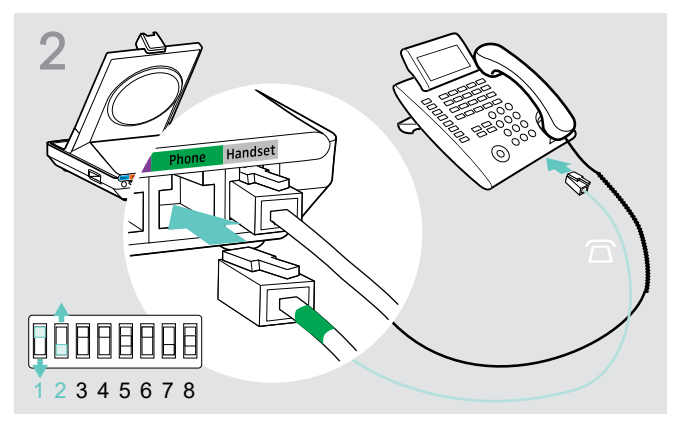

- > Podłączyć kabel telefoniczny do gniazda słuchawki oraz do gniazda telefonicznego znajdującego się na stacji bazowej.
- > Użyć spiczastego przedmiotu, aby ustawić przełączniki DIP 1 oraz 2 na dolnej części stacji bazowej do wskazanej pozycji.

### Podłączanie stacji bazowej do telefonu stacjonarnego z gniazdem zestawu słuchawkowego

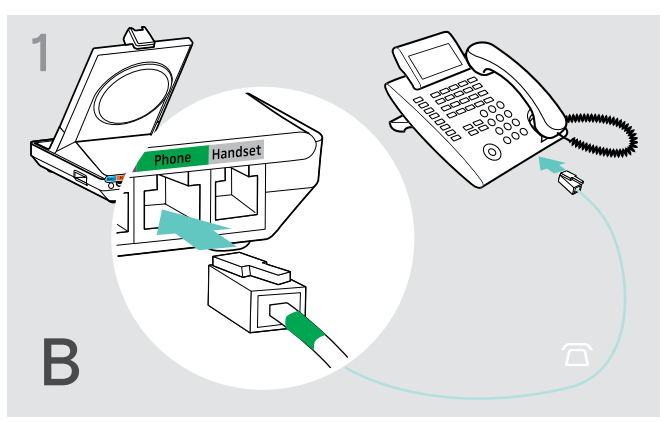

> Podłączyć kabel telefoniczny do gniazda słuchawki oraz do gniazda telefonicznego (oznaczonego na zielono) znajdującego się na stacji bazowej.

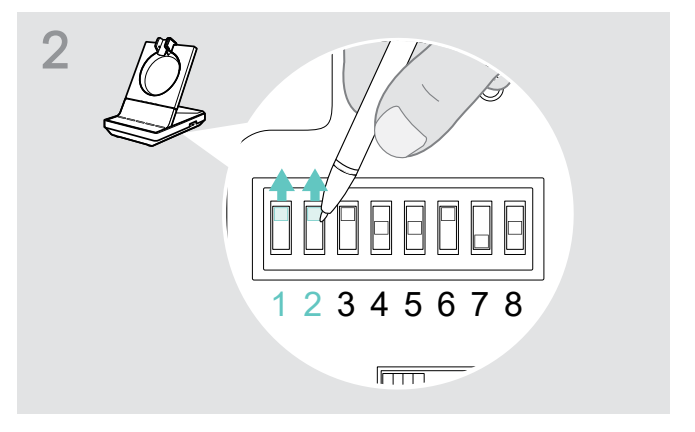

> Użyć spiczastego przedmiotu, aby ustawić przełączniki DIP 1 oraz 2 do wskazanej pozycji.

### Podłączenie stacji bazowej do opcjonalnego ręcznego podnośnika słuchawki

Podnośnik słuchawki pozwala odbierać połączenia, nawet gdy jest się poza biurkiem. Ręczny podnośnik EPOS HSL 10 II jest dostępny u partnera EPOS.

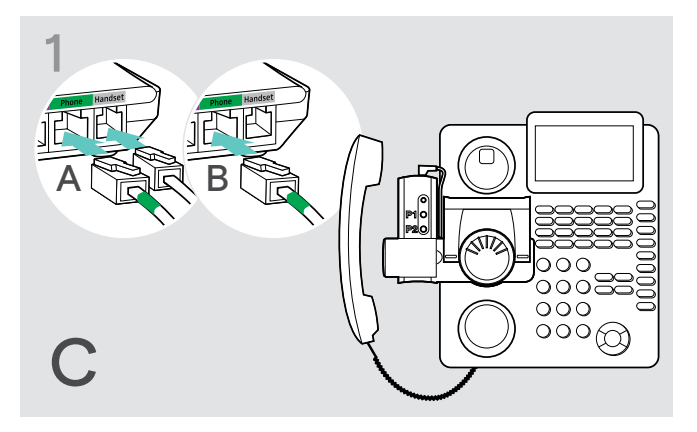

- > Podłączyć stację bazową do telefonu stacjonarnego zgodnie z opisem w rozdziale A.
- > Podłącz podnośnik słuchawki do telefonu stacjonarnego. Aby uzyskać więcej informacji, zapoznaj się z instrukcją obsługi podnośnika słuchawki HSL 10 II.

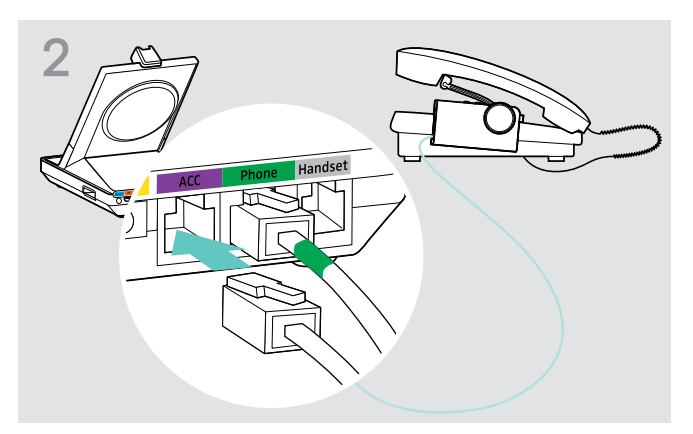

> Podłączyć podnośnik słuchawki do gniazda ACC znajdującego się na stacji bazowej.

### Podłączanie stacji bazowej do opcjonalnego elektronicznego przełącznika kontroli Hook (EHS)

Niezbędne kable połączeniowe EHS, a także kable przejściowe według standardów producenta są dostępne u partnera EPOS.

W celu uzyskania dalszych informacji na temat odpowiednich telefonów i kabli należy odwiedzić eposaudio.com/compatibility.

Krótkie przewodniki (Quick Guides) są dostarczane z kablami lub można je znaleźć na stronie produktu na naszej stronie internetowej eposaudio.com.

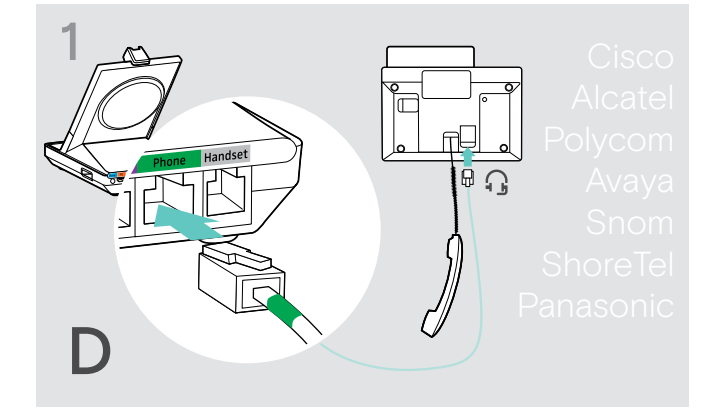

> Podłączyć stację bazową do telefonu stacjonarnego jak wskazano w Krótkim przewodniku dla kabla

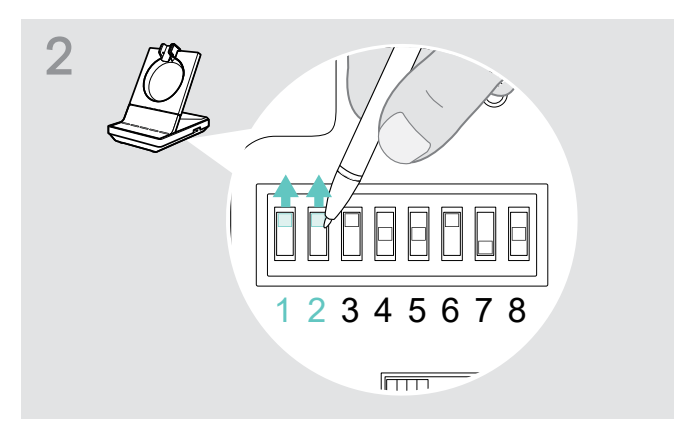

> Użyć spiczastego przedmiotu (np. długopisu), aby ustawić przełącznik DIP w pozycji pokazanej w Krótkim przewodniku dla kabla.

### <span id="page-15-2"></span><span id="page-15-0"></span>Podłączenie stacji bazowej do komputera

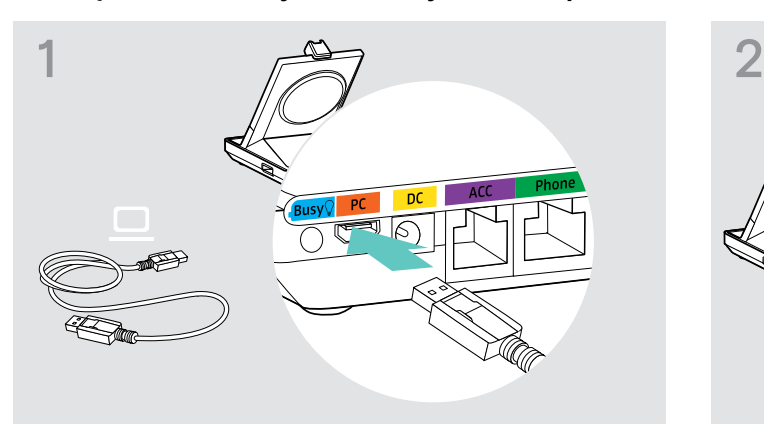

> Podłączyć kabel USB do gniazda PC (komputera) znajdującego się na stacji bazowej.

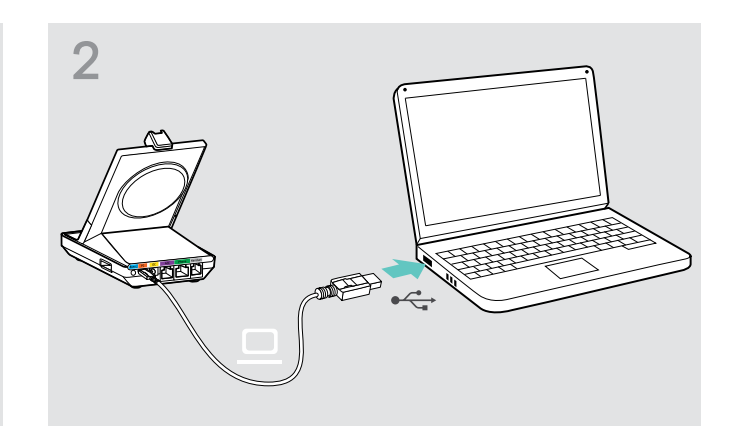

> Podłączyć kabel USB do gniazda USB znajdującego się na komputerze. System operacyjny wykrywa urządzenie audio USB "EPOS SDW 5 BS" lub "EPOS SDW 3 BS" i instaluje niezbędne sterowniki.

### Instalowanie oprogramowania EPOS

Oprogramowanie EPOS wnosi wartość dodaną do produktów EPOS. EPOS Connect umożliwia łatwą instalację, konfigurację i aktualizację swoich serii SDW 5000.

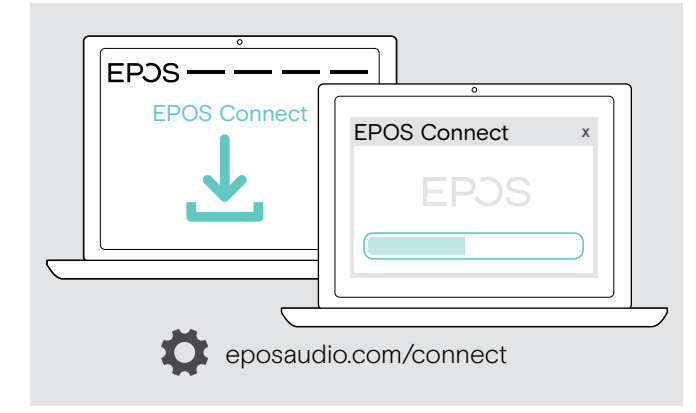

- > Pobrać oprogramowanie z eposaudio.com/connect.
- > Zainstalować oprogramowanie. Aby zainstalować oprogramowanie, potrzebne są uprawnienia administratora na komputerze. W razie potrzeby należy skontaktować się z działem IT.

Aby wykonywać połączenia przez komputer:

> Zainstalować telefon programowy (oprogramowanie VoIP), takie jak Skype dla firm lub poprosić administratora o wsparcie.

### <span id="page-15-1"></span>Funkcje z oraz bez podłączenia źródła zasilania

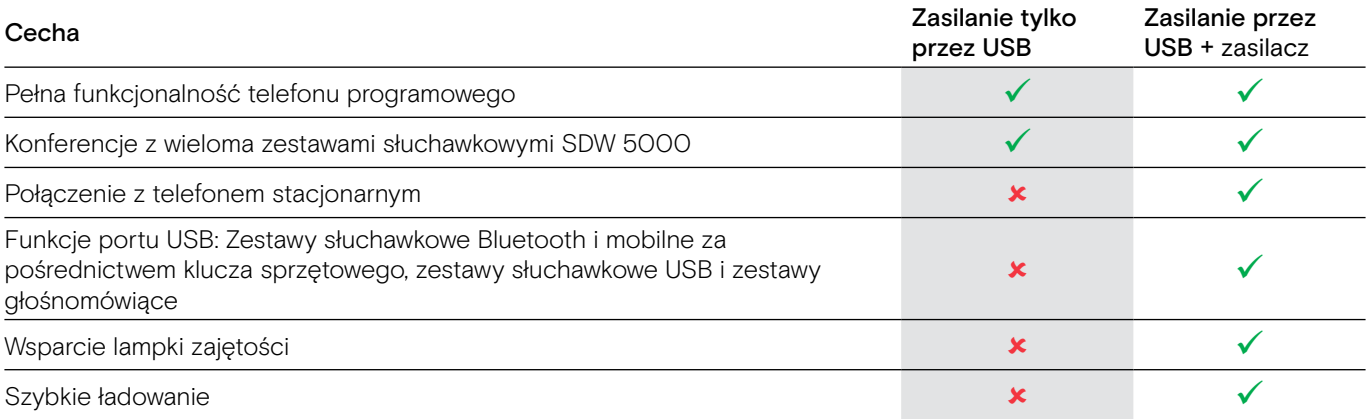

### <span id="page-16-1"></span><span id="page-16-0"></span>Podłączanie stacji bazowej do urządzeń Bluetooth – tylko BTD 800

Za pomocą klucza sprzętowego BTD 800 można podłączyć telefony komórkowe lub zestawy słuchawkowe przez Bluetooth do stacji bazowej.

Klucz sprzętowy jest zgodny ze standardem Bluetooth 4.2. Parowanie urządzeń Bluetooth obsługujących "profil głośnomówiący" (HFP), "profil zestawu słuchawkowego" (HSP) lub "profil zaawansowanej dystrybucji dźwięku" (A2DP).

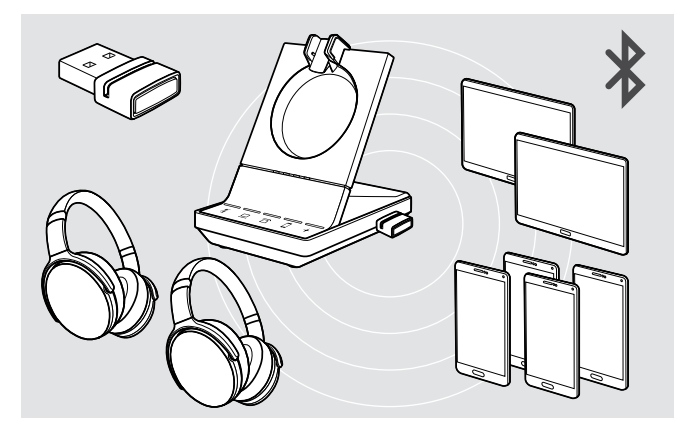

Klucz sprzętowy może zapisać do ośmiu sparowanych urządzeń Bluetooth. W przypadku dokonania parowania dziewiątego urządzenia, zapisany profil połączenia z najmniej używanym urządzeniem Bluetooth zostanie nadpisany.

W przypadku chęci ponownego nawiązania połączenia z tym urządzeniem, należy ponownie sparować urządzenia.

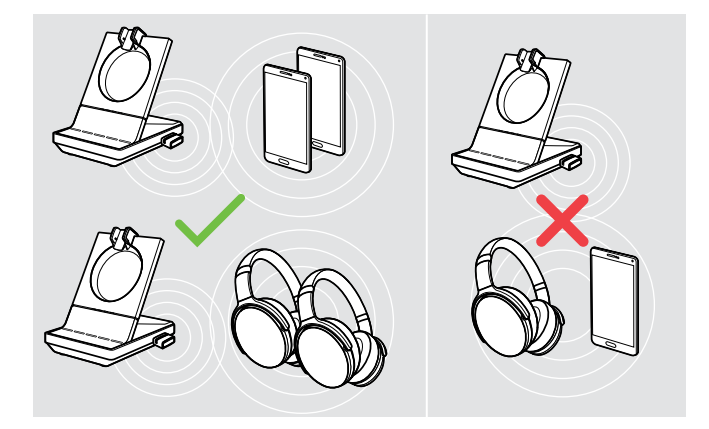

Po włączeniu klucz sprzętowy próbuje automatycznie połączyć się z dwoma ostatnio podłączonymi urządzeniami Bluetooth - telefon komórkowy i zestaw słuchawkowy Bluetooth nie mogą być łączone.

Można podłączyć trzecie urządzenie Bluetooth po wyłączeniu pierwszego lub drugiego urządzenia Bluetooth.

<span id="page-16-2"></span>Podłączenie klucza sprzętowego Bluetooth do stacji bazowej

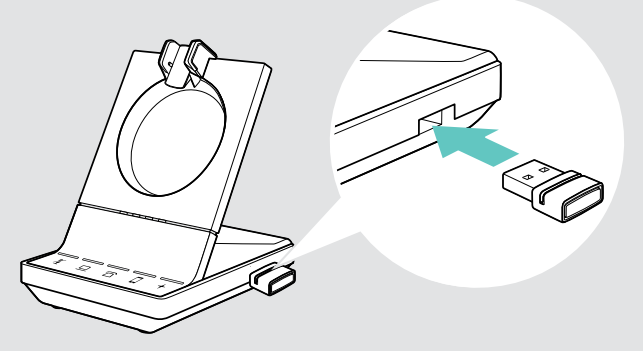

Klucz sprzętowy BTD 800 jest dostarczany razem z pakietami SDW 50X4 i SDW 50X6, a także jest dostępny jako wyposażenie dodatkowe.

- > Podłączyć klucz sprzętowy do portu USB stacji bazowej.
- > Postępować zgodnie z instrukcjami w jednym z dwóch następnych rozdziałów. Nowe nieużywane klucze sprzętowe przełączają się automatycznie na tryb parowania. Dioda LED na przemian miga na niebiesko i czerwono.

### <span id="page-17-0"></span>Parowanie telefonu komórkowego lub tabletu za pomocą Bluetooth

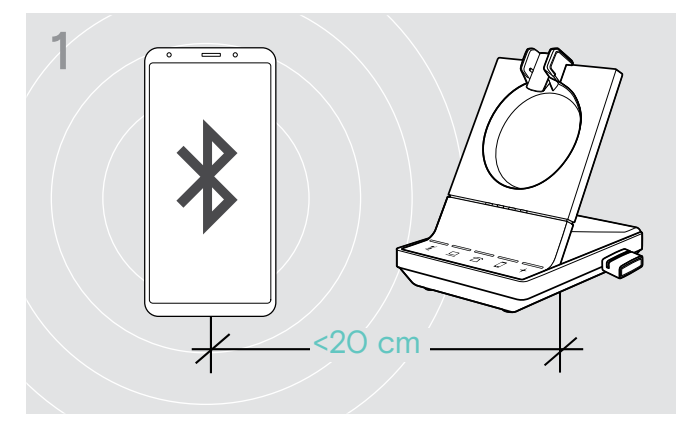

> Aktywować Bluetooth na telefonie komórkowym lub tablecie (patrz instrukcja obsługi urządzenia).

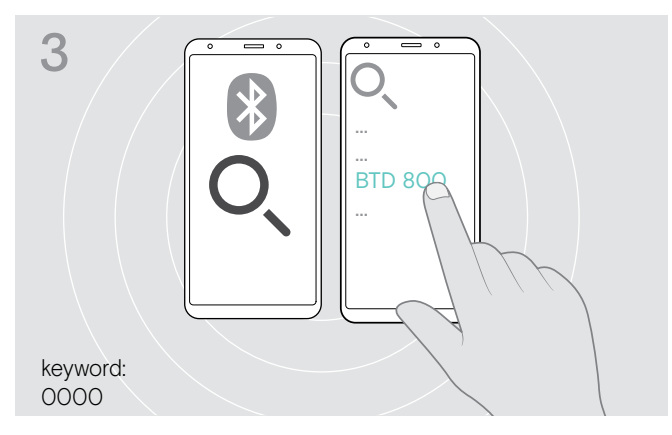

- > Rozpocząć wyszukiwanie nowych urządzeń Bluetooth. Wyświetlane są wszystkie dostępne urządzenia w pobliżu telefonu komórkowego lub tabletu.
- > Aby sparować klucz sprzętowy należy wybrać "BTD 800". W razie potrzeby wprowadzić domyślny kod PIN "0000".

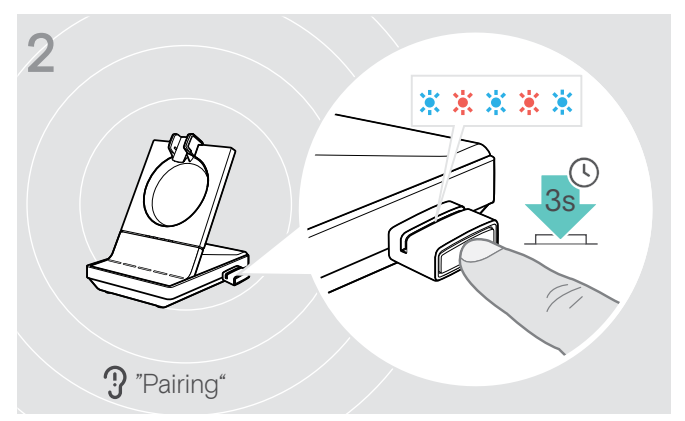

> Aby przejść do trybu parowania należy nacisnąć i przytrzymać przycisk klucza sprzętowego przez 3 sekundy.

Dioda LED na przemian miga na niebiesko i czerwono.

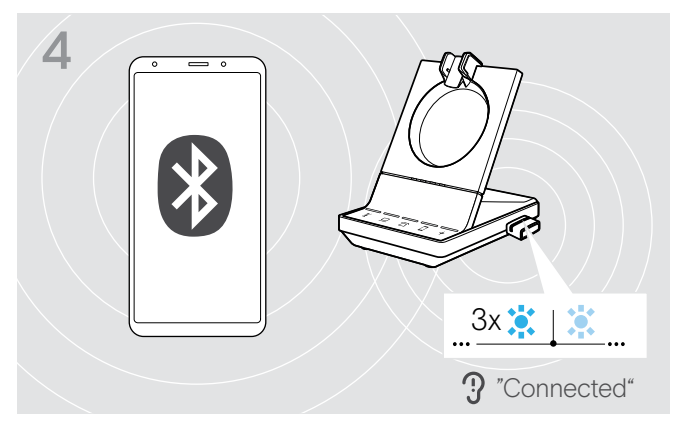

Po sparowaniu urządzeń Bluetooth dioda LED miga 3 razy na niebiesko, a następnie świeci jednostajnie na ciemnoniebiesko.

### <span id="page-18-1"></span><span id="page-18-0"></span>Parowanie zestawu słuchawkowego przez Bluetooth

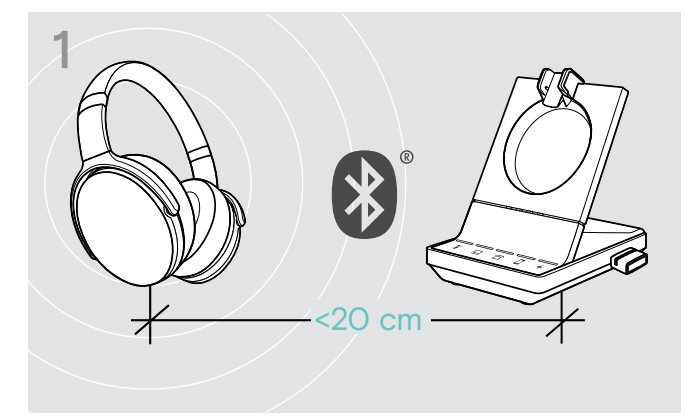

> Aktywować tryb parowania na zestawie słuchawkowym Bluetooth (patrz instrukcja obsługi urządzenia).

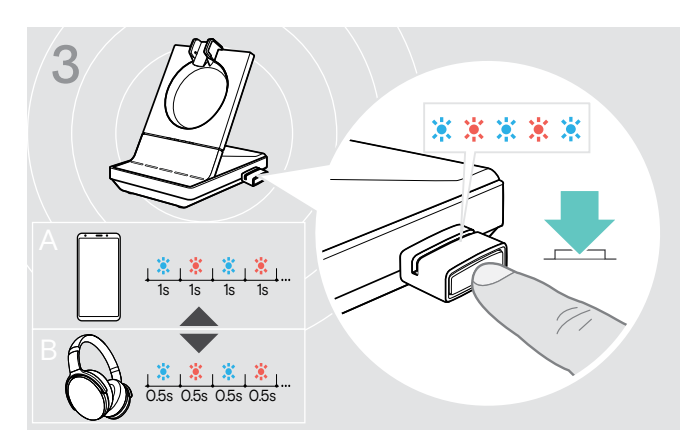

> Nacisnąć ponownie przycisk, aby przełączyć się między trybem parowania dla telefonów komórkowych A lub zestawów słuchawkowych B.

### <span id="page-18-2"></span>Czyszczenie listy wcześniej sparowanych urządzeń.

- > Aby przejść do trybu parowania należy nacisnąć i przytrzymać przycisk klucza sprzętowego przez 3 sekundy. Dioda LED na przemian miga na niebiesko i czerwono.
- > Dwukrotnie nacisnąć przycisk klucza sprzętowego. Dioda LED zamiga trzy razy na fioletowo. Lista parowania została wyczyszczona.

# Ponowne podłączanie/odłączanie Bluetooth

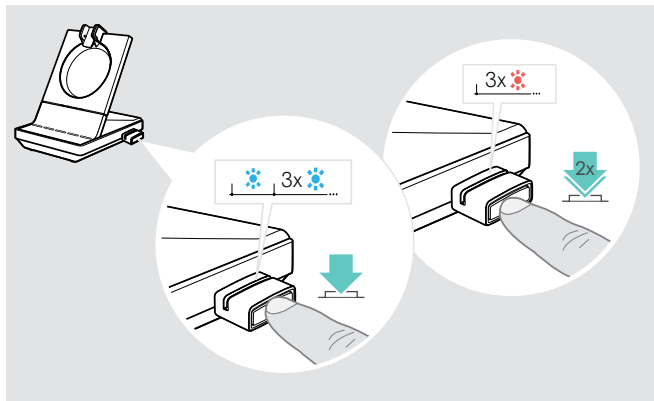

Aby ponownie połączyć urządzenie Bluetooth:

> Nacisnąć przycisk klucza sprzętowego. Dioda LED zaświeci się raz na niebiesko, a następnie zacznie migać 3 razy na niebiesko. Dioda LED świeci się jednostajnie w ciemnoniebieskim kolorze.

Aby rozłączyć urządzenie Bluetooth:

> Dwukrotnie nacisnąć przycisk klucza sprzętowego. Bluetooth zostanie rozłączony. Dioda LED zamiga 3 razy na czerwono. Klucz sprzętowy zaczyna migać na niebiesko i wyszukiwać inne urządzenia Bluetooth.

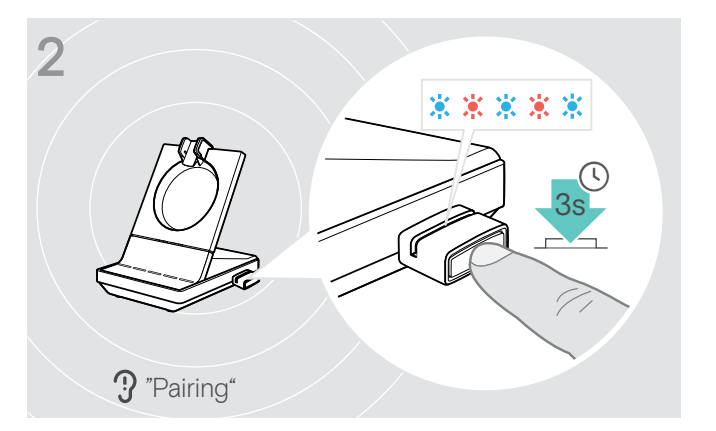

> Aby przejść do trybu parowania należy nacisnąć i przytrzymać przycisk klucza sprzętowego przez 3 sekundy.

Dioda LED na przemian miga na niebiesko i czerwono.

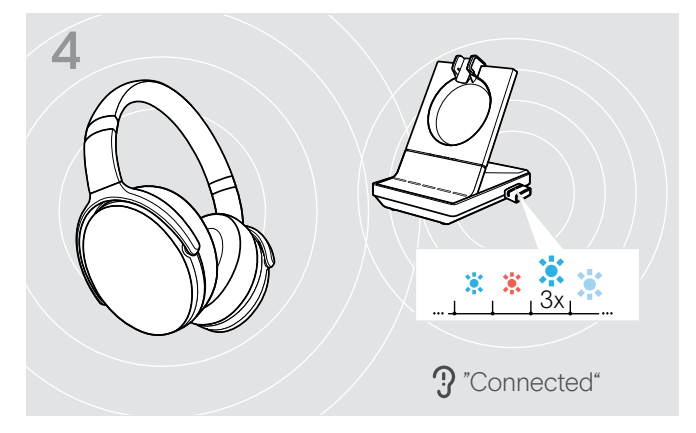

Po sparowaniu urządzeń Bluetooth dioda LED miga 3 razy na niebiesko, a następnie świeci jednostajnie na ciemnoniebiesko.

### <span id="page-19-0"></span>Podłączanie opcjonalnego zestawu słuchawkowego USB lub zestawu głośnomówiącego

Można podłączyć zestaw słuchawkowy USB EPOS lub zestaw głośnomówiący USB w dowolnym momencie, na przykład jeżeli akumulator danego zestawu SDW jest rozładowany lub dodać innych uczestników do połączenia konferencyjnego.

### <span id="page-19-2"></span>Podłączenie zestawu słuchawkowego USB

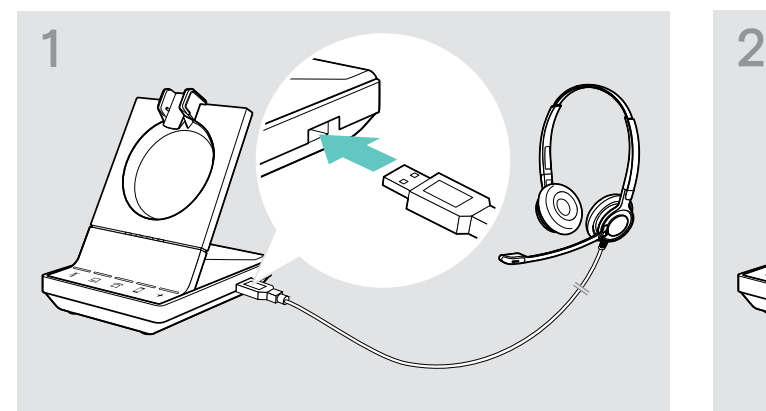

> Podłączyć zestaw słuchawkowy do gniazda USB na znajdującego się na stacji bazowej.

### Podłączenie zestawu głośnomówiącego

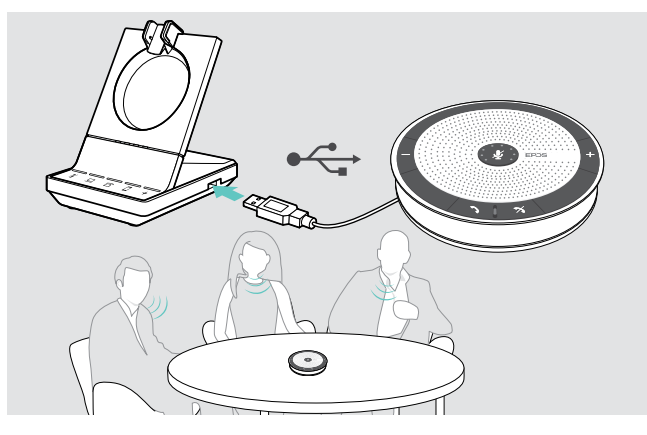

### <span id="page-19-1"></span>Podłączanie opcjonalnej lampki zajętości

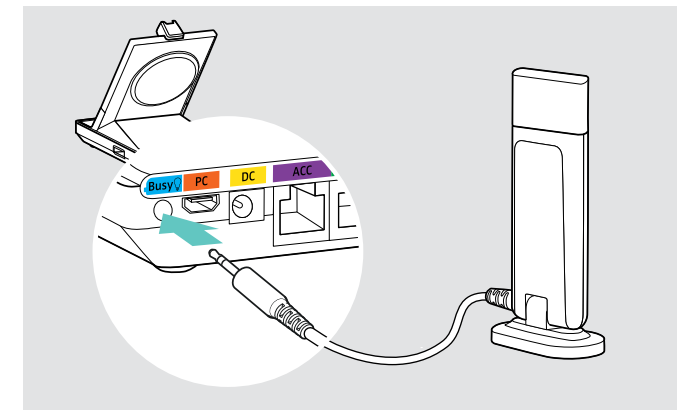

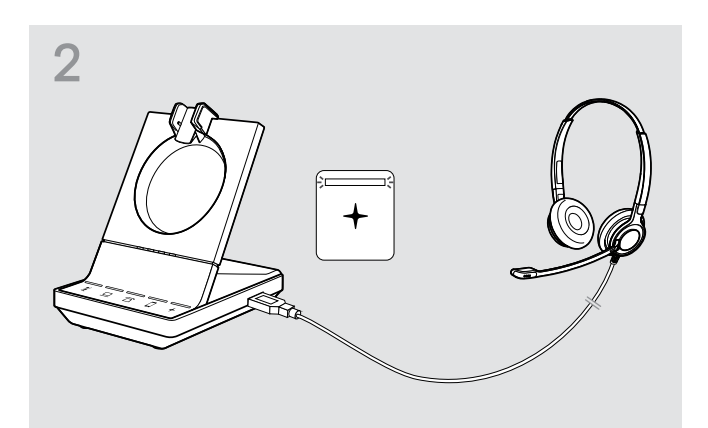

Dioda LED świeci na biało.

Aby użyć zewnętrznego głośnika z mikrofonem takiego jak zestaw głośnomówiący EPOS SP 20:

> Należy podłączyć zestaw głośnomówiący do gniazda USB stacii bazowei. Dioda LED świeci na biało.

Aby ładować zestaw słuchawkowy SDW podczas korzystania z zestawu głośnomówiącego:

> Należy upewnić się, że zestaw słuchawkowy jest zadokowany przed zainicjowaniem połączenia LUB Kliknąć dwukrotnie ikonę + na stacji bazowej, aby przesłać połączenie z zestawu słuchawkowego do zestawu głośnomówiącego.

Lampka zajętości sygnalizuje twoim kolegom, czy jesteś dostępny czy rozmawiasz. Lampka zajętości EPOS SDW Busylight (UI 10 BL) jest dostępna jako wyposażenie dodatkowe.

> Podłączyć lampkę zajętości do gniazda USB w stacji bazowej.

Dioda LED lampki zajętości zapala się, gdy stacja bazowa jest włączona (patrz strona [9\)](#page-9-0).

> Podłącz światło zajętości do monitora lub do biurka - w razie potrzeby (patrz Krótki przewodnik dla EPOS SDW Busylight).

# <span id="page-20-1"></span><span id="page-20-0"></span>Dostosowanie i noszenie zestawu słuchawkowego SDW 10 HS

Słuchawki można nosić z pałąkiem nagłownym, pałąkiem nausznym lub pałąkiem naszyjnym.

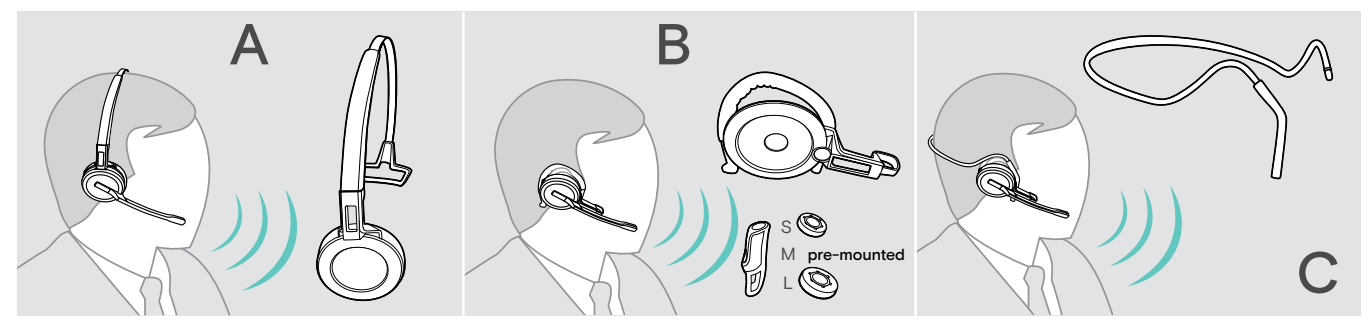

> Przed montażem należy usunąć nalepki wskazujące miejsce włożenia bolca ładującego.

### Używanie zestawu słuchawkowego z pałąkiem nagłownym

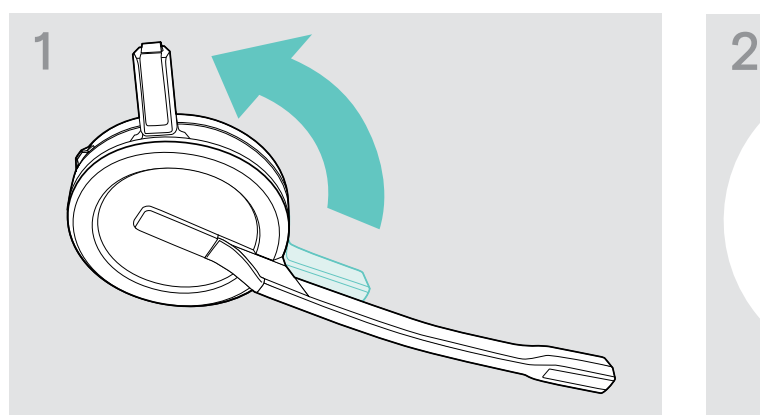

> Oddalić bolec ładujący zestawu słuchawkowego od wysięgnika mikrofonu.

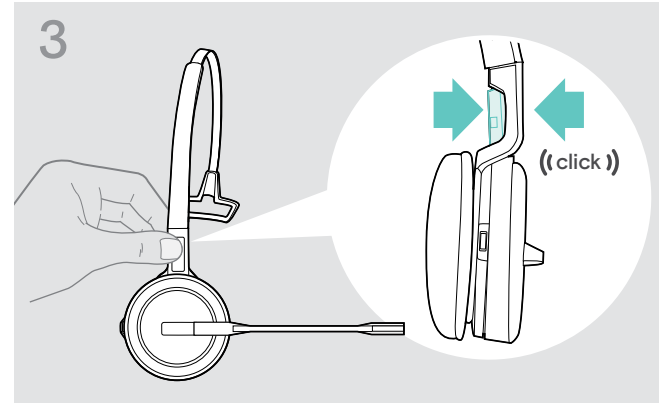

> Zatrzasnąć bolec ładujący w uchwycie pałąka nagłownego.

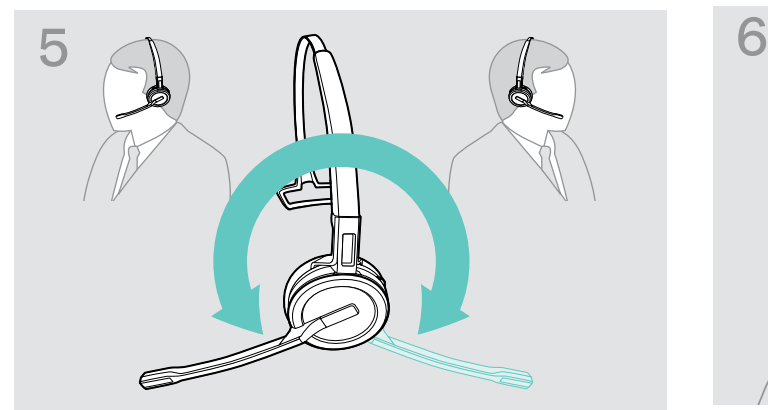

> Aby zmienić stronę noszenia należy obrócić wysięgnik mikrofonu.

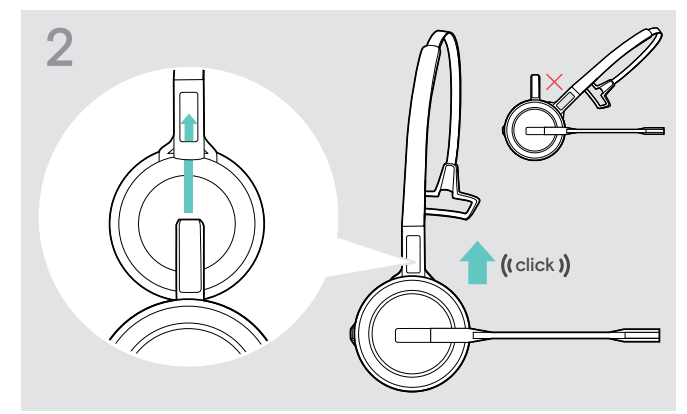

> Wsunąć bolec ładujący w uchwyt pałąka nagłownego.

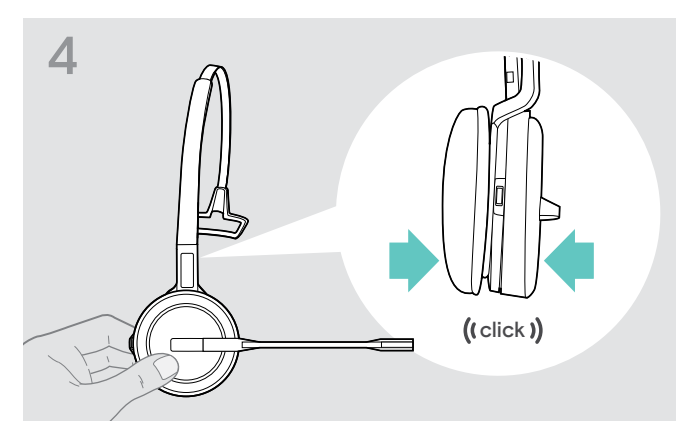

> Zatrzasnąć zestaw słuchawkowy w okrągłej części pałąka nagłownego.

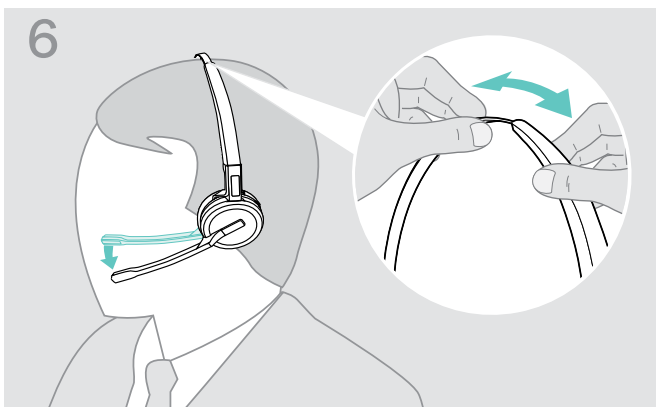

> Wyregulować zestaw słuchawkowy tak, aby poduszka słuchawkowa spoczywała wygodnie na prawym lub lewym uchu.

### <span id="page-21-0"></span>Używanie zestawu słuchawkowego z pałąkiem naszyjnym

Montaż pałąka nausznego i zestawu słuchawkowego

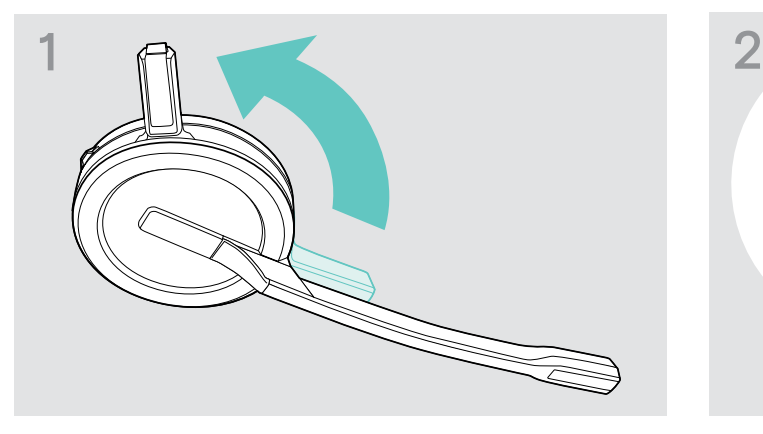

> Oddalić bolec ładujący zestawu słuchawkowego od wysięgnika mikrofonu.

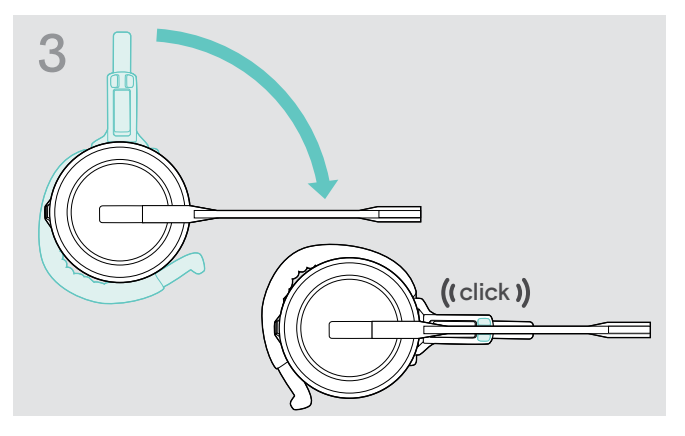

> Obrócić ramię wysięgnika, aby go zatrzasnąć w regulatorze zestawu słuchawkowego.

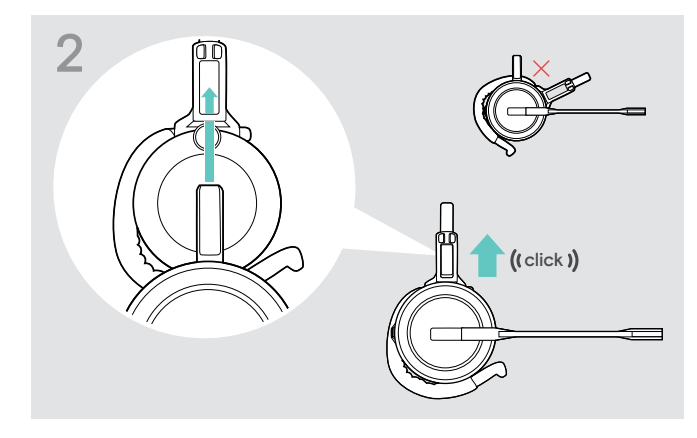

> Wsunąć bolec ładujący w uchwyt regulatora zestawu słuchawkowego.

### Dopasowanie pałąka nausznego w celu zapewnienia idealnego komfortu noszenia

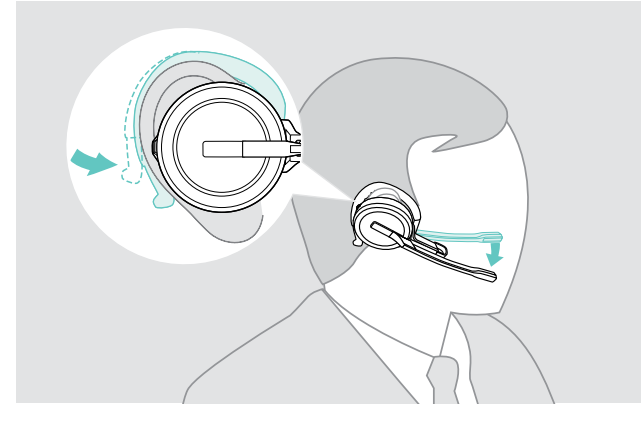

- > Dopasować pałąk nauszny wokół ucha, w którym umieszczono słuchawkę douszną.
- > Zgiąć elastyczny pałąk nauszny tak, aby zestaw słuchawkowy był umieszczony wygodnie i stabilnie na uchu.

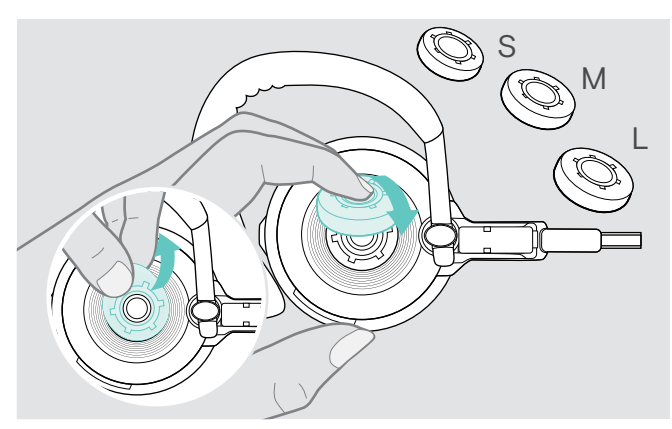

> Zmienić rozmiar słuchawek dousznych, aby w razie potrzeby idealnie je dopasować.

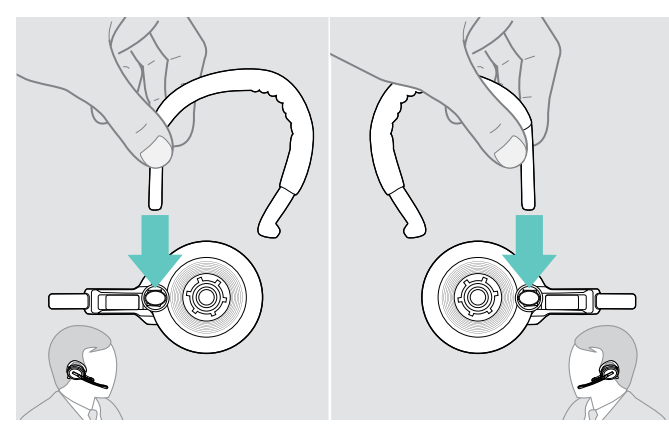

> Jeżeli to konieczne należy zmienić stronę po której jest noszony.

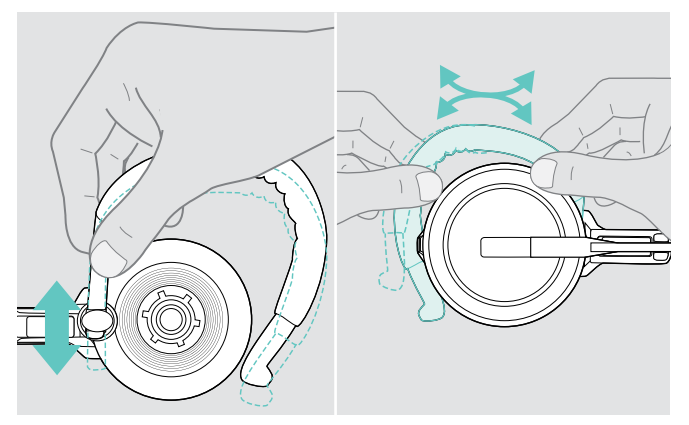

> Wyregulować wysokość i kształt pałąka nausznego.

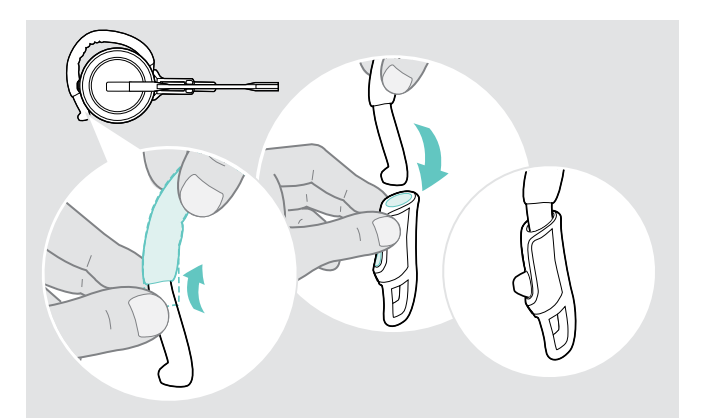

> Zamontować stabilizator pałąka nausznego, aby w razie potrzeby umożliwić jego lepsze dopasowanie.

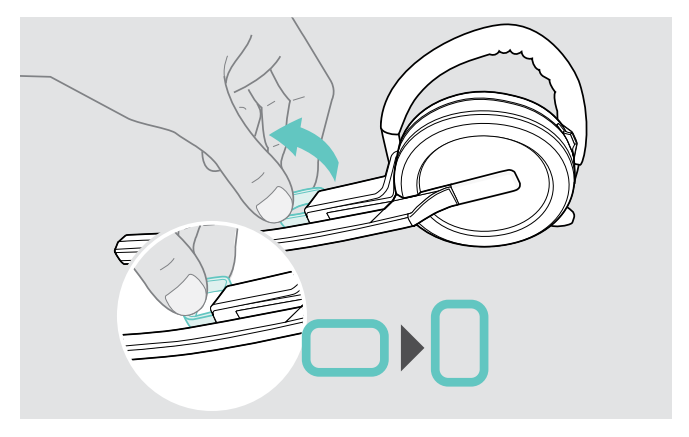

> W razie potrzeby obrócić rozpórkę dystansową przy policzku, aby zwiększyć lub zmniejszyć odległość między mikrofonem i ustami.

### <span id="page-23-1"></span><span id="page-23-0"></span>Używanie zestawu słuchawkowego z pałąkiem naszyjnym

Montaż pałąka naszyjnego i zestawu słuchawkowego

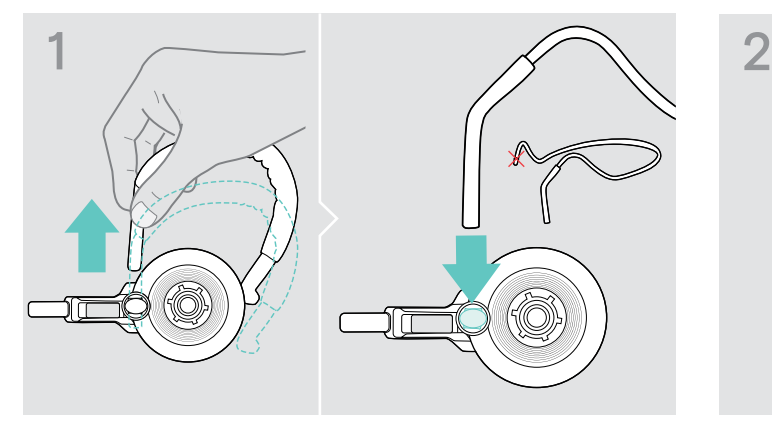

> Zdjąć pałąk nauszny z regulatora zestawu słuchawkowego i zamiast niego włożyć pałąk naszyjny. Upewnić się, że włożona strona ma uchwyt zamontowany na pałąku naszyjnym.

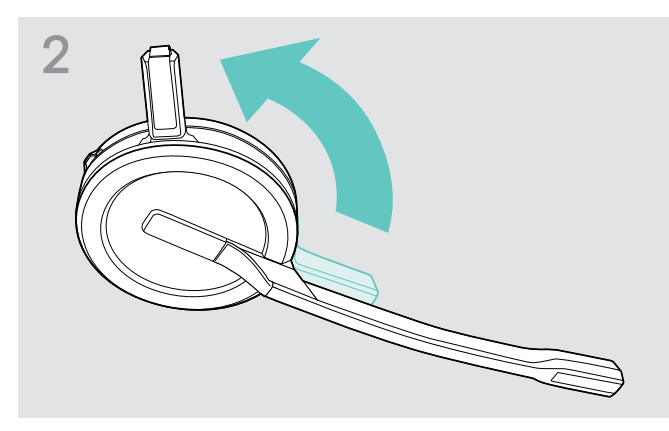

> Oddalić bolec ładujący zestawu słuchawkowego od wysięgnika mikrofonu.

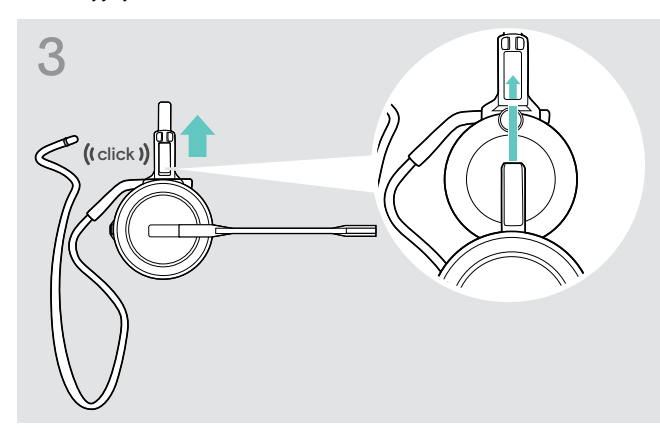

> Wsunąć bolec ładujący w uchwyt regulatora zestawu słuchawkowego.

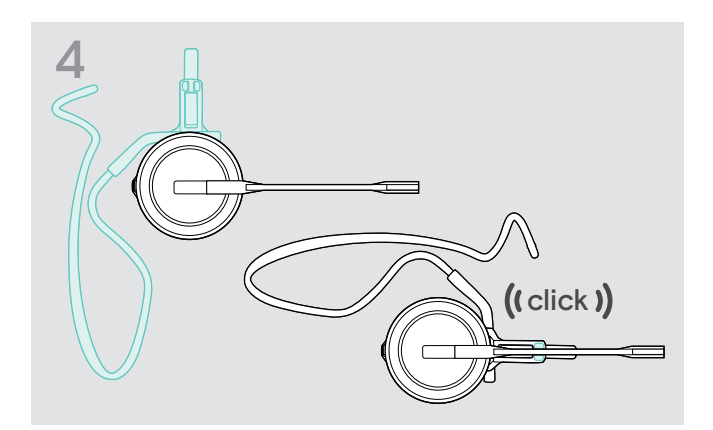

> Obrócić ramię wysięgnika, aby go zatrzasnąć w regulatorze zestawu słuchawkowego w zademonstrowany sposób.

### Dopasowanie pałąka nausznego w celu zapewnienia idealnego komfortu noszenia

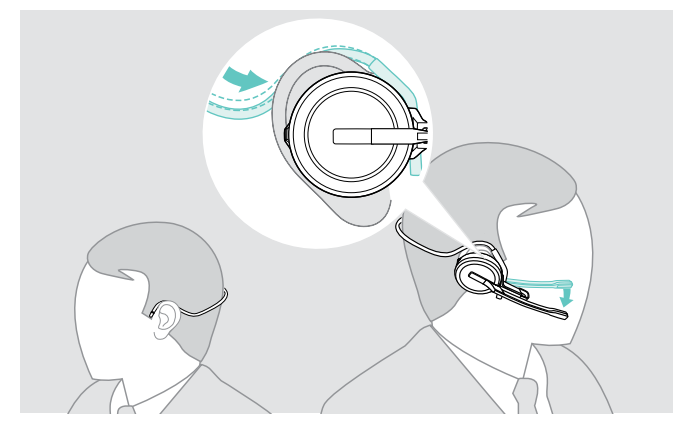

> Dopasować pałąk naszyjny wokół szyi oraz obu uszów. Upewnić się, że słuchawka douszna znajduje się w uchu.

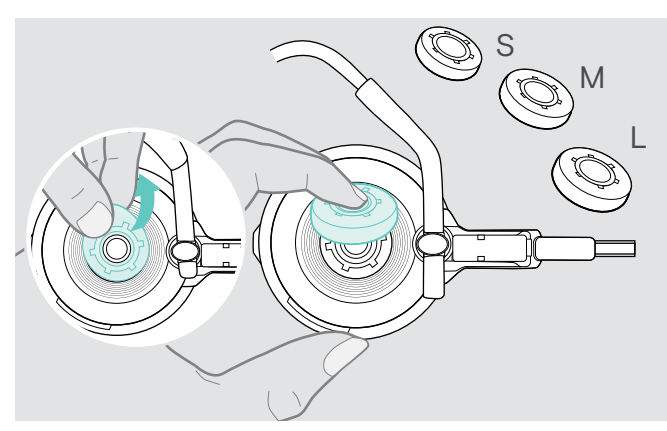

> Zmienić rozmiar słuchawek dousznych, aby w razie potrzeby idealnie je dopasować.

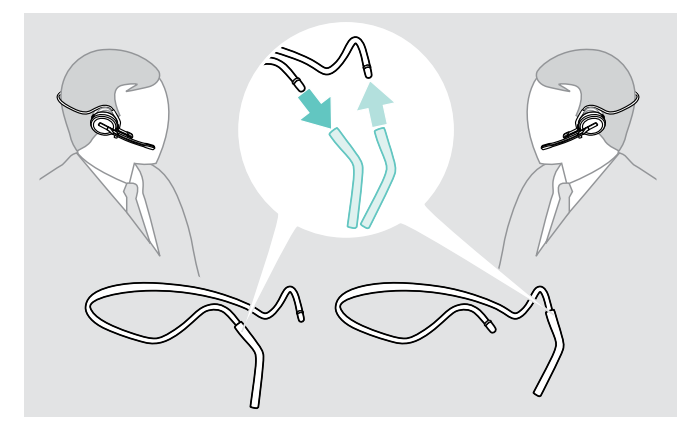

> Jeżeli to konieczne należy zmienić stronę po której jest noszony.

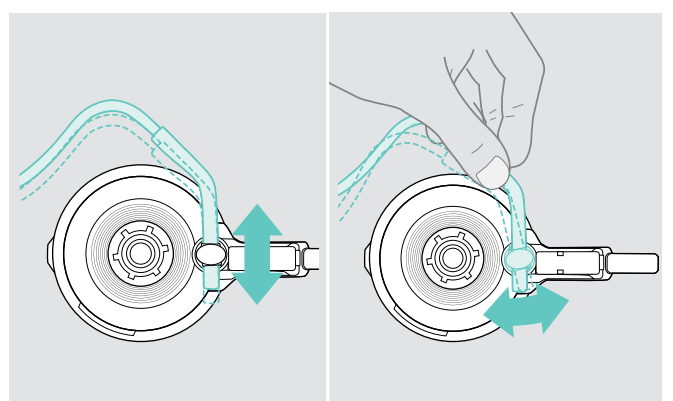

> Dostosować wysokość i kształt pałąka nausznego.

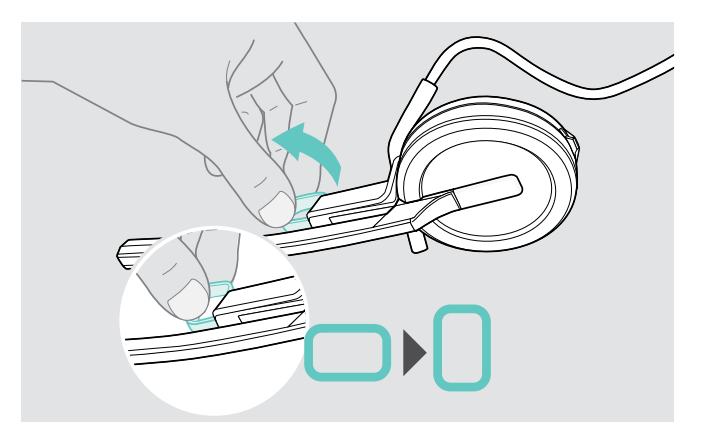

> W razie potrzeby obrócić rozpórkę dystansową przy policzku, aby zwiększyć lub zmniejszyć odległość między mikrofonem i ustami.

### <span id="page-25-1"></span><span id="page-25-0"></span>Odłączanie pałąka nagłownego, pałąka nausznego lub pałąka naszyjnego

### UWAGA

### Nieprawidłowa obsługa może uszkodzić produkt!

Jeżeli bolec ładujący i wysięgnik mikrofonu zachodzą na siebie podczas odłączania, mogą się złamać.

> Obrócić bolec ładujący w przedstawiony sposób.

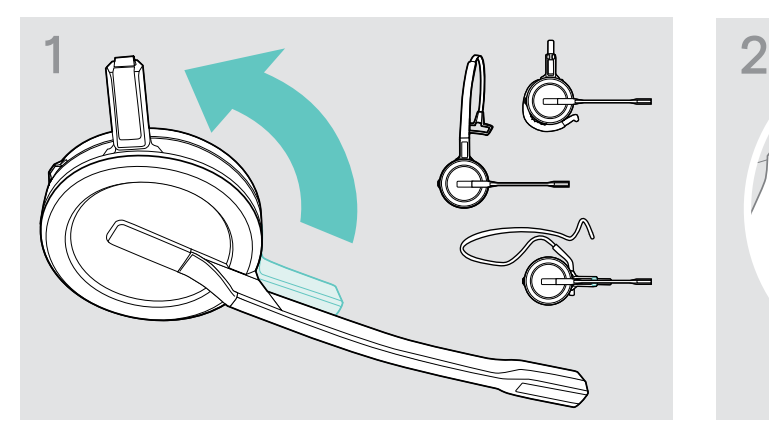

> Oddalić bolec ładujący zestawu słuchawkowego od wysięgnika mikrofonu.

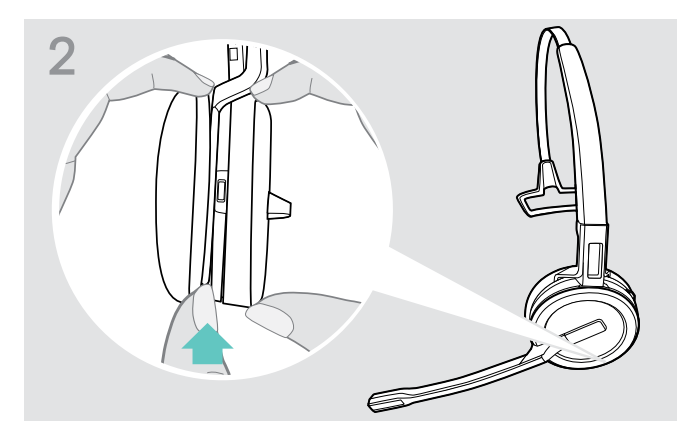

- > Przytrzymać zestaw słuchawkowy jedną ręką.
- > Przesunąć jeden palec drugiej ręki do niewielkiego wgłębienia na pałąku nagłownym lub regulatorze zestawu słuchawkowego.

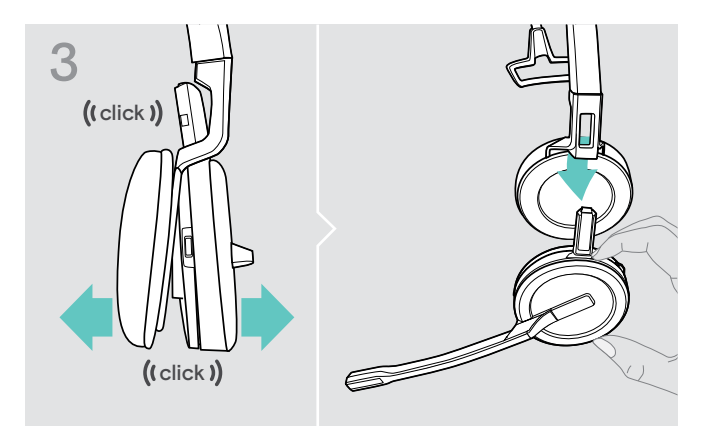

- > Oddalić dwa elementy od siebie. Zestaw słuchawkowy rozluźni się i będzie słyszalne kliknięcie.
- > Wyjąć zestaw słuchawkowy z uchwytu.

# <span id="page-26-0"></span>Dostosowanie i noszenie zestawu słuchawkowego SDW 30 HS | SDW 60 HS

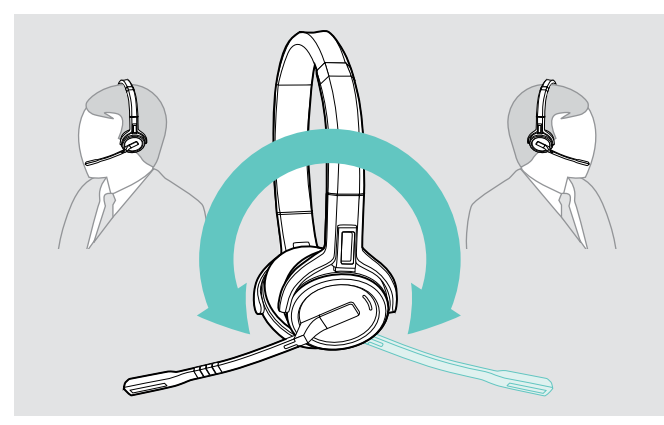

> Aby zmienić stronę noszenia należy obrócić wysięgnik mikrofonu.

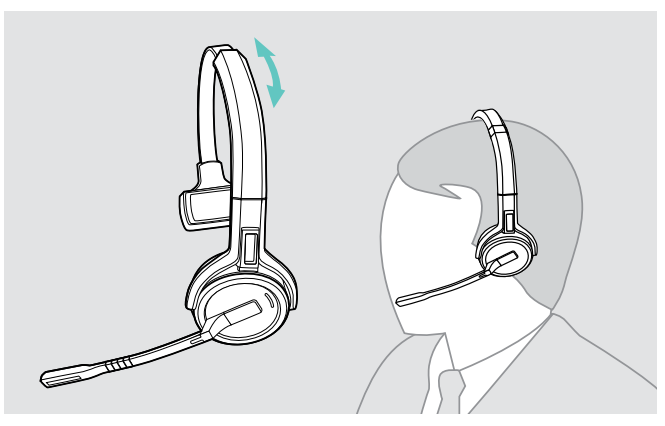

> Wyregulować zestaw słuchawkowy tak, aby poduszka słuchawkowa spoczywała wygodnie na prawym lub lewym uchu.

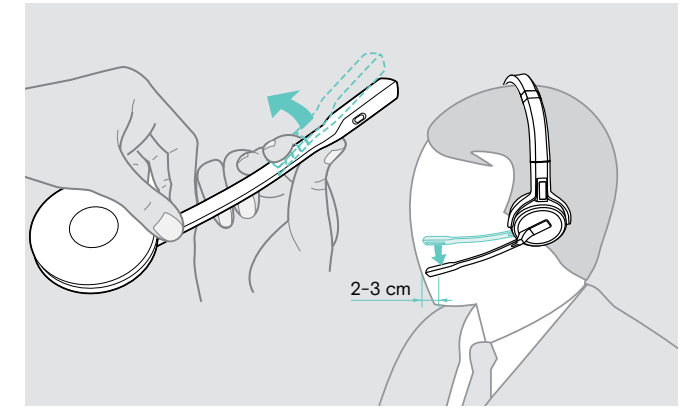

> Zgiąć i obrócić zestaw słuchawkowy tak, aby mikrofon znajdował się w odległości około 0,8"(2 cm) od kącika ust.

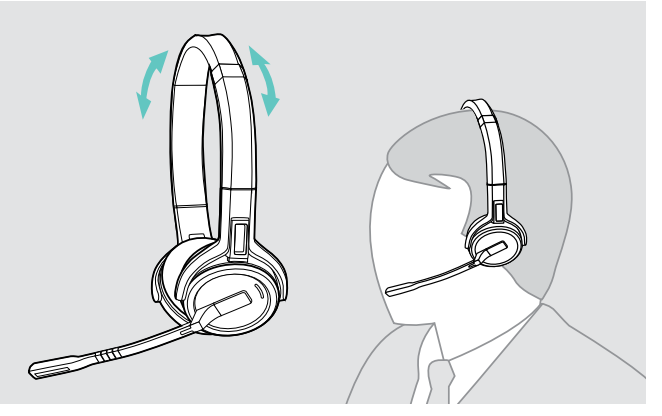

> Wyregulować zestaw słuchawkowy tak, aby poduszki słuchawkowe spoczywały wygodnie na uszach.

# <span id="page-27-0"></span>Etykietowanie zestawu słuchawkowego

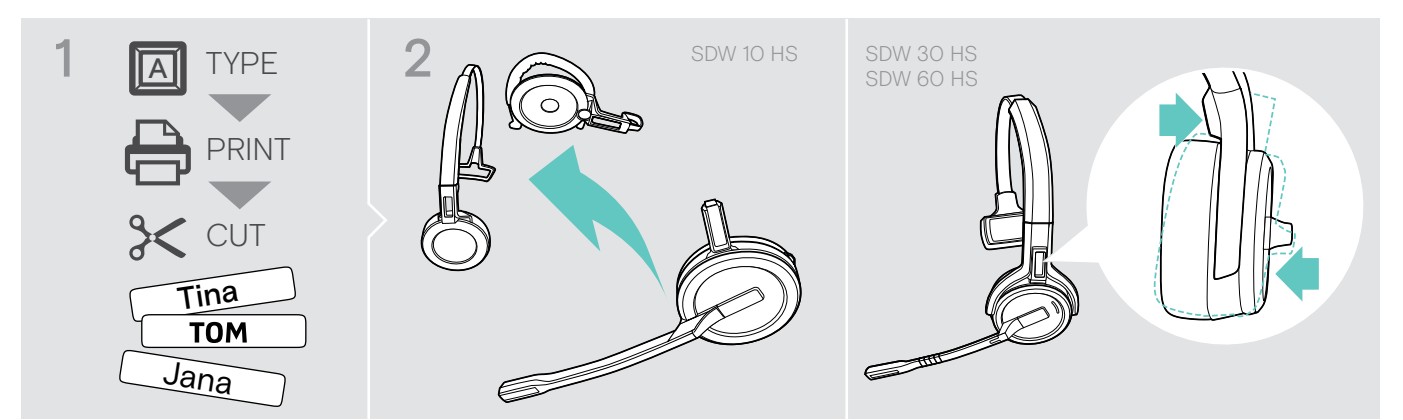

### SDW 10 HS:

> Odłączyć od zestawu słuchawkowego pałąk nagłowny lub regulator zestawu słuchawkowego (patrz strona [25\)](#page-25-1).

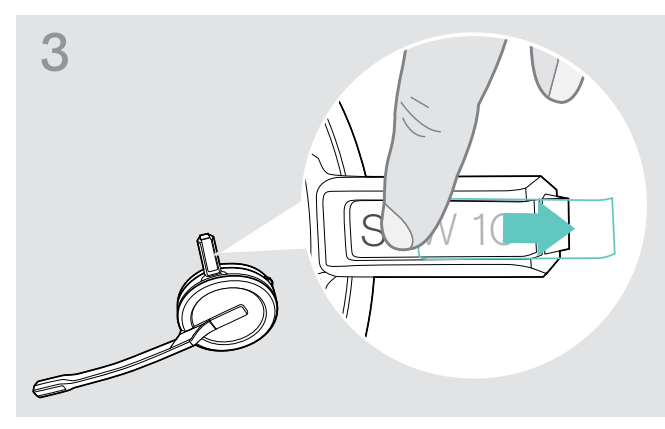

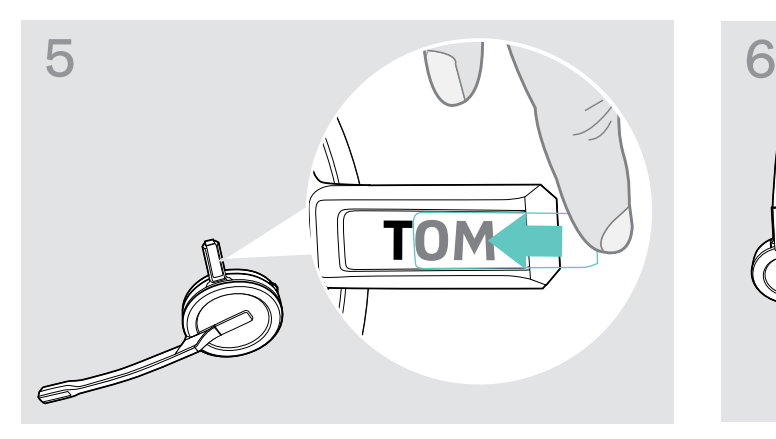

> Wsunąć pokrywę do uchwytu. SDW 10 HS:

### SDW 30 HS | SDW 60 HS:

> Przechylić nausznik z wysięgnikiem mikrofonu jak przedstawiono na rysunku.

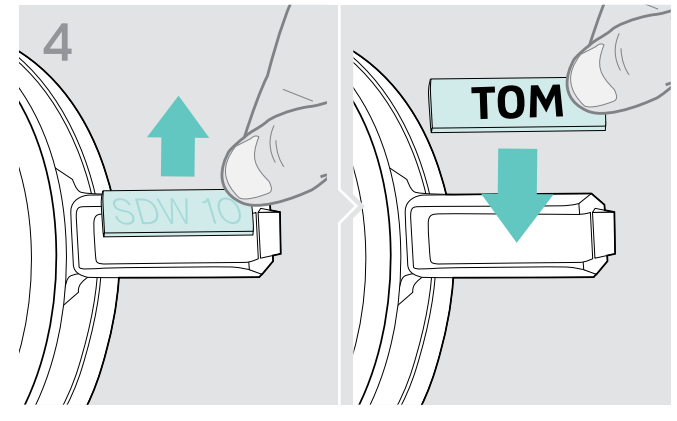

> Usunąć osłonę. <a><br>> Wymienić tabliczkę znamionową.

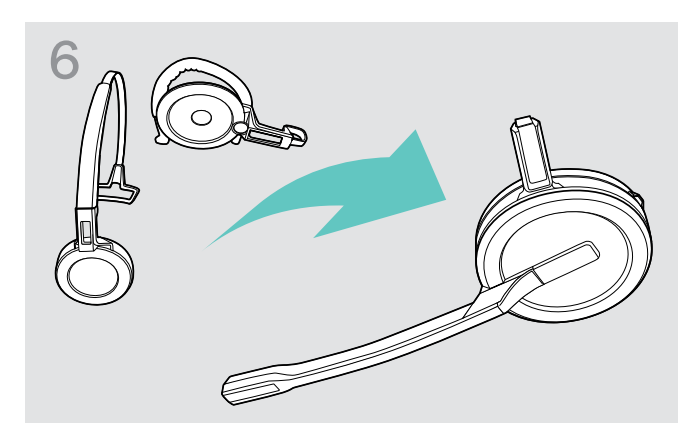

> Ponownie zmontować zestaw słuchawkowy z pałąkiem nagłownym lub regulatorem zestawu słuchawkowego (patrz strona [20\)](#page-20-1).

# <span id="page-28-0"></span>Konfiguracja zestawu słuchawkowego

### <span id="page-28-1"></span>Konfigurowanie zestawu słuchawkowego przy użyciu EPOS Connect lub przełączników DIP

Można dopasować system słuchawkowy za pomocą oprogramowania Pro EPOS Connect lub przełączników DIP na stacji bazowej. Zmiany w EPOS Connect zastępują ustawienia przełącznika DIP.

EPOS Connect oferuje dodatkowe ustawienia - oznaczone sąsiednią ikoną w kolejnych rozdziałach. Oprócz EPOS Connect oferuje dodatkowe ustawienia - oznaczone sąsiednią ikoną w kolejnych rozdziałach. Oprocz<br>opisanych tutaj ustawień, EPOS Connect oferuje dalsze konfiguracje - patrz opcje w oprogramowaniu.

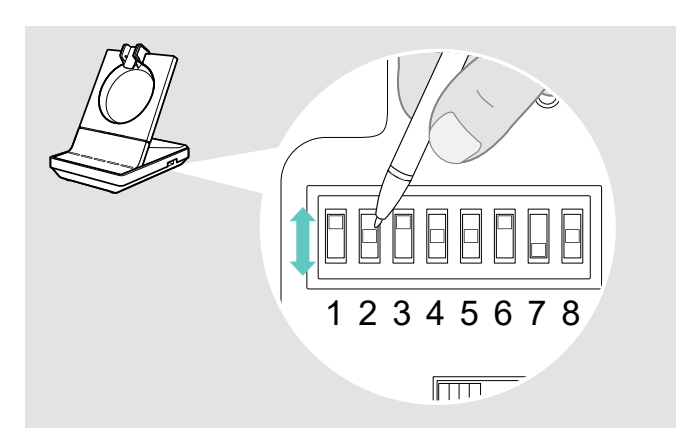

**Connect** 

- S1 S2 Aby skonfigurować system za pomocą przełączników DIP: > Należy użyć spiczastego przedmiotu, aby ustawić przełączniki DIP we wskazanej pozycji. Należy ponownie uruchomić system, odłączając zasilacz i kabel USB od zasilania. ustawieniu przełącznika DIP:
	- > Należy ponownie uruchomić system, odłączając zasilacz i kabel USB od zasilania.

Aby skonfigurować system za pomocą aplikacji EPOS Connect:

- > Należy podłączyć stację bazową do komputera i zainstalować wymagane oprogramowanie (patrz strona [15\)](#page-15-2).
- > Uruchomić aplikację EPOS Connect.
- > Kliknąć "Ustawienia" w menu i wybrać urządzenie SDW 5000.
- > Zmienić wartości na żądane i zapisać.

### <span id="page-28-2"></span>Konfigurowanie telefonu stacjonarnego - przełączniki DIP 1 i 2 - tylko SDW 5 BS

Jeżeli nie ma telefonu stacjonarnego z rozwiązaniem EHS, HSL 10 II może być używany do zdalnego sterowania połączeniami.

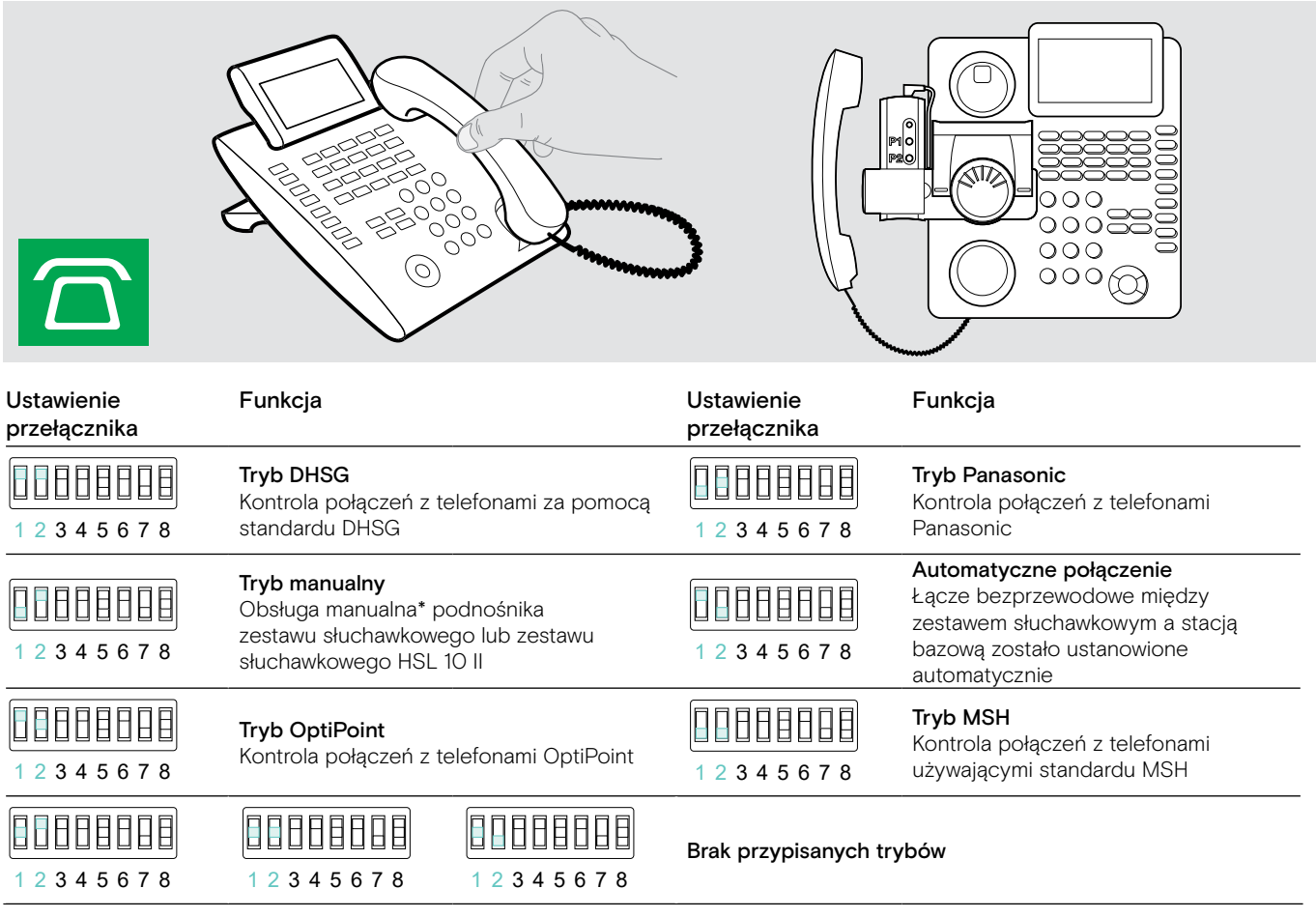

\* W przypadku niewykrywalnych telefonów bez kontroli połączeń: Dotknąć ikone,  $\widehat{\Pi}$  aby recznie utworzyć łącze z telefonem stacjonarnym. Drugie naciśnięcie spowoduje zamknięcie łącza i umożliwi obsługę połączeń w innych źródłach dźwięku ( $\Box/\Box$ ).

### <span id="page-29-0"></span>Regulacja zasięgu radia - przełącznik DIP 3

W przypadku, gdy wiele systemów DECT pracuje w zamkniętej przestrzeni, mogą wystąpić zakłócenia. W takim przypadku należy zmienić zasięg radiowy w systemach DECT.

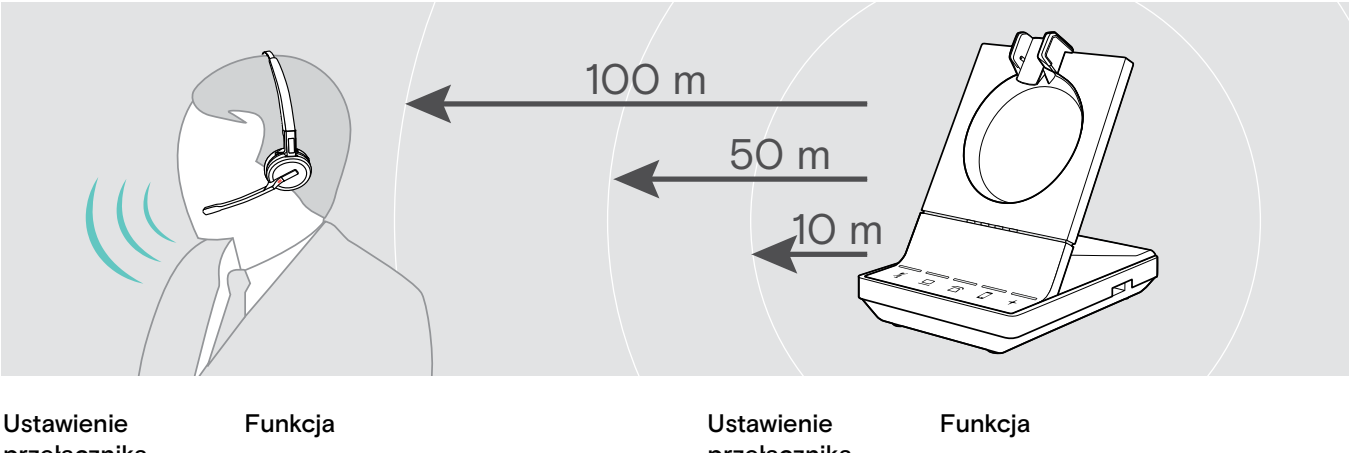

przełącznika przełącznika 88888888 Daleki zasięg Krótki zasięg Do 100 m w pomieszczeniu 1 2 3 4 5 6 7 8 Do 10 m w pomieszczeniu; dla 188088888 minimalnej interferencji z innymi 1 2 3 4 5 6 7 8 88888888 urządzeniami DECT w gęstym Średni zasięg środowisku Do 50 m w pomieszczeniu 1 2 3 4 5 6 7 8

### <span id="page-29-1"></span>Dostosowanie sposobu, w jakim system obsługuje połączenia przychodzące - przełącznik DIP 4

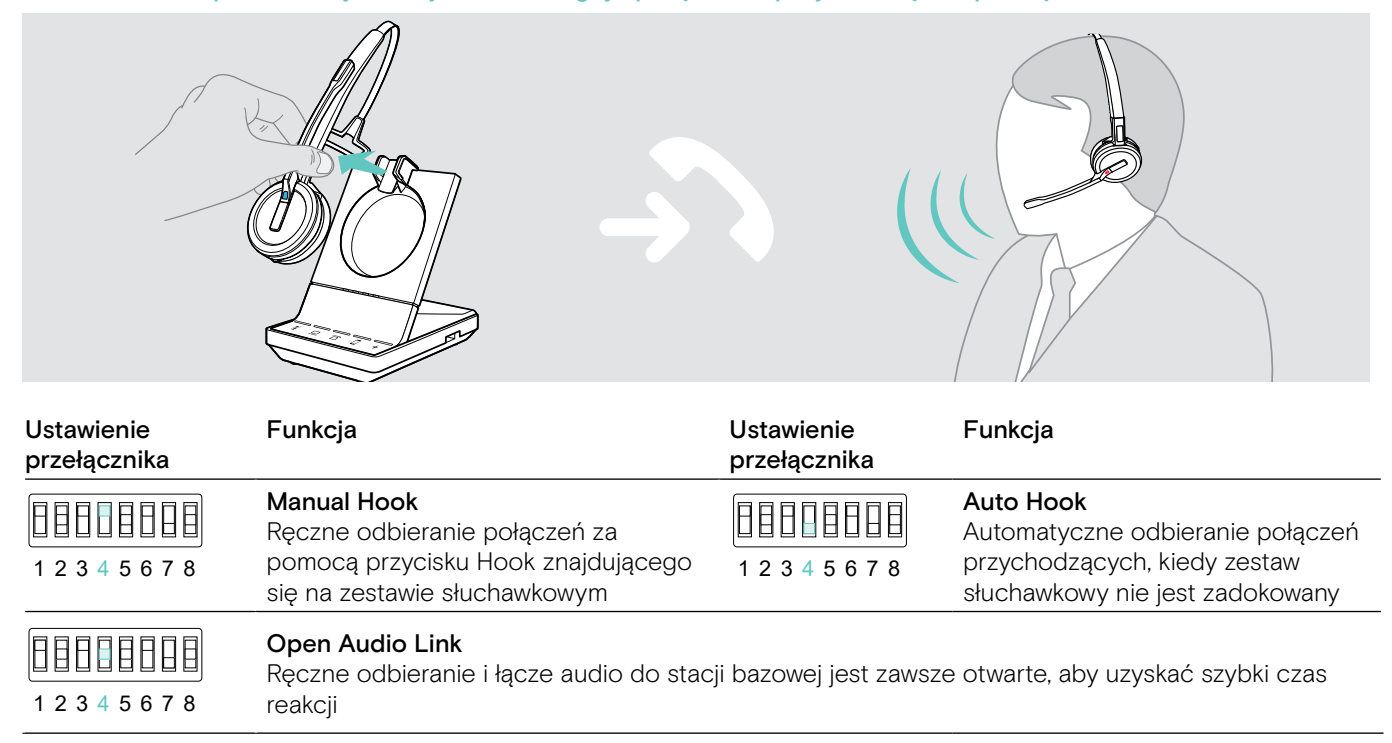

### Regulacja jakości dźwięku - przełącznik DIP 5

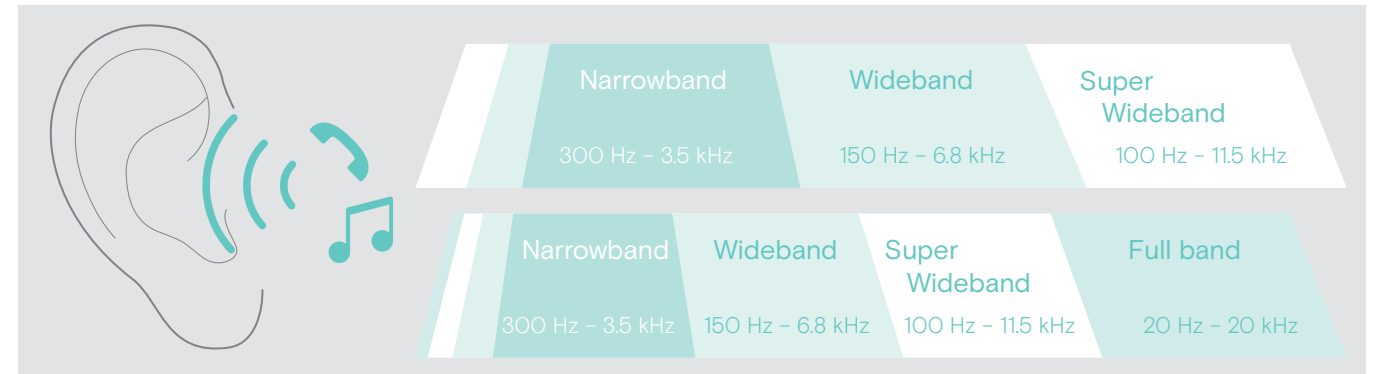

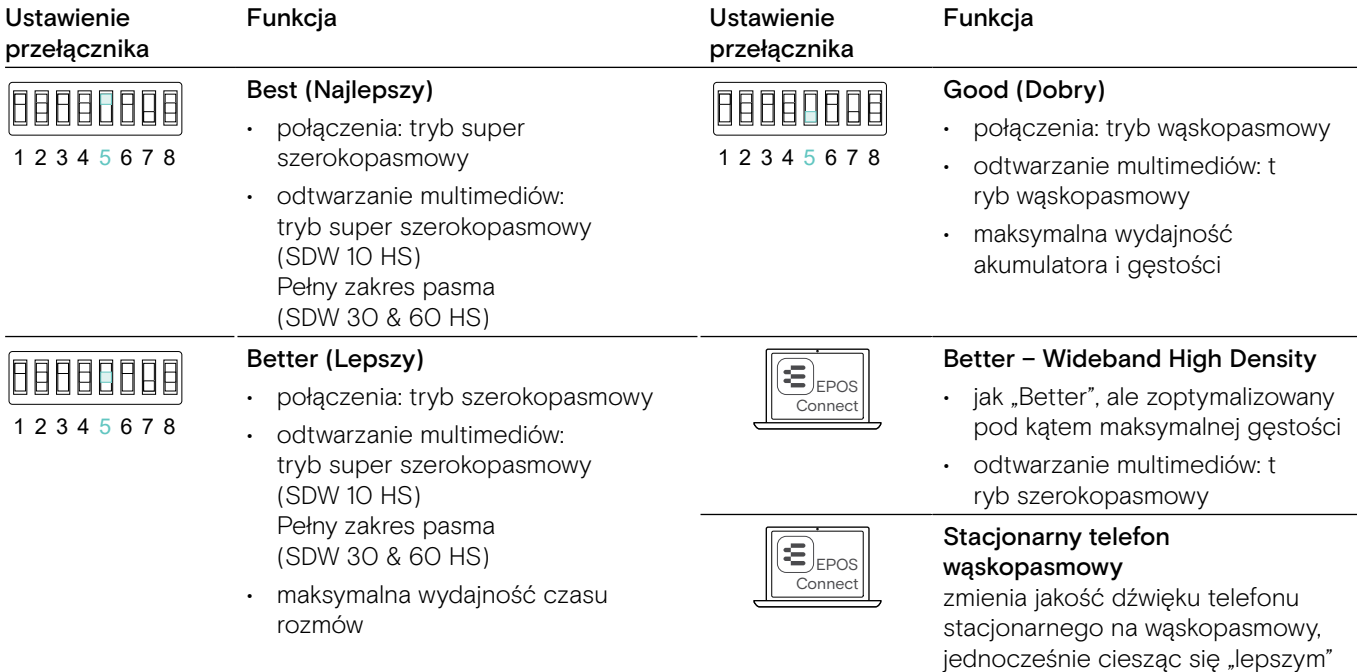

dźwiękiem z innymi urządzeniami

Ograniczanie głośności - przełącznik DIP 6

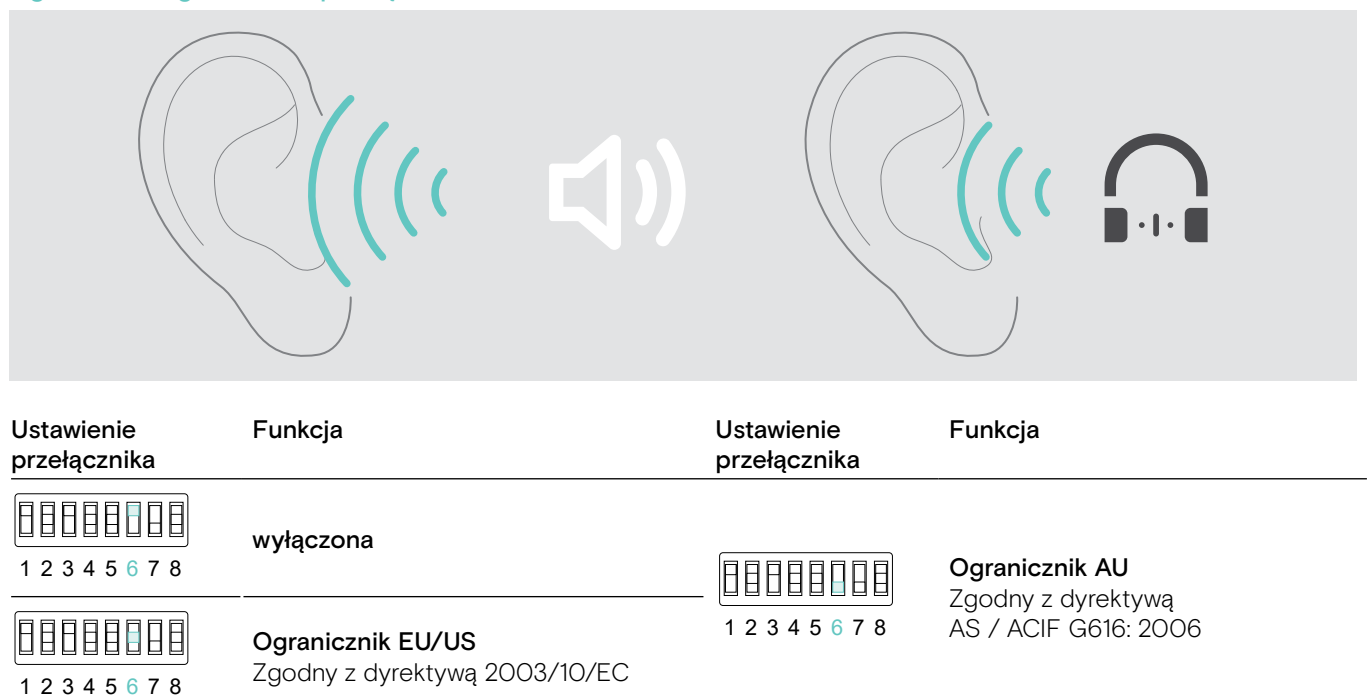

### Dostosowywanie dzwonka i głośności dzwonka stacji bazowej - Przełącznik DIP 7 oraz 8

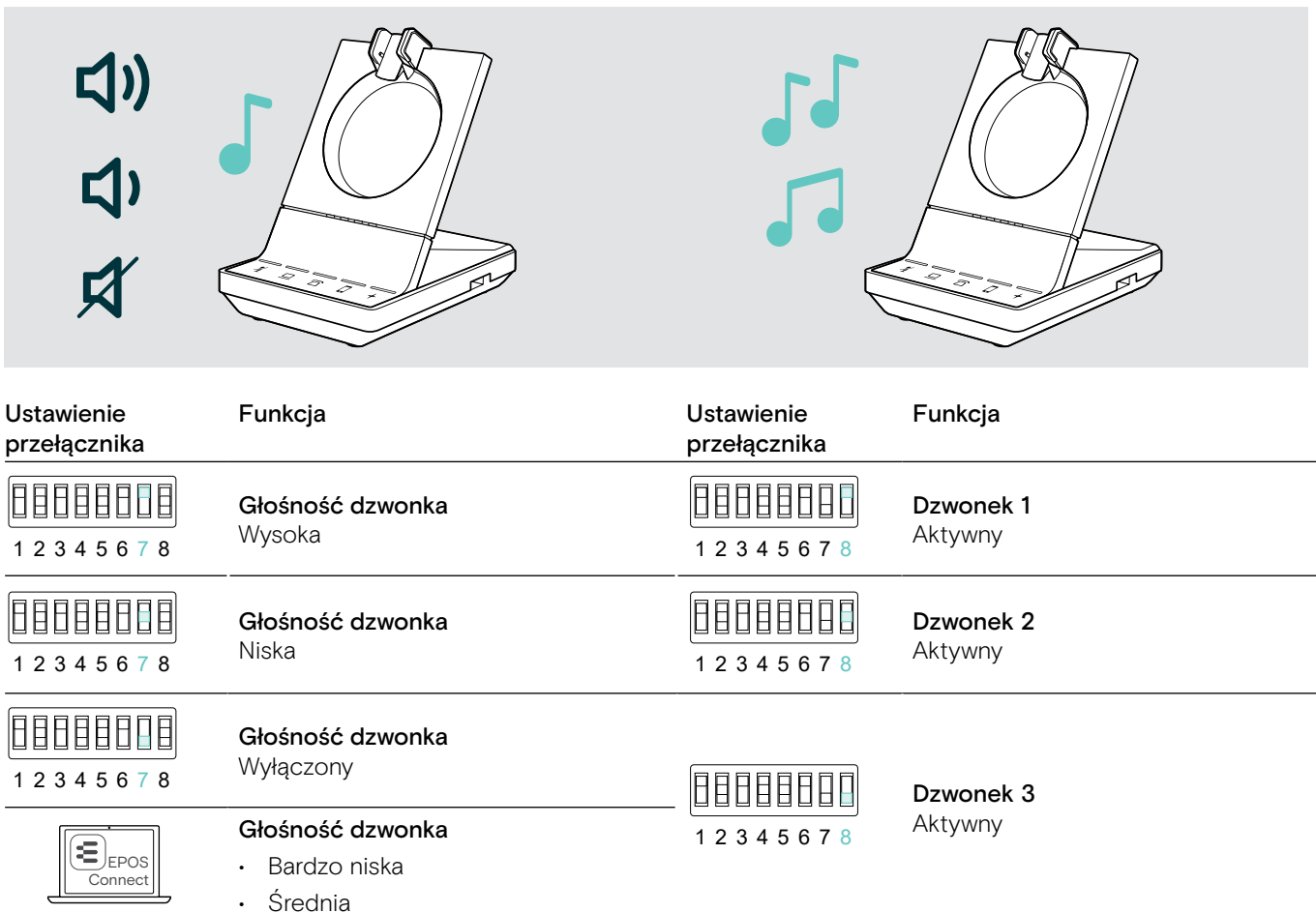

### <span id="page-32-1"></span><span id="page-32-0"></span>Dostosowanie sygnału audio dla telefonów stacjonarnych za pomocą przełącznika ABC - tylko SDW 5 BS

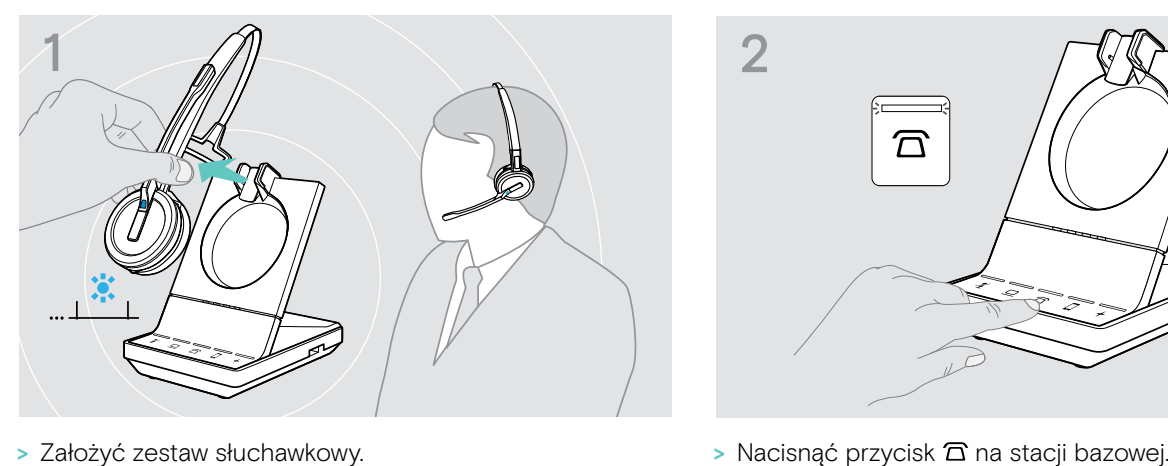

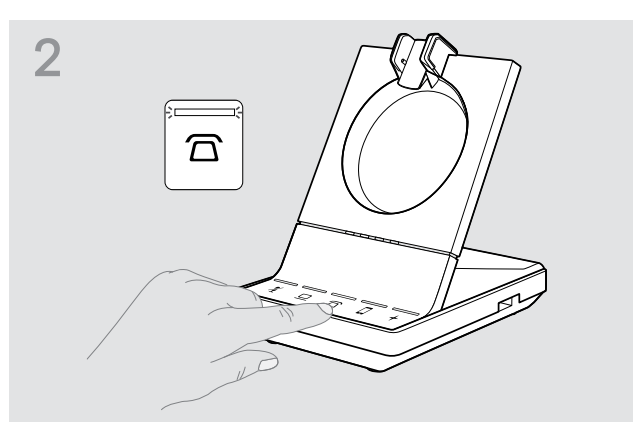

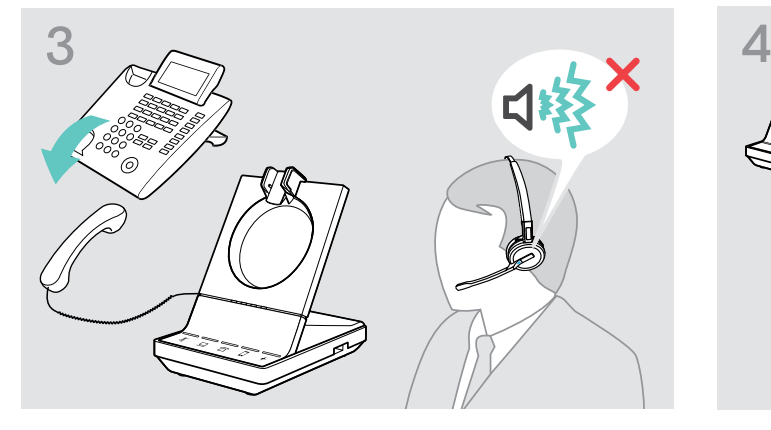

 $1 3 5 7 8$ B.

> Podnieść słuchawkę. Będzie słyszalny sygnał wybierania. > Ustawić przełącznik ABC w pozycji A, B lub C aby usłyszeć czysty sygnał wybierania w zestawie słuchawkowym.

## <span id="page-32-2"></span>Regulacja głośności nadawania

### Regulacja głośności mikrofonu dla podłączonego telefonu stacjonarnego - tylko SDW 5 BS

Domyślnie regulacja głośności mikrofonu jest ustawiona na4. Takie ustawienie jest odpowiednie dla większości telefonów.

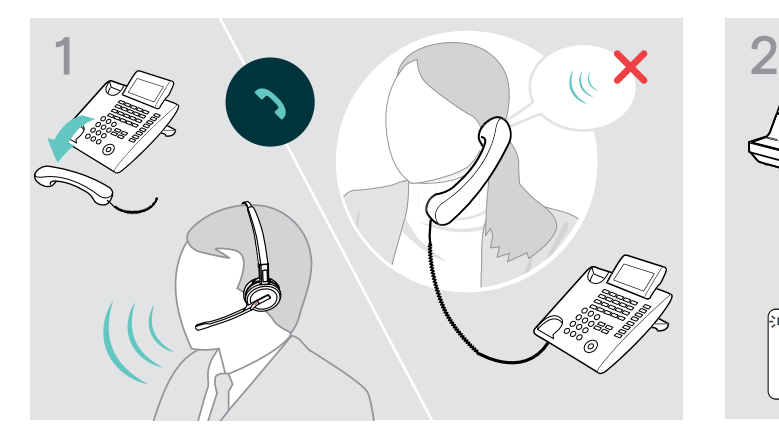

> Zadzwonić do kogoś, kto pomoże znaleźć właściwe ustawienie czułości dla twojego mikrofonu (patrz strona [36](#page-36-1)).

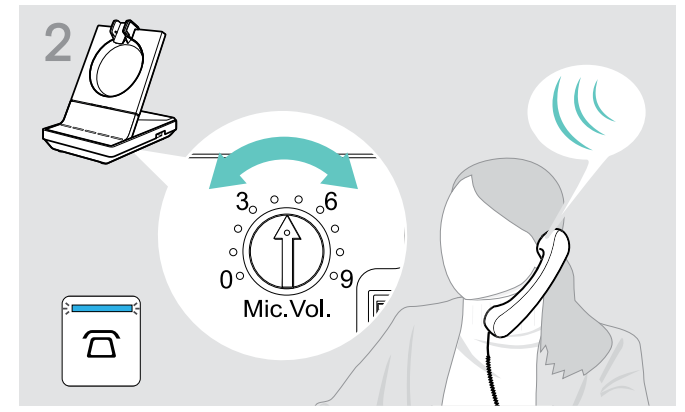

> Przekręcić regulator głośności mikrofonu, tak aby rozmówca słyszał dźwięk na dogodnym poziomie.

### Regulacja głośności mikrofonu dla podłączonego komputera

- > Aktywować opcję "Automatyczne dostosowanie czułości mikrofonu" w ustawieniach telefonu programowego jeżeli jest dostępna.
- > Dostosować czułość mikrofonu za pomocą systemu operacyjnego, aby druga strona mogła usłyszeć dźwięk na dogodnym poziomie (zobacz Pomoc w systemie operacyjnym).

# <span id="page-33-0"></span>Konfigurowanie i używanie zestawu słuchawkowego

### Regulacja głośności

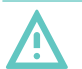

### UWAGA

### Uszkodzenia słuchu spowodowane wysoką głośnością!

Słuchanie przy wysokim poziomie głośności przez długi czas może prowadzić do trwałych uszkodzeń słuchu.

- > Przed założeniem zestawu słuchawkowego należy ustawić głośność na niski poziom.
- > Nie należy ciągle narażać się na wysokie głośności.

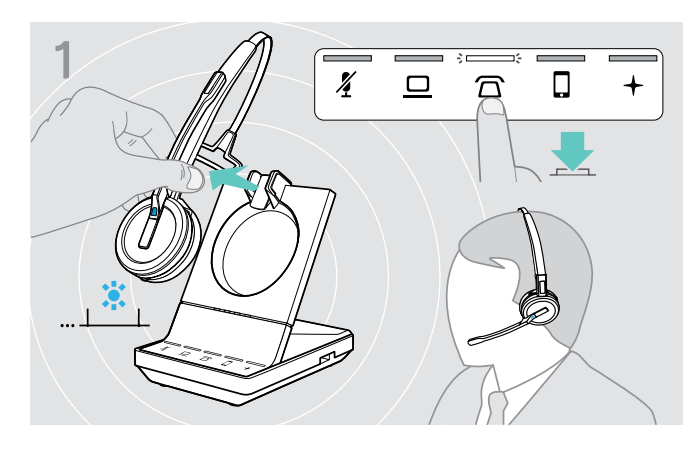

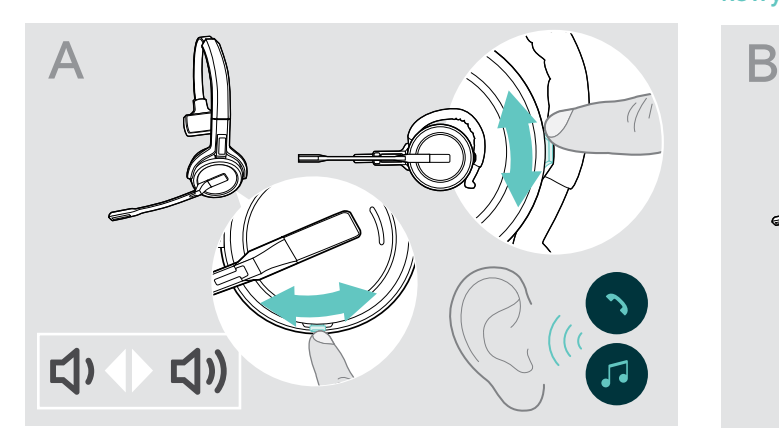

- > Wykonywanie rozmowy (patrz strona [37\)](#page-37-1) lub reprodukcja multimediów (patrz strona [46](#page-46-1)).
- > Przesunąć przycisk wyciszania i głośności jak przedstawiono na rysunku, aby wyregulować głośność.

Można dostosować dwa niezależne ustawienia głośności<br>
1 1 Można dostosować dwa niezależne ustawienia głośności<br>
1 1 Można dostosować dwa niezależne ustawienia głośności dla zestawu słuchawkowego:

- głośność głośnika, sygnał dźwiękowy
- głośność dzwonka, sygnałów dźwiękowych i komunikatów głosowych

Można zmienić kierunek przycisków głośności.

- > Założyć zestaw słuchawkowy.
- > Wybrać źródło dźwięku. Odpowiednia dioda LED zapala się.

### Dostosowywanie głośności sygnału dźwiękowego Dostosowywanie głośności dzwonka, sygnałów dźwiękowych i komunikatów głosowych

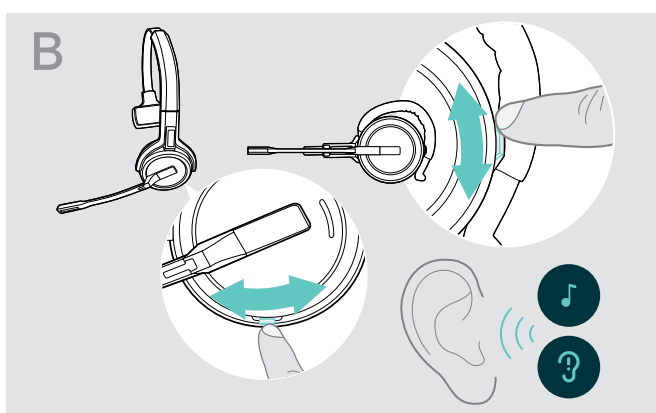

- > Należy sprawdzić, czy zestaw słuchawkowy jest w trybie bezczynności (brak aktywnego połączenia lub reprodukcja multimediów).
- > Przesunąć przycisk wyciszania i głośności jak przedstawiono na rysunku, aby wyregulować głośność.

Po osiągnięciu minimalnej lub maksymalnej głośności w zestawie słuchawkowym pojawia się komunikat głosowy "Volume min" lub "Volume max". Gdy podpowiedzi głosowe są wyłączone, zamiast tego słychać sygnał dźwiękowy w zestawie słuchawkowym.

### Regulacja głośności mikrofonu zestawu słuchawkowego przy połączeniach VoIP

- > Z podłączonego urządzenia zadzwoń do kogoś, kto pomoże Ci znaleźć właściwe ustawienie czułości Twojego mikrofonu.
- > Zmień głośność mikrofonu w aplikacji VoIP i/lub w aplikacji audio na PC.

### Dostosowywanie efektu lokalnego

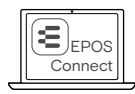

Efekt lokalny w zestawach słuchawkowych SDW można dostosować za pomocą EPOS Connect.

### <span id="page-34-0"></span>Zamiana kierunku przycisków głośności

Można zmienić kierunek funkcji zwiększania/zmniejszania głośności, jeśli na przykład chcesz nosić zestaw słuchawkowy na drugim uchu. SDW 10 HS: Jeśli czujnik ruchu jest włączony, klawisze głośności automatycznie zamieniają kierunek po zmianie strony użycia.

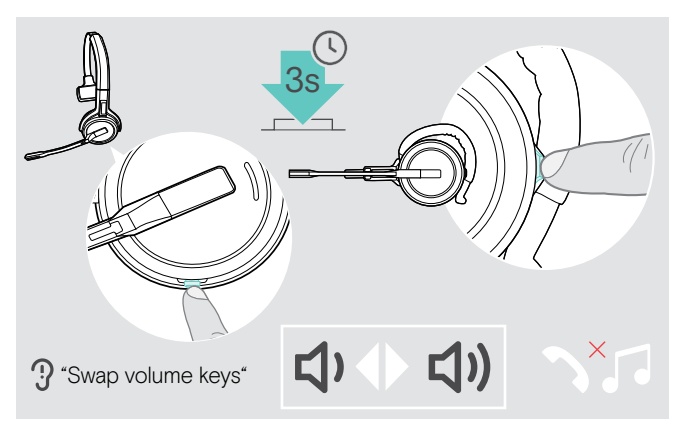

- > Należy sprawdzić, czy zestaw słuchawkowy jest w trybie bezczynności (brak aktywnego połączenia lub reprodukcja multimediów).
- > Nacisnąć i przytrzymać przycisk Mute & Volume. Zmienia się kierunek zwiększania/zmniejszania przycisku głośności. W zestawie słuchawkowym pojawi się komunikat głosowy "Swap volume keys".

### SDW 60 HS:

Lewy/prawy kanał stereo również zostanie zmieniony.

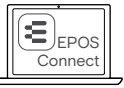

Można również zmienić te ustawienia za pomocą aplikacji EPOS Connect.

### Wyciszanie mikrofonu zestawu słuchawkowego

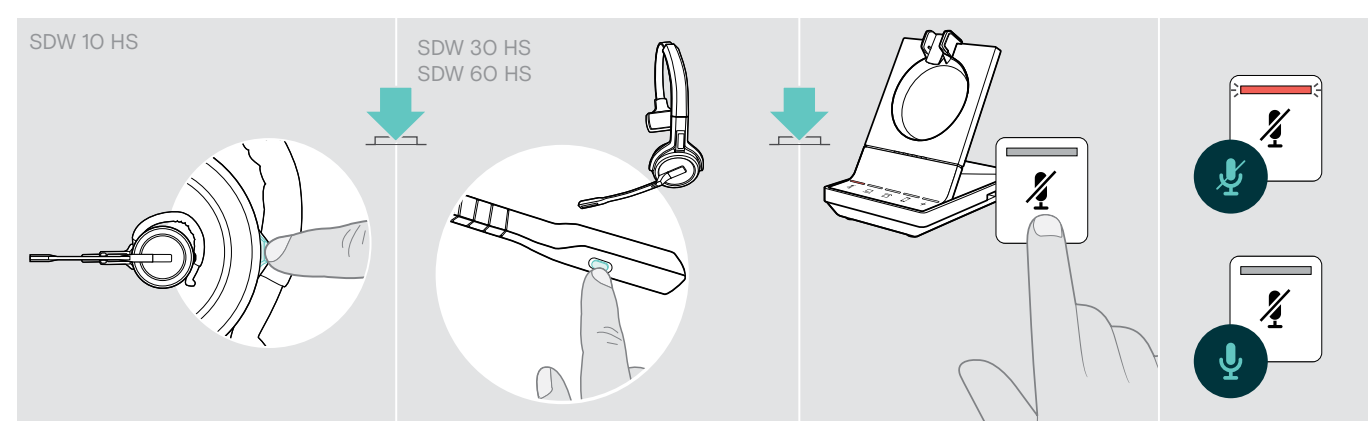

> Nacisnąć przycisk Mute na zestawie słuchawkowym LUB SDW 30 HS | SDW 60 HS: Przycisk wyciszania na wysięgniku LUB Dotknąć przycisk Mute 4 na stacji bazowej.

### Wyciszanie mikrofonu

Mikrofon jest wyciszony, a dioda LED  $\ell$  świeci na czerwono. Pojawia się komunikat głosowy "Mute on".

### Wyłączenie wyciszenia mikrofonu

Wyciszenie zostanie anulowane, a dioda LED 4 zgaśnie. Pojawia się komunikat głosowy "Mute off".

### <span id="page-34-1"></span>Włączanie/wyłączanie komunikatów głosowych

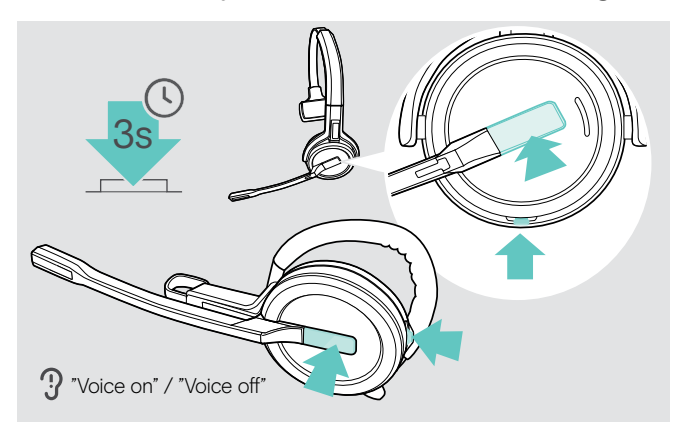

- > Wyjąć zestaw słuchawkowy ze stacji bazowej.
- > Jednocześnie nacisnąć i przytrzymać przycisk Hook i przycisk wyciszania, aż pojawią się 2 sygnały, następnie zwolnić przycisk.

Komunikaty głosowe są teraz aktywowane/ dezaktywowane, a komunikat głosowy "Voice on" lub "Voice off" jest podawany w zestawie słuchawkowym.

W przypadku, gdy komunikaty głosowe zostaną dezaktywowane, zestaw słuchawkowy wyemituje sygnały dźwiękowe.

### <span id="page-35-0"></span>Sprawdzanie czasu pracy akumulatora

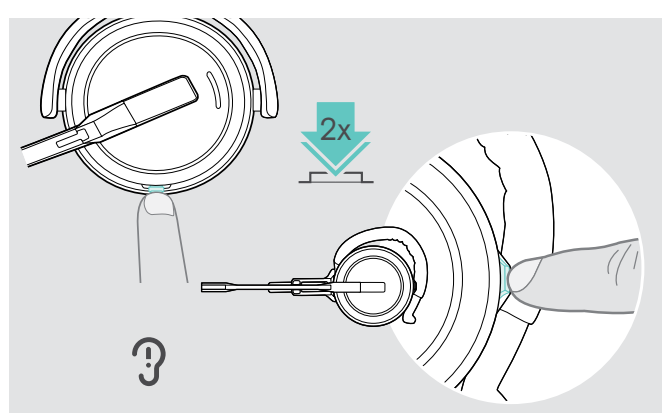

Można uzyskać informacje o pozostałym czasie pracy akumulatora, z wyjątkiem sytuacji, kiedy prowadzona jest rozmowa lub odtwarzaj multimedia:

> Dwukrotnie nacisnąć przycisk Mute & Volume zestawu słuchawkowego. Pojawia się informacja o pozostałym czasie pracy akumulatora.

W dowolnym momencie można również sprawdzić pozostały czas pracy akumulatora zestawu słuchawkowego za pomocą diod LED baterii stacji bazowej.

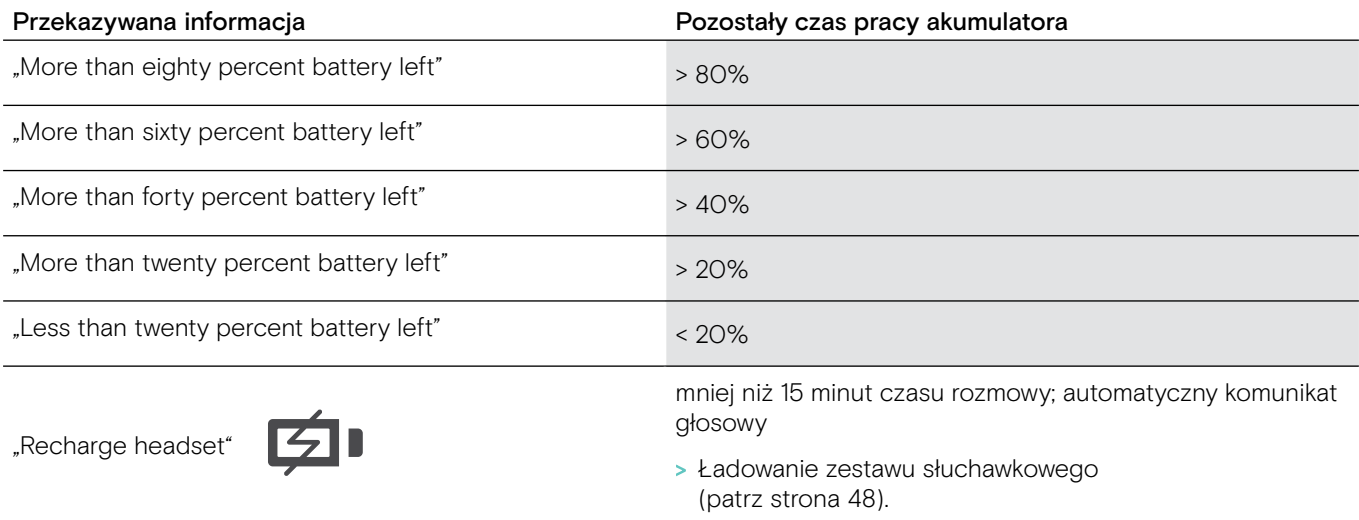

### <span id="page-35-1"></span>W przypadku opuszczenia zasięgu DECT lub Bluetooth

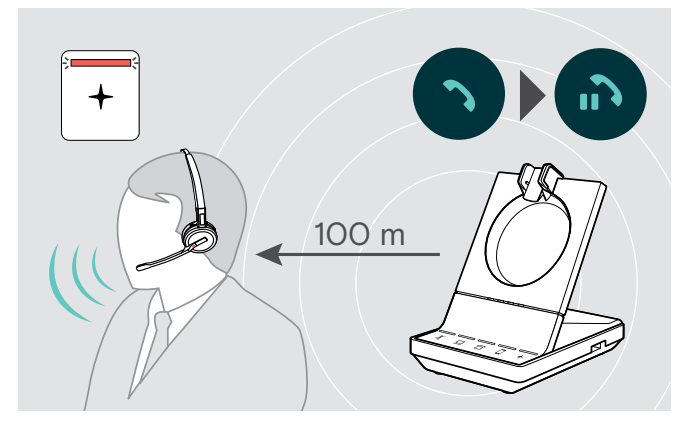

W budynkach biurowych zasięg między zestawem słuchawkowym DECT a stacją bazową wynosi do 100 metrów. Więcej informacji na temat regulacji zakresu radiowego podano na stronie [29](#page-29-0)).

Zasięg pomiędzy zestawem słuchawkowym Bluetooth a stacją bazową lub między telefonem komórkowym a stacją bazową/kluczem sprzętowym zależy od urządzenia.

W przypadku, gdy jakość dźwięku ulegnie pogorszeniu w trakcie połączenia lub połączenie ulegnie całkowitemu załamaniu w zestawie słuchawkowym pojawi się komunikat głosowy "device disconnected". Dioda LED zestawu słuchawkowego jest wyłączona, + a dioda LED na stacji bazowej świeci na czerwono.

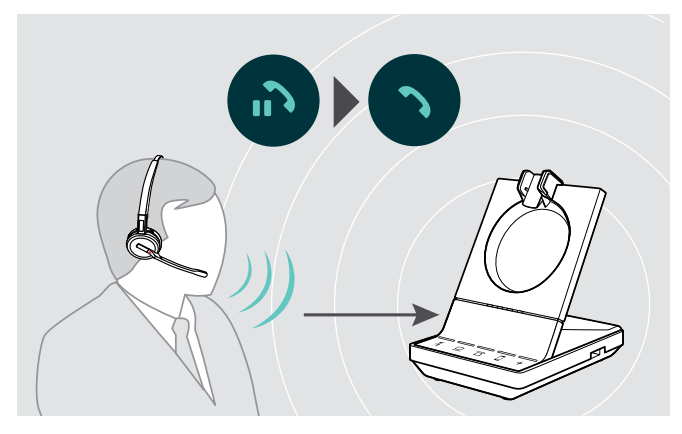

> Ponownie wprowadzić zakres radiowy stacji bazowej, aby wznowić połączenie.

Jeżeli telefon programowy obsługuje kontrolę połączeń, połączenie zostanie automatycznie zakończone 60 sekund po opuszczeniu zasięgu radiotelefonu.

# <span id="page-36-1"></span><span id="page-36-0"></span>Nawiązywanie połączeń za pomocą zestawu słuchawkowego

W kolejnych rozdziałach wyjaśnione zostaną najważniejsze funkcje podłączonych urządzeń.

Niektóre funkcje zależą od konfiguracji stacji bazowej (patrz strona [28\)](#page-28-1).

Aby uzyskać informacje na temat konfigurowania telekonferencji łączącej wiele połączeń telefonicznych lub zestawów słuchawkowych, patrz rozdział "Konfigurowanie połączenia konferencyjnego" na stronie [42.](#page-42-1)

Jeśli podłączony jest opcjonalny EPOS SDW Busylight (patrz strona [19](#page-19-1)) aktualny stan będzie wskazywany przez lampkę zajętości (patrz strona[9](#page-9-0)).

### Przygotowywanie połączeń - ustawienia początkowe

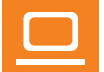

Kontrola połączeń - zarządzanie połączeniami bezpośrednio przez zestaw słuchawkowy:

- > Odwiedź naszą stronę internetową eposaudio.com i sprawdź, czy twój telefon programowy jest obsługiwany.
	- > Należy zainstalować nasze bezpłatne oprogramowanie, aby w razie potrzeby włączyć obsługę kontroli połączeń.

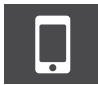

> Sprawdzić, czy klucz sprzętowy BTD 800 jest sparowany i podłączony do telefonu komórkowego (patrz strona [16](#page-16-1)).

### <span id="page-36-2"></span>Wybór źródła dźwięku - telefon stacjonarny / komputer / telefon komórkowy

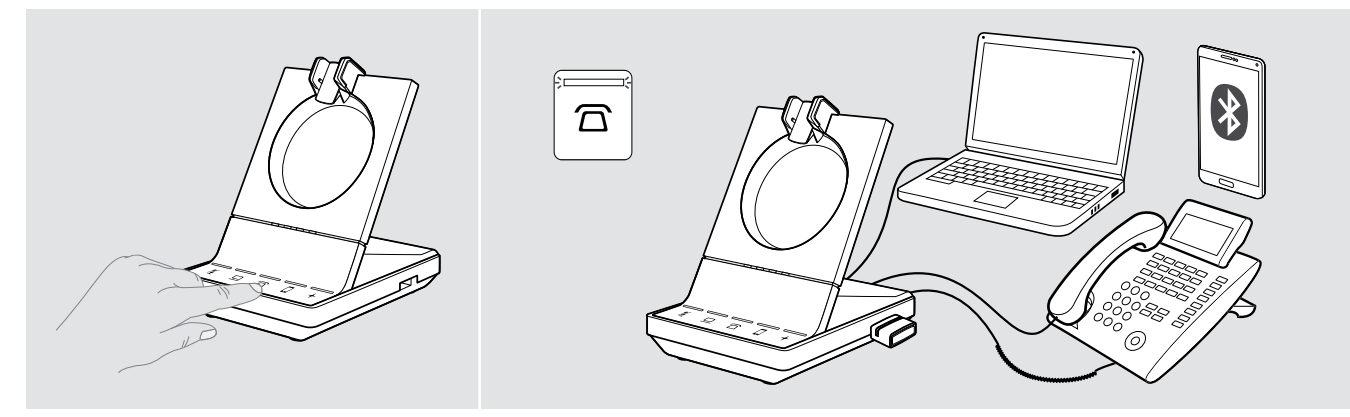

> Dotknąć ikonę żądanego źródła dźwięku na stacji bazowej  $\frac{\pi}{2}$ . Wybrane źródło dźwięku zostaje ustawione, a dioda LED świeci na biało.

Jeżeli na na przykład  $\overline{\Omega}$  jest ustawiony, nacisnąć przycisk Hook (lub dotknąć ponownie ikonę  $\overline{\Omega}$ ), aby zainicjować połączenie za pośrednictwem telefonu stacjonarnego - w zależności od ustawień. Telefon stacjonarny pozostanie domyślnym źródłem dźwięku dla połączeń wychodzących, dopóki nie zostanie zmieniony.

### <span id="page-37-1"></span><span id="page-37-0"></span>Wykonywanie połączenia

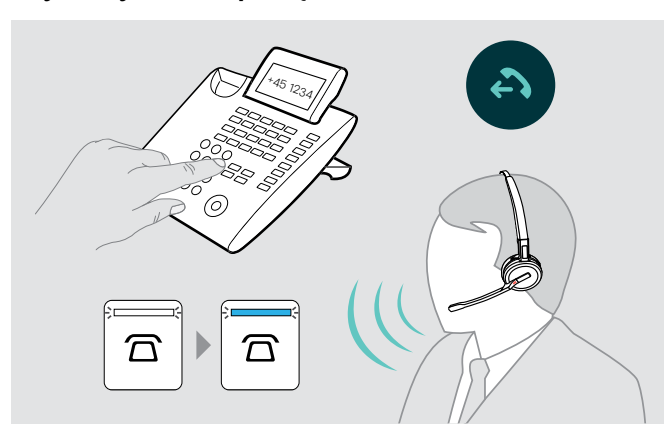

- > Założyć zestaw słuchawkowy.
- > Nacisnąć przycisk Hook na zestawie słuchawkowym LUB dotknąć ikonę na stacji bazowej, aby:
	- Komputer  $\mathbf{Q}$ : uruchomić telefon programowy
	- Telefon stacjonarny  $\Xi$ : włączyć sygnał wybierania\*
	- Telefon komórkowy **D** : zainicjować asystenta głosowego
- > Wybrać żądany numer lub wybrać kontakt Połączenie zostało ustanowione. Dioda LED stacji bazowej  $\overline{\Omega}/\underline{\square}/\overline{\square}$  świeci na niebiesko.
- \* Dla niewykrywalnych telefonów bez kontroli połączeń (tryb ręczny, patrz strona)[:28\)](#page-28-2):
- > Dotknąć ikonę, aby ręcznie utworzyć łącze z telefonem stacjonarnym. Drugie naciśnięcie spowoduje zamknięcie łącza i umożliwi obsługę połączeń w innych źródłach dźwięku ( $\Box$ / $\Box$ ).

### Przyjmowanie/odrzucanie połączenia

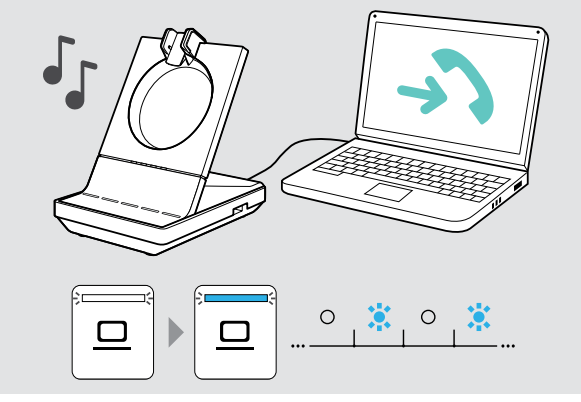

Dzwonek w zestawie słuchawkowym, na stacji bazowej\*, telefonie stacjonarnym\* lub telefonie komórkowym\* będzie słyszalny (\*jeżeli jest włączony).

Dioda LED stacji bazowej  $\Box/\Box$  I miga na niebiesko.

- > Przyjąć połączenie za pośrednictwem źródła dźwięku. Połączenie zostało ustanowione LUB
- > Nacisnąć przycisk Hook na zestawie słuchawkowym LUB Dotknąć ikonę  $\overline{\Omega}/\Omega$  migającej diody LED.

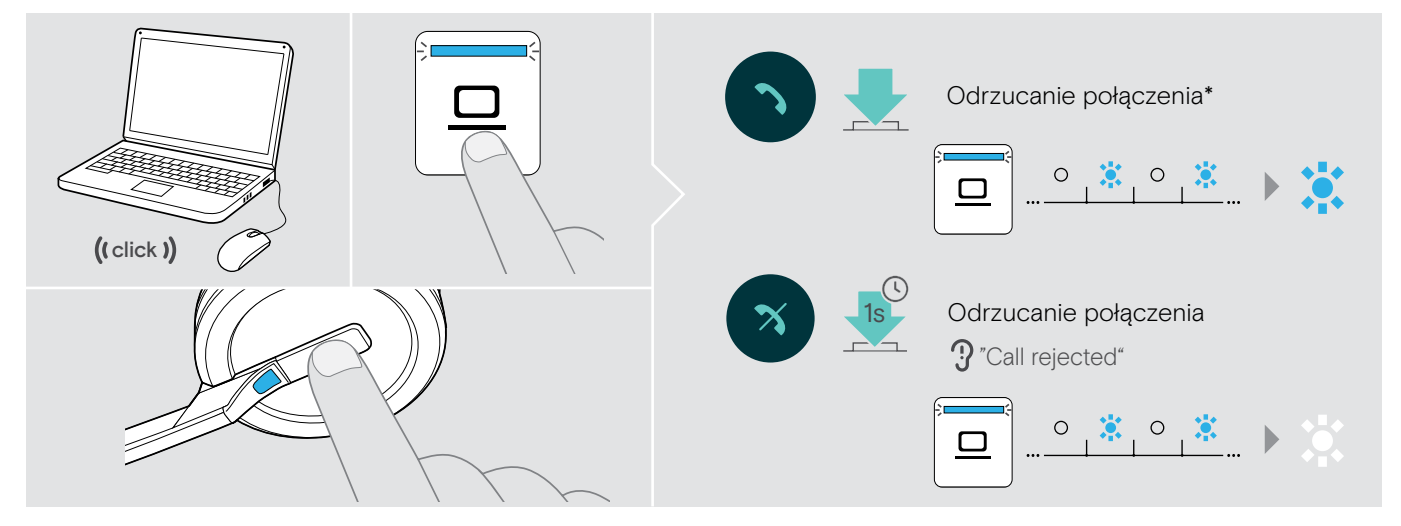

\*Aby uzyskać funkcję automatycznego odbierania, należy włączyć "Auto Hook" (patrz strona [29](#page-29-1)) lub czujnik ruchu (patrz strona [47\)](#page-47-1).

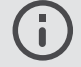

Podczas gdy zestaw słuchawkowy SDW jest zadokowany do ładowania, połączenie można odebrać za pomocą podłączonego zestawu słuchawkowego Bluetooth/USB lub zestawu głośnomówiącego.

### <span id="page-38-0"></span>Przekazywanie połączeń do podłączonych urządzeń

Przekazanie połączenia do dodatkowego zestawu słuchawkowego Bluetooth/USB lub zestawu głośnomówiącego

Aby przekazać aktywne połączenie, np. w przypadku, gdy akumulator zestawu słuchawkowego jest prawie całkowicie rozładowany:

- > Dwukrotnie nacisnąć przycisk + na stacji bazowej.
- Połączenie zostanie przekazane do zestawu słuchawkowego Bluetooth/USB lub zestawu głośnomówiącego.

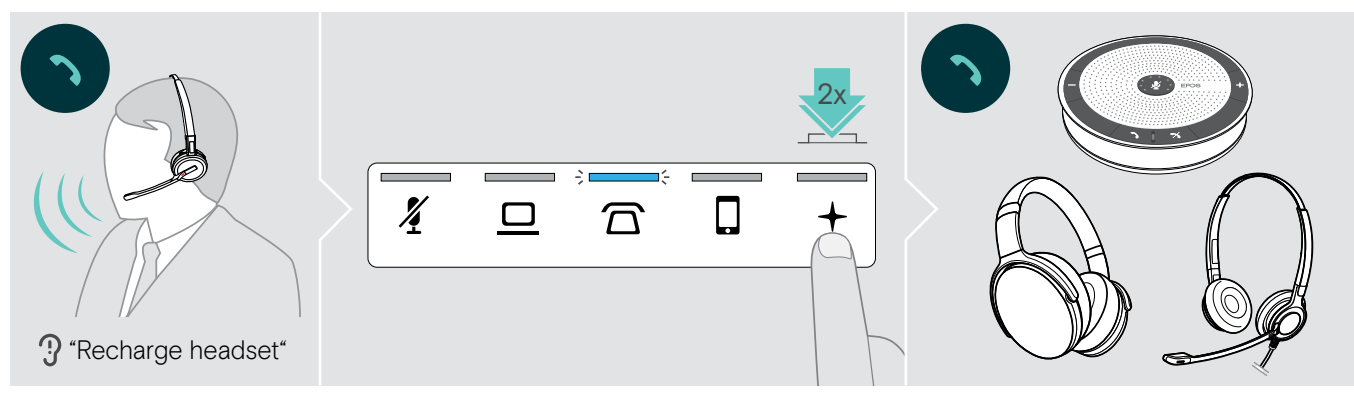

Aby przełączyć aktywne połączenie z powrotem na zestaw słuchawkowy SDW:

- > Należy odłączyć zestaw SDW od stacji bazowej. Połączenie zostanie automatycznie przekazane do zestawu słuchawkowego SDW.
- W przypadku, gdy zestaw słuchawkowy SDW jest już odłączony od stacji bazowej:
- > Dwukrotnie nacisnąć przycisk + na stacji bazowej. Połączenie zostanie przekazane do zestawu słuchawkowego SDW.

### Przekazanie połączenia z telefonu programowego na telefon komórkowy - tylko "Skype dla firm"

- > Skonfigurować numer telefonu komórkowego w menu opcji "Skype dla firm". Aby uzyskać więcej informacji, odwiedź witrynę pomocy technicznej "Skype dla firm".
- > Aby przełączyć rozmowę + na telefon komórkowy należy dotykać ikonę na stacji bazowej przez 1 sekundę.

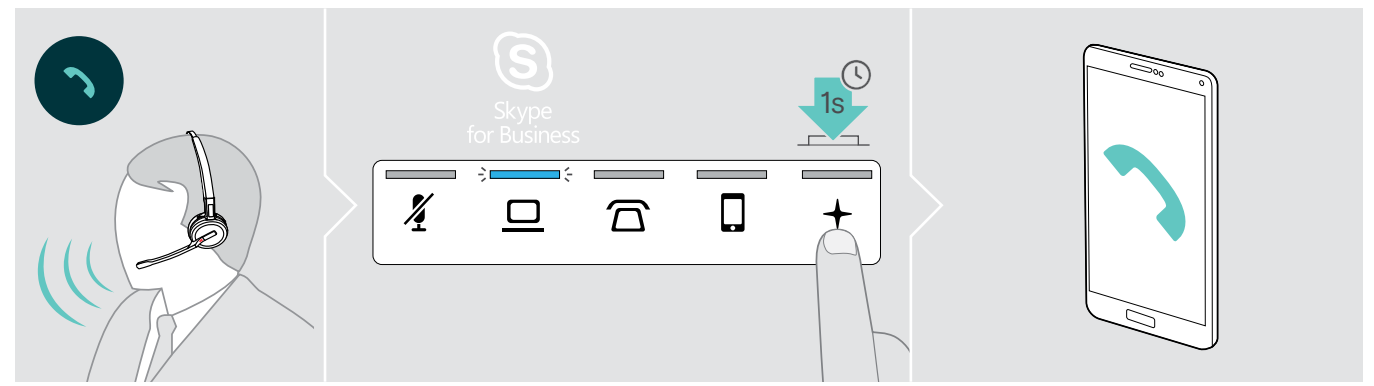

### <span id="page-39-0"></span>Zakończenie połączenia

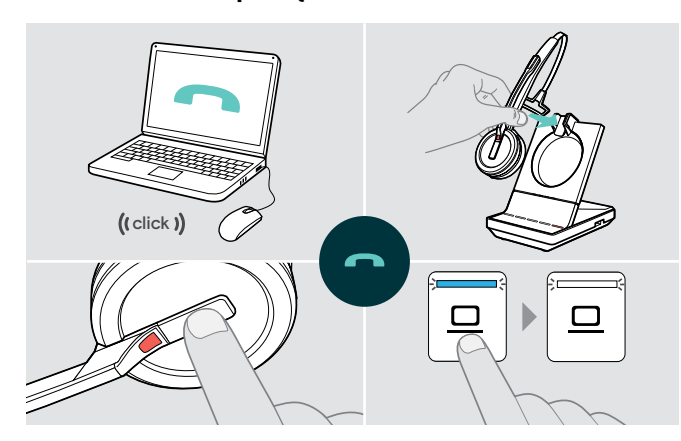

- > Zakończyć połączenie za pośrednictwem źródła dźwięku. LUB
- > Umieścić zestaw słuchawkowy w ładowarce stacji bazowej LUB

Nacisnąć przycisk Hook na zestawie słuchawkowym LUB Dotknąć ikonę △/□/□ na stacji bazowej.

Połączenie zostanie zakończone. Dioda LED stacji bazowej świeci się na biało.

W przypadku, gdy druga strona rozłączy się, źródło dźwięku i zestaw słuchawkowy staną się automatycznie gotowe do odebrania następnego połączenia.

### Ponowne wybieranie numeru

> Dwukrotnie kliknąć odpowiednią ikonę  $\overline{\triangle} / \overline{\square} / \overline{\square}$  na stacji bazowej LUB przycisk Hook na zestawie słuchawkowym.

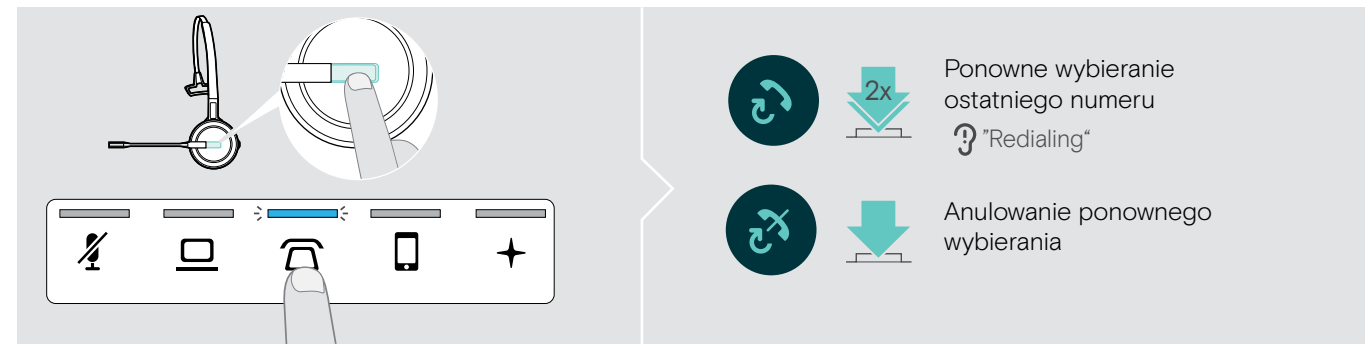

### Wstrzymywanie jednej aktywnej rozmowy

> Dwukrotnie kliknąć odpowiednią ikonę  $\overline{\Omega}/\underline{\square}/\overline{\square}$  na stacji bazowej LUB przycisk Hook na zestawie słuchawkowym.

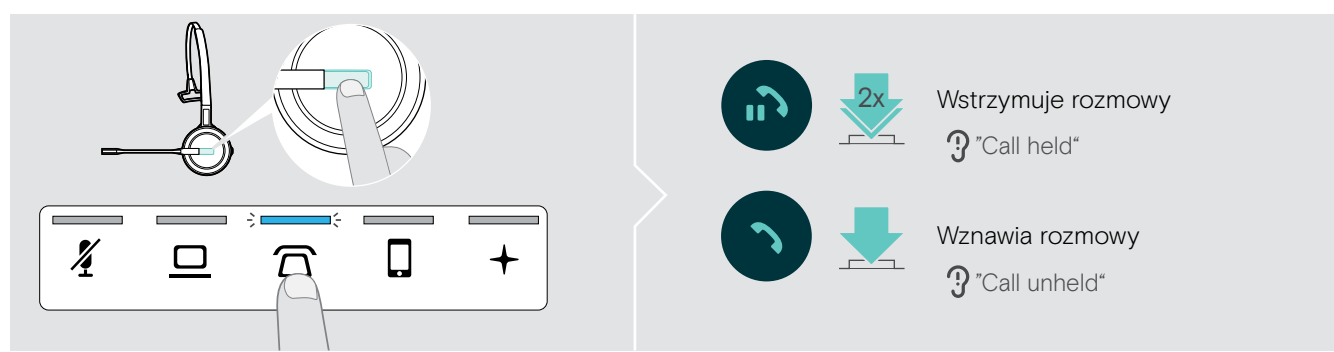

### <span id="page-40-0"></span>Zarządzanie wieloma połączeniami - dwa połączenia z dwóch źródeł dźwięku

### Przyjmowanie/odrzucanie drugiego połączenia

W przypadku otrzymania połączenie na drugim urządzeniu podczas aktywnego połączenia, odpowiednia dioda LED  $\sqrt{2}/\sqrt{2}$  zamiga.

> Dotknąć ikonę  $\overline{\Omega}/\underline{\square}/\overline{\square}$  na stacji bazowej odpowiadającą migającej diodzie LED LUB dwukrotnie nacisnąć przycisk Hook zestawu słuchawkowego:

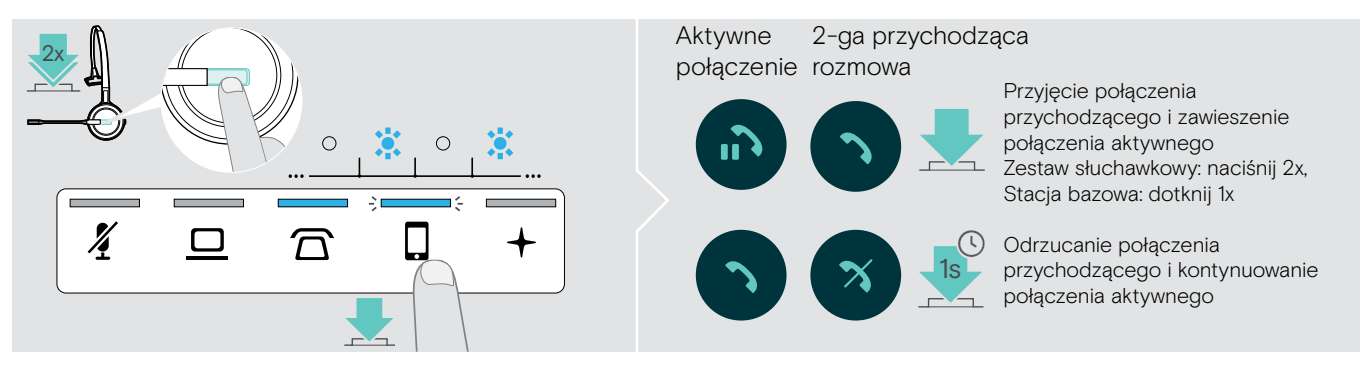

### Zakończenie aktywnego połączenia i przyjęcie połączenia przychodzącego

W przypadku otrzymania połączenie na drugim urządzeniu podczas aktywnego połączenia, odpowiednia dioda LED  $\left| \frac{\text{C}}{\text{C}} \right|$  zamiga.

- > Należy dotknąć ikonę  $\overline{\triangle}/\square/\square$  zapalonej niebieskiej diody LED na stacji bazowej, aby zakończyć aktywne połączenie.
- $>$  Należy dotknąć ikonę  $\overline{\triangle} / \overline{\square} / \overline{\square}$  odpowiadającą migającej diodzie LED, aby odebrać połączenie.

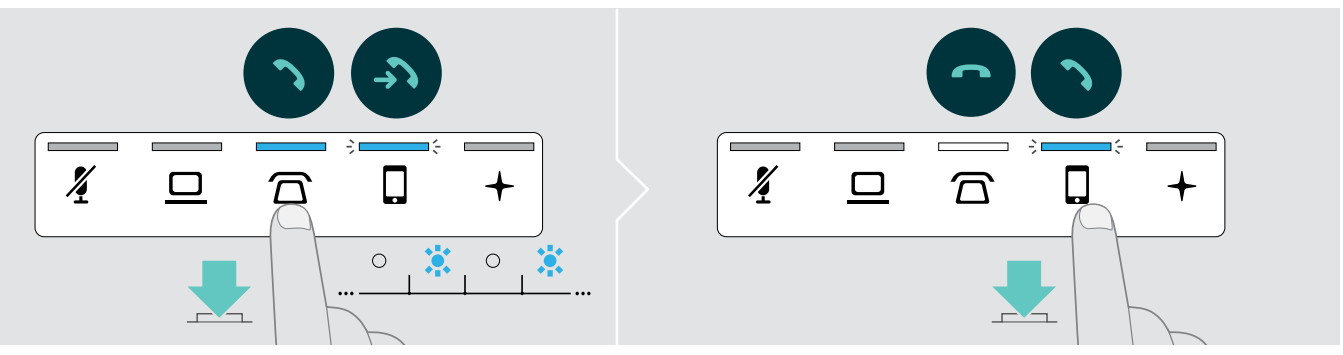

### Włączanie zawieszonego połączenia do aktywnego połączenia - mini konferencja

> Dotykać ikonę  $\Box/\Box$  zawieszonego połączenia przez 1 sekundę (po połączeniu diody LED przestaną migać)

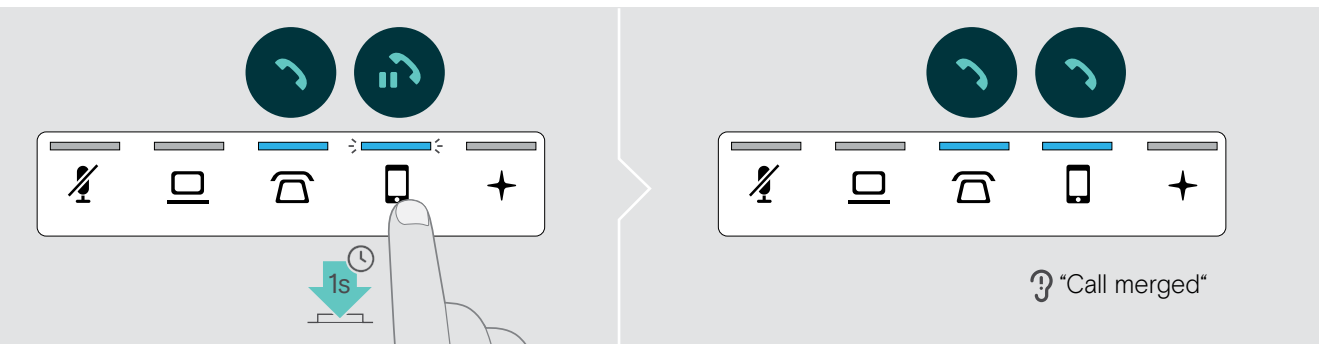

### Wyłączanie połączenia z mini-konferencji i wstrzymanie połączenia

> Dotykać ikonę  $\Box/\Box/\Box$  źródła dźwięku z połączeniem, które ma zostać zawieszone przez 1 sekundę (zacznie migać dioda LED niepołączonego połączenia).

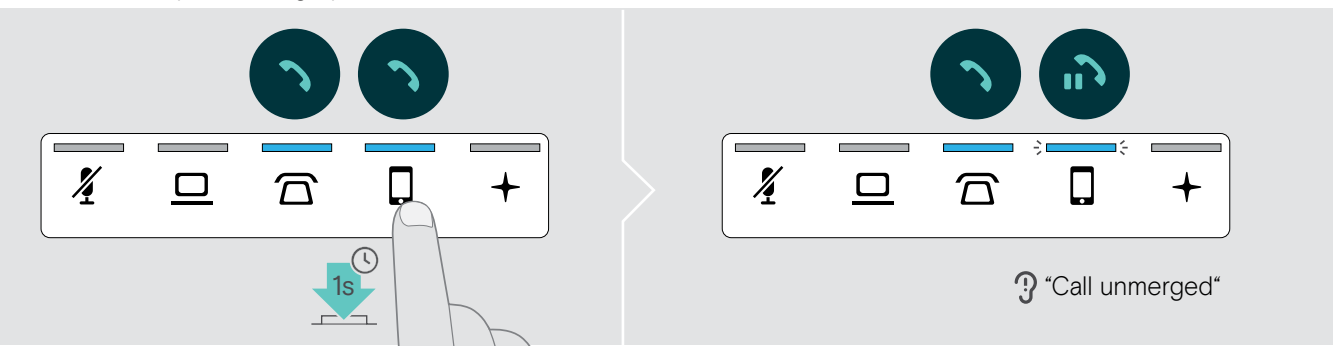

### Przełączanie między połączeniem aktywnym i zawieszonym

> Naciskać ikonę  $\overline{\Omega}/\overline{\square}/\overline{\square}$  zawieszonego połączenia (migająca dioda LED) przez 1 sekundę LUB dwukrotnie nacisnąć przycisk Hook zestawu słuchawkowego.

W przypadku, gdy oba połączenia pochodzą z tego samego źródła:

> Kliknąć dwukrotnie ikonę  $\Box/\Box/\Box$  aktywnego połączenia, aby przełączyć między połączeniami.

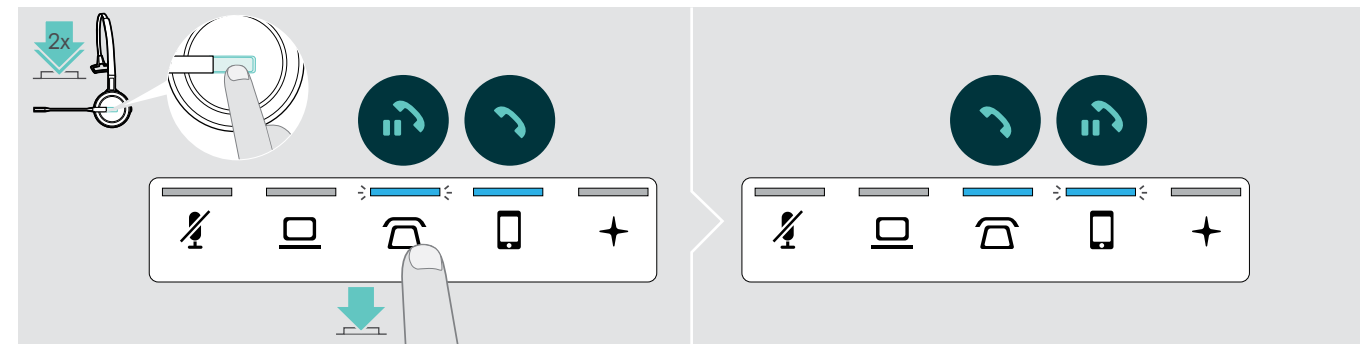

### <span id="page-42-1"></span><span id="page-42-0"></span>Konfigurowanie połączenia konferencyjnego

Za pomocą jednej stacji bazowej można:

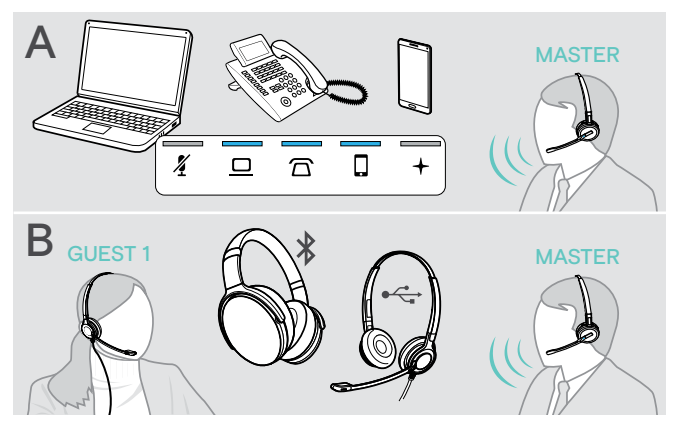

- A połączyć maksymalnie trzy połączenia z podłączonych źródeł dźwięku w jedną telekonferencję (patrz poprzedni rozdział),
- B skonfigurować małą konferencję z zestawem słuchawkowym SDW 5000 i dodatkowym zestawem słuchawkowym USB lub Bluetooth EPOS,

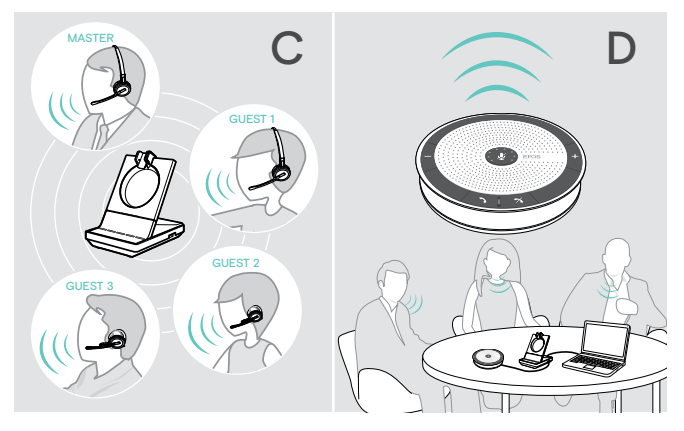

- C dużą konferencję z maksymalnie czterema zestawami słuchawkowymi SDW 5000,
- D skonfigurować konferencję za pomocą zestawu głośnomówiącego USB EPOS (np. SP 20).

Wszystkie opcje konferencyjne można łączyć. Można na przykład skonfigurować dużą konferencję z połączonymi 2 źródłami audio, w której podłączonych jest wiele zestawów SDW i jedno urządzenie Bluetooth lub USB.

### Konfigurowanie niewielkiej konferencji przez USB lub zestaw słuchawkowy Bluetooth

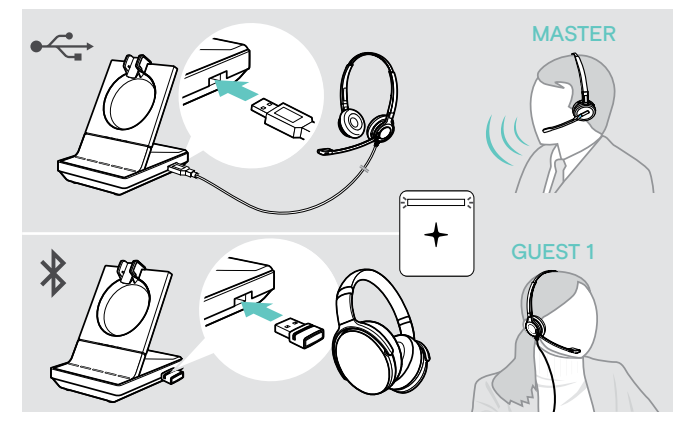

- > Założyć zestaw słuchawkowy MASTER.
- > Podłączyć zestaw słuchawkowy USB lub Bluetooth (patrz strona [18/](#page-18-1)[19](#page-19-2)) do stacji bazowej. Dioda LED + świeci na biało.
- > Aby dodać zestaw słuchawkowy GUEST należy naciskać przycisk Hook na zestawie słuchawkowym MASTER przez 10 sekund.

W zestawie słuchawkowym pojawi się komunikat głosowy "Conference pairing successful".

> Zadzwonić do innej osoby (patrz strona [36](#page-36-1)).

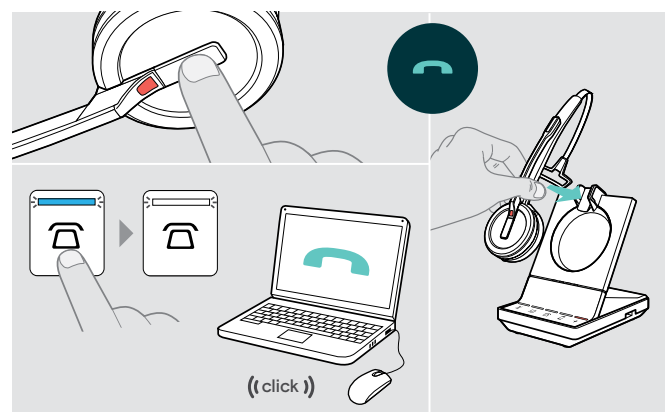

### Aby zakończyć połączenie ale utrzymać połączenie konferencyjne należy:

> Zakończyć połączenie za pośrednictwem źródła dźwięku, stacji bazowej lub zestawu słuchawkowego MASTER. Wszyscy uczestnicy konferencji pozostają w kontakcie i można z nimi nawiązać nowe połączenie.

### Aby zakończyć połączenie konferencyjne należy:

- > Zakończyć połączenie za pośrednictwem źródła dźwięku, stacji bazowej lub zestawu słuchawkowego MASTER.
- > Aby rozłączyć wszystkich uczestników konferencji należy umieścić zestaw słuchawkowy MASTER w uchwycie magnetycznym stacji bazowej, aby rozłączyć wszystkich uczestników konferencji.

### Konfigurowanie dużej konferencji z maksymalnie 4 zestawami słuchawkowymi serii SDW

Zestaw słuchawkowy umożliwia nawiązywanie połączeń konferencyjnych z maksymalnie 4 zestawami słuchawkowymi SDW 5000. Pierwszy sparowany zestaw słuchawkowy (MASTER) służy do sterowania połączeniem.

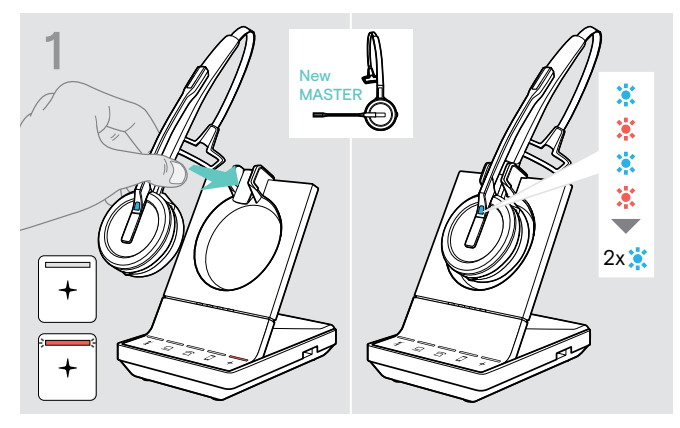

Aby użyć nowego zestawu słuchawkowego MASTER należy:

> Umieścić zestaw słuchawkowy w stacji bazowej. Dioda LED zestawu słuchawkowego miga naprzemiennie w kolorze niebieskim/czerwonym, dopóki nie zostanie nawiązane połączenie ze stacją bazową. Dioda LED zestawu słuchawkowego mignie dwukrotnie na niebiesko.

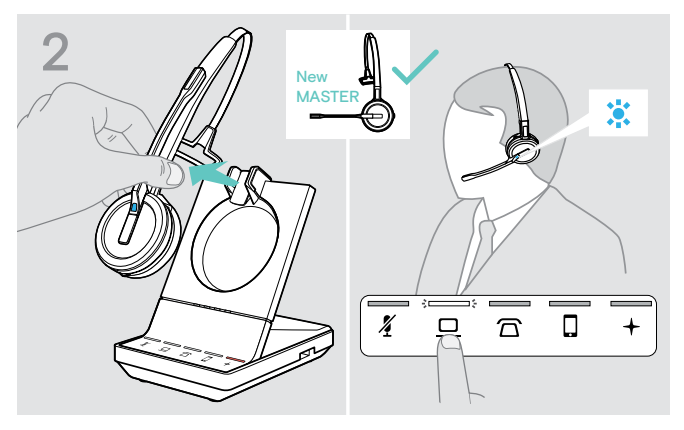

- > Założyć zestaw słuchawkowy MASTER.
- > Zmienić źródło dźwięku jeśli to konieczne (patrz strona [36](#page-36-2)).

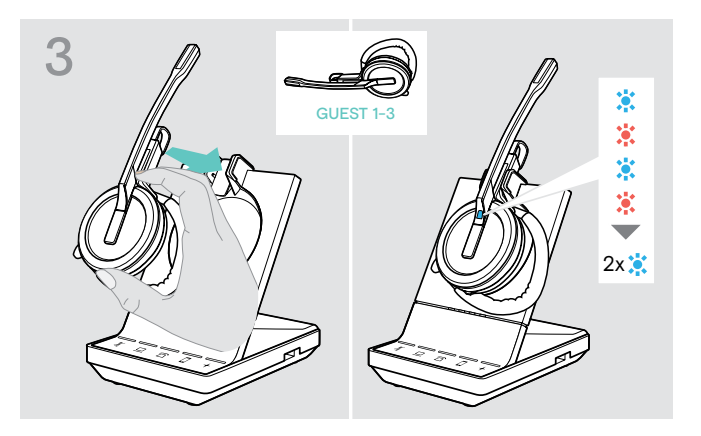

> Nacisnąć i przytrzymać przyciski Mute & Volume, umieszczając zestaw słuchawkowy GOŚĆ w stacji bazowej zestawu słuchawkowego MASTER. Dioda LED zestawu słuchawkowego miga naprzemiennie w kolorze niebieskim/czerwonym, dopóki nie zostanie nawiązane połączenie ze stacją bazową. Dioda LED zestawu słuchawkowego mignie dwukrotnie na niebiesko. W zestawie słuchawkowym MASTER pojawi się komunikat głosowy "Conference pairing successful".

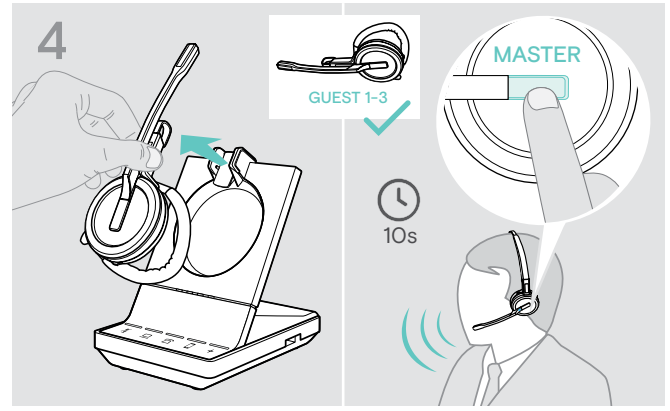

- > Wyjąć zestaw słuchawkowy GOŚĆ ze stacji bazowej.
- > Aby dodać zestaw słuchawkowy GOŚĆ do połączenia konferencyjnego, należy naciskać przycisk Hook na zestawie słuchawkowym MASTER przez 10 sekund. W zestawie słuchawkowym pojawi się komunikat głosowy "Conference pairing successful".
- > W razie potrzeby należy dodać dodatkowe zestawy słuchawkowe GOŚĆ.

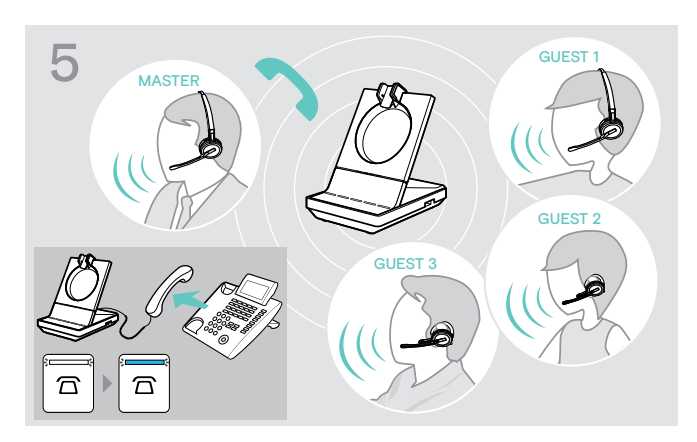

> Zadzwonić do innej osoby. Dioda LED  $\overline{\Omega}/\underline{\square}/\overline{\square}$  na stacji bazowej świeci się na niebiesko.

GOŚĆ może odrzucić połączenie, naciskając przycisk Hook na zestawie słuchawkowym GOŚĆ.

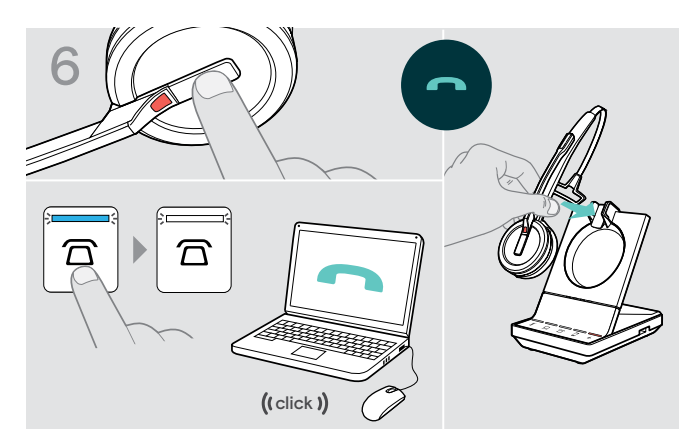

### Aby zakończyć połączenie ale utrzymać połączenie konferencyjne należy:

> Zakończyć połączenie za pośrednictwem źródła dźwięku, stacji bazowej lub zestawu słuchawkowego MASTER. Można teraz zainicjować nowe połączenie z tymi samymi uczestnikami konferencji.

### Aby zakończyć połączenie konferencyjne należy:

- > Zakończyć połączenie za pośrednictwem źródła dźwięku, stacji bazowej lub zestawu słuchawkowego MASTER.
- > Aby zakończyć konferencję należy umieścić zestaw słuchawkowy MASTER w uchwycie magnetycznym stacji bazowej.

"easy pairing" Aby następnie móc użyć zestawu słuchawkowego GOŚĆ z innymi stacjami bazowymi należy umieścić zestawy słuchawkowe GOŚĆ w innych stacjach bazowych. Dioda LED zestawu słuchawkowego miga naprzemiennie w kolorze niebieskim/czerwonym, dopóki nie zostanie nawiązane połączenie.

### <span id="page-44-0"></span>Dodawanie zestawu słuchawkowego GOŚĆ podczas połączenia za pomocą zestawu słuchawkowego MASTER

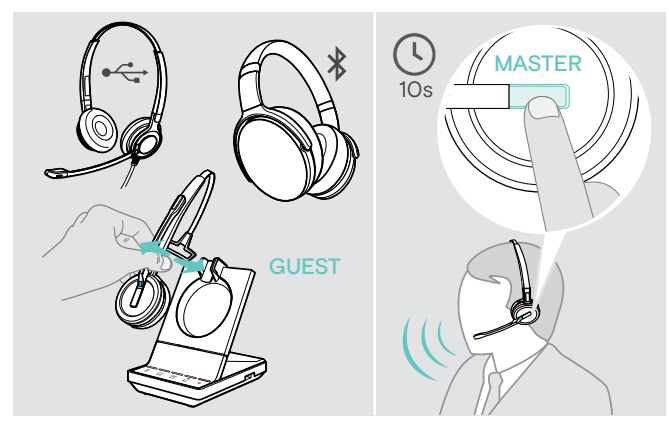

- > Połączyć zestaw słuchawkowy USB lub Bluetooth (patrz strona [18/](#page-18-1)[19](#page-19-2)) ze stacją bazową LUB Zadokuj i wyjmij zestaw słuchawkowy GUEST SDW 5000 (nie trzeba naciskać przycisku Mute).
- > Aby dodać zestaw słuchawkowy GUEST należy naciskać przycisk Hook na zestawie słuchawkowym MASTER przez 10 sekund.

Pojawi się komunikat głosowy "Conference pairing successful".

GOŚĆ może opuścić konferencję, naciskając przycisk Hook na zestawie słuchawkowym GOŚĆ.

### Nawiązywanie połączenia konferencyjnego za pomocą zestawu głośnomówiącego USB EPOS

Jeśli zestaw słuchawkowy SDW jest zadokowany w stacji bazowej, zestaw głośnomówiący staje się zestawem MASTER. Jeśli zestaw słuchawkowy SDW nie jest zadokowany, głośnik działa jako zestaw słuchawkowy GOŚĆ.

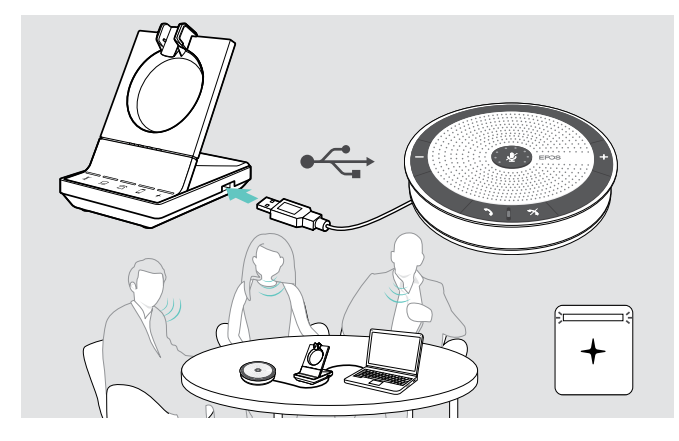

- > Podłączyć zestaw głośnomówiący do gniazda USB w stacii bazowei.
- Dioda LED + świeci na biało.
- > Wybrać źródło(-a) dźwięku (patrz strona [36\)](#page-36-2).
- > Zadzwonić do innej osoby. W zależności od źródła dźwięku dioda LED  $\widehat{\triangle} / \square / \square$  na stacji bazowej świeci się na niebiesko.
- > Zakończyć połączenie za pośrednictwem źródła dźwięku lub głośnika i odłączyć zestaw głośnomówiący od gniazda USB.

# <span id="page-45-0"></span>Korzystanie z trybu dyktowania

### Połączenia za pomocą pulpitu nagrywającego lub telefonu komórkowego z trybem dyktowania

SDW 5000 posiada tryb dyktowania, który umożliwia nagrywanie rozmów telefonicznych za pośrednictwem aplikacji na komputerze. W tym trybie mikrofon jest zawsze otwarty w kierunku komputera, dzięki czemu można nagrać rozmowę na pulpicie lub telefonie komórkowym.

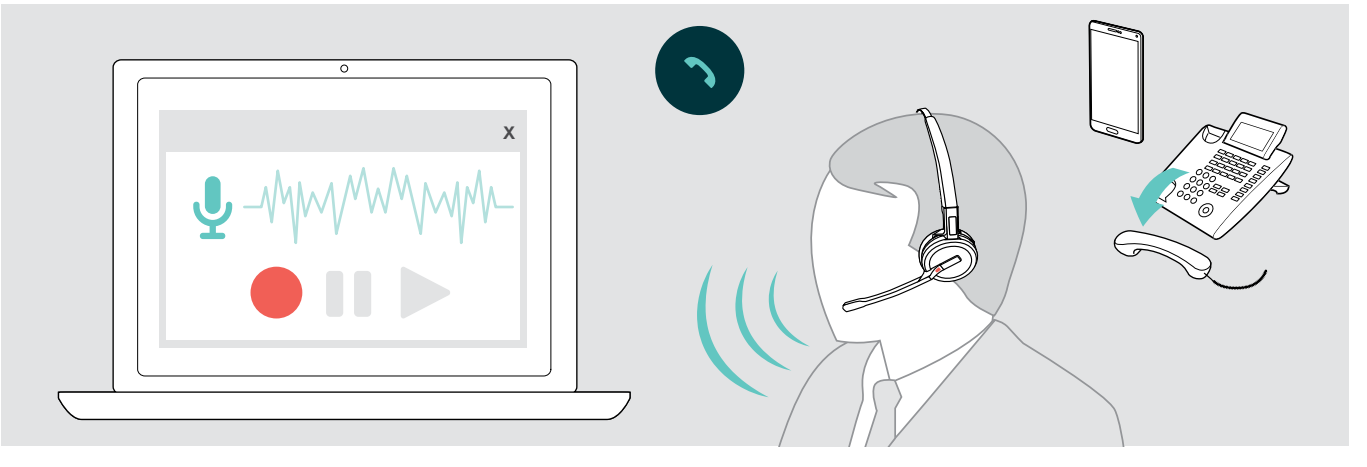

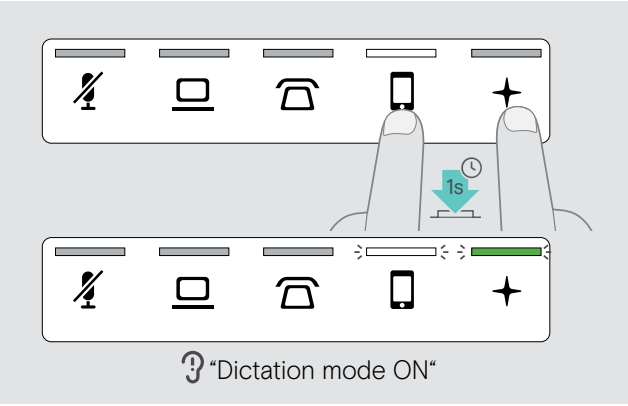

Aby włączyć tryb dyktowania:

- > Należy upewnić się, że system jest w trybie bezczynności (brak aktywnego połączenia lub reprodukcja multimediów).
- > Dotykać ikonę  $\widehat{\triangle}$  lub  $\widehat{\Box}$  oraz + na stacji bazowej przez 1 sekundę.

Tryb dyktowania jest włączony. Pojawia się komunikat głosowy "Dictation mode ON". Dioda LED stacji bazowej świeci się na zielono , a wybrana dioda LED źródła dźwięku  $\Omega$  lub  $\Omega$  świeci na biało.

Tryb dyktowania pozostanie włączony, jeżeli zestaw słuchawkowy jest zadokowany.

Połączenia można odbierać i wykonywać tylko z wybranego źródła dźwięku (pulpit lub telefon komórkowy). Inne źródła dźwięku są nieaktywne.

Jeżeli zostanie odebrane połączenie w nieaktywnym źródle: > Należy wyłączyć tryb dyktafonu i odebrać połączenie.

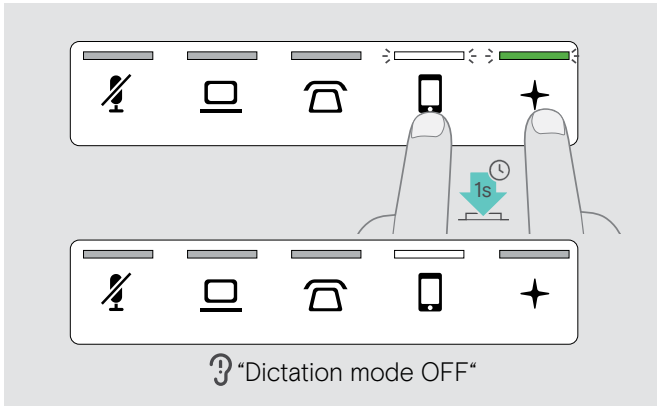

### Aby wyłączyć tryb dyktowania:

> Dotykać ikone  $\overline{\Omega}$  lub  $\overline{\mathsf{Q}}$  (biała dioda LED) oraz + na stacji bazowej przez 1 sekundę.

Tryb dyktowania jest wyłączony. Pojawia się komunikat głosowy "Dictation mode OFF". Dioda LED stacji bazowej wyłącza się.

Tryb dyktowania zostanie również wyłączony, jeżeli stacja bazowa zostanie wyłączona lub ponownie uruchomiona.

### Nagrywanie dźwięku z komputera

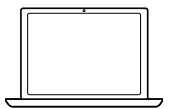

Połączenia lub dowolny sygnał audio można nagrywać bezpośrednio za pomocą aplikacji komputerowej. Słuchanie nagrań na komputerze jest możliwe tylko wtedy, gdy tryb dyktowania dla telefonów jest wyłączony (patrz wyżej).

# <span id="page-46-1"></span><span id="page-46-0"></span>Słuchanie multimediów za pomocą zestawu słuchawkowego

Multimediów można słuchać z komputera lub urządzenia mobilnego.

Jeżeli z telefonem komórkowym jest używany klucz sprzętowy Bluetooth BTD 800:

> Należy aktywować Bluetooth na urządzeniu mobilnym.

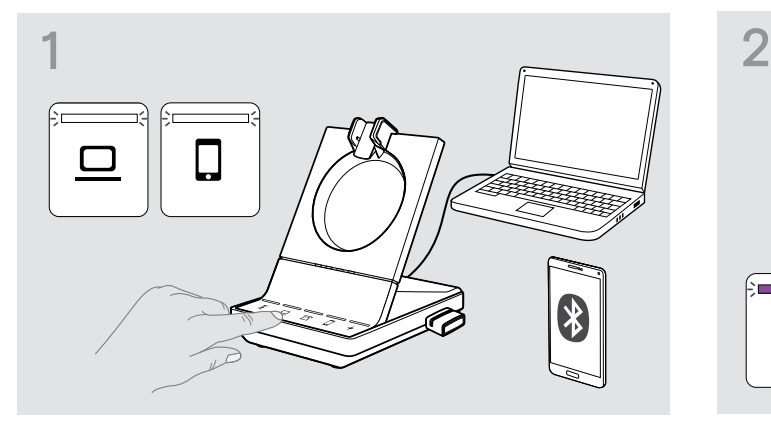

- > Dotknąć ikonę  $\Box$  lub  $\square$ . Odpowiednia dioda LED zaczyna świecić się na biało.
- > Założyć zestaw słuchawkowy.

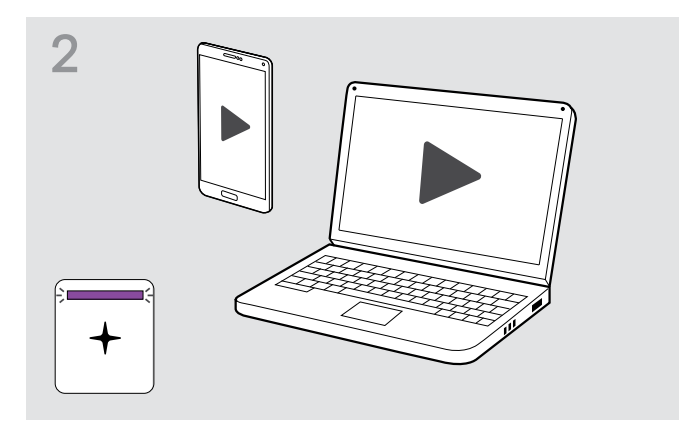

> Odtwarzaj multimedia ze źródła audio. Dioda LED zestawu słuchawkowego oraz dioda LED na stacji bazowej świecą się na fioletowo.

Dioda LED jest domyślnie wyłączona i można ją włączyć za pomocą aplikacji EPOS Connect.

Jeżeli połączenie zostanie odebrane i przyjęte, odtwarzanie multimediów zostanie wstrzymane i uruchomione ponownie po zakończeniu połączenia (o ile odtwarzacz multimediów obsługuje tę funkcję).

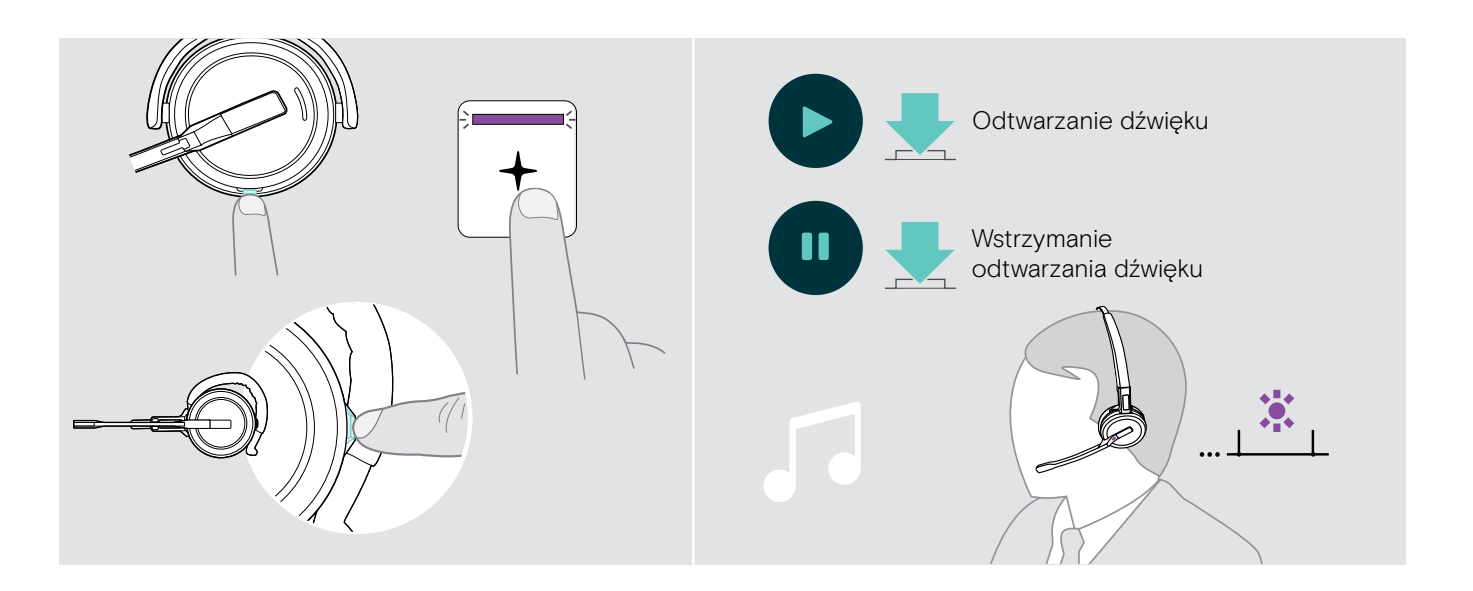

# <span id="page-47-1"></span><span id="page-47-0"></span>Korzystanie z czujnika ruchu

Zestaw słuchawkowy jest wyposażony w czujnik ruchu rejestrujący położenie zestawu słuchawkowego w pozycji spoczynkowej.

### Włączanie/wyłączanie czujnika ruchu

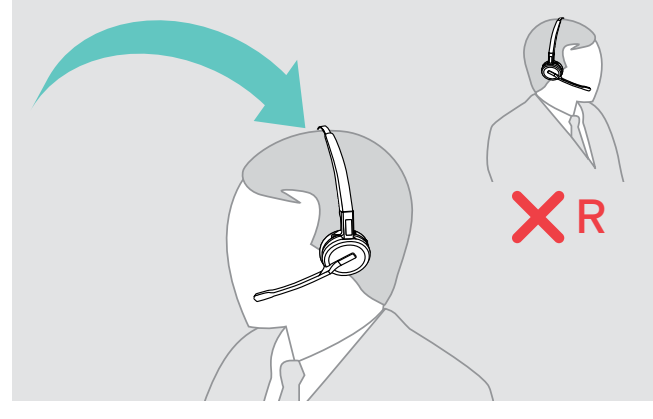

> Założyć zestaw słuchawkowy i umieścić muszlę słuchawkową na lewym uchu.

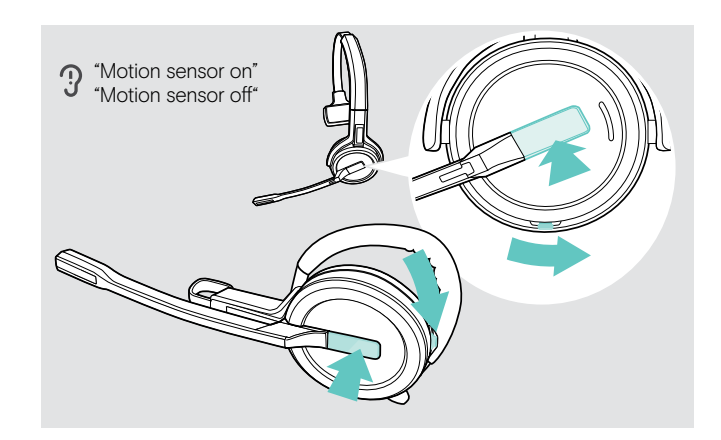

> Wcisnąć jednocześnie przycisk głośności oraz przycisk Hook jak przedstawiono na rysunku. Przytrzymać przyciski, do usłyszenia trzech sygnałów dźwiękowych. Czujnik ruchu jest włączony/wyłączony i można wybrać stronę używania. Pojawi się komunikat głosowy "Motion sensor on" lub "Motion sensor off".

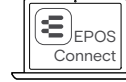

Można również zmienić te ustawienia za pomocą aplikacji EPOS Connect.

> Podnieść zestaw słuchawkowy z pulpitu i założyć go. Czujnik rejestruje ruch, a połączenie przychodzące jest przyjmowane.

### SDW 30 HS | SDW 60 HS:

Odtwarzanie multimediów zostanie wstrzymane po odłożeniu zestawu słuchawkowego i wznowione po ponownym założeniu zestawu słuchawkowego.

### Korzystanie z czujnika ruchu

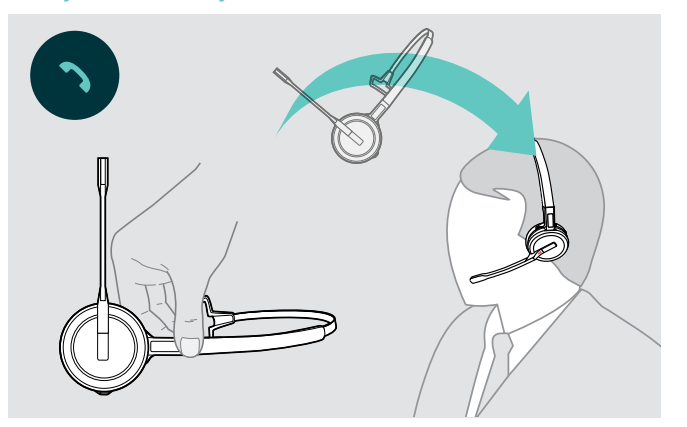

# <span id="page-48-2"></span><span id="page-48-0"></span>Ładowanie zestawu słuchawkowego i przechowywanie zestawu słuchawkowego

### <span id="page-48-1"></span>Ładowanie zestawu słuchawkowego

Należy zawsze umieszczać zestaw słuchawkowy na stacji bazowej, aby zapewnić jego pełne naładowanie, kiedy jest to konieczne. Na krótko przed rozładowaniem akumulatora (pozostało 15 minut) w zestawie słuchawkowym pojawia się komunikat głosowy "recharge headset".

Jeśli zestaw słuchawkowy nie był stosowany przez 12 godzin, wyłączy się, aby zachować baterię. Aby włączyć ponownie, należy nacisnąć przycisk Hook zestawu słuchawkowego. Tę funkcję można wyłączyć w EPOS Connect.

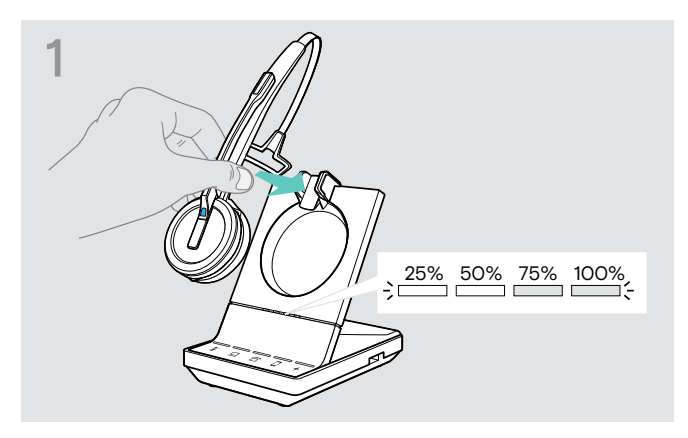

> Umieścić zestaw słuchawkowy w uchwycie magnetycznym stacji bazowej. Diody LED stanu naładowania akumulatora zestawu słuchawkowego na zestawie słuchawkowym wskazują stan naładowania.

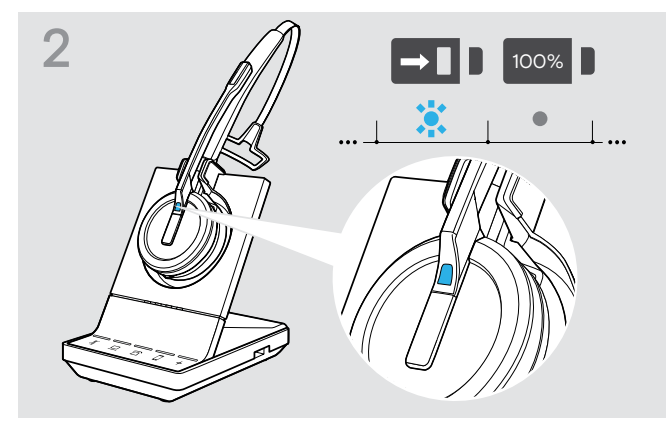

Podczas ładowania dioda LED zestawu słuchawkowego świeci na niebiesko. Dioda LED zgaśnie po pełnym naładowaniu zestawu słuchawkowego.

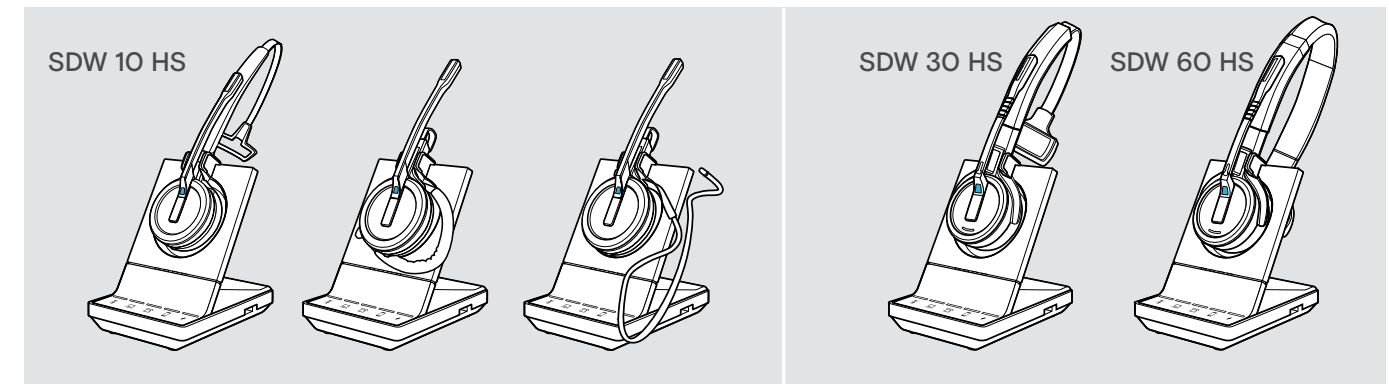

### Ładowanie SDW 10 HS

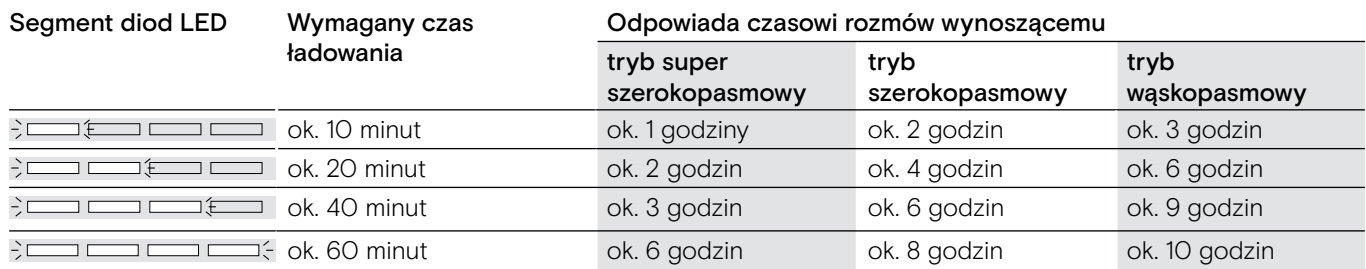

### <span id="page-48-3"></span>Ładowanie SDW 30 HS | SDW 60 HS

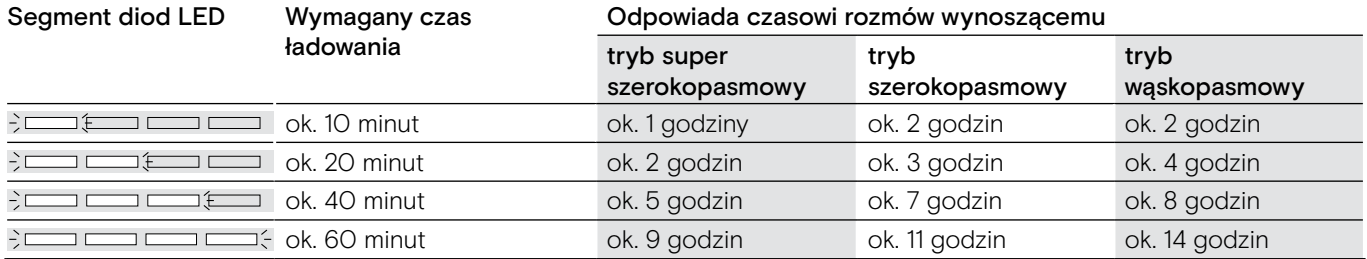

### <span id="page-49-0"></span>Ładowanie zestawu słuchawkowego za pomocą ładowarki CH 30 | Ładowanie kilku zestawów jednocześnie

Ładowarka zestawu słuchawkowego CH 30 i źródło zasilania MCH 7 multi USB to opcjonalne akcesoria. CH 30 pozwala ładować dodatkowe zestawy słuchawkowe SDW, np. w celu dzielenia tej samej stacji bazowej podczas pracy zmianowej. Kilka CH 30 w połączeniu z MCH 7 pozwala na jednoczesne ładowanie do 7 zestawów słuchawkowych.

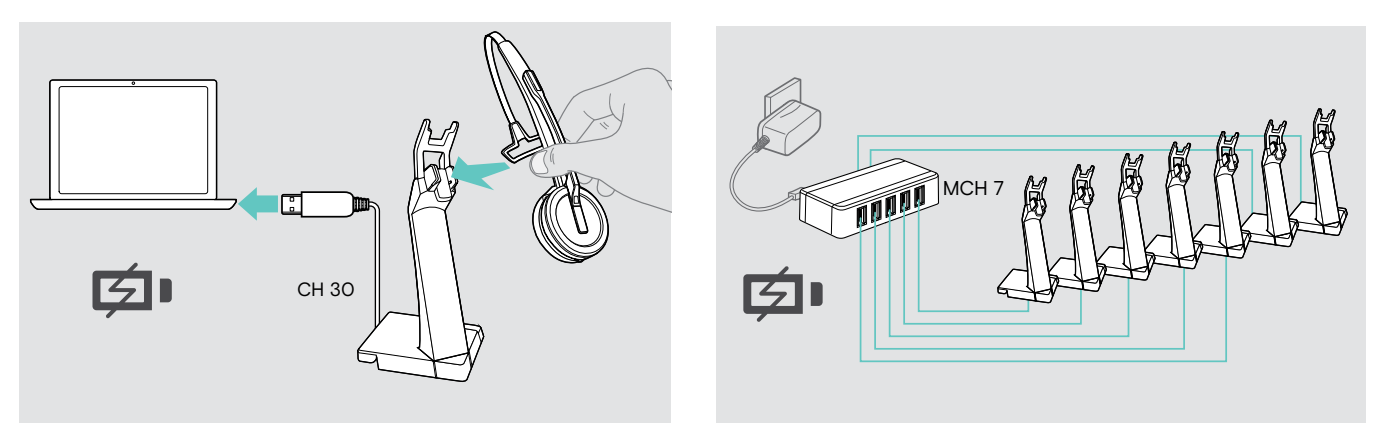

> Więcej informacji można znaleźć w Krótkim przewodniku dla CH 30 lub MCH 7.

### Wyłączanie zestawu słuchawkowego podczas długiego nieużywania

Można wyłączyć system zestawu słuchawkowego lub zestaw słuchawkowy, gdy produkty nie są używane przez dłuższy czas (np. gdy jesteś na wakacjach).

Wyłączanie systemu zestawu słuchawkowego Wyłączanie zestawu słuchawkowego

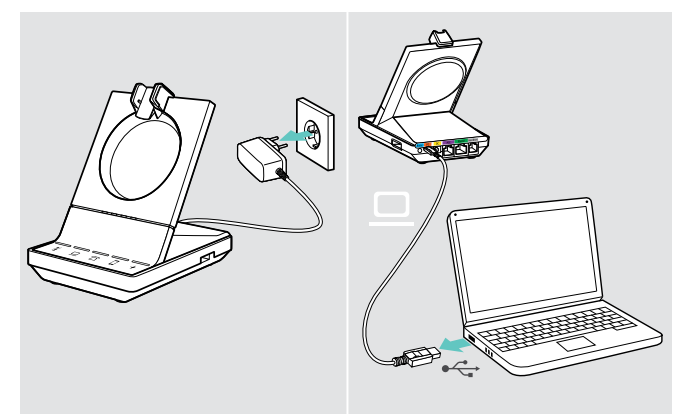

> Odłączyć stację bazową od źródła zasilania i komputera. Stacja bazowa i zestaw słuchawkowy natychmiast się wyłączają, wszystkie diody LED wyłączają się.

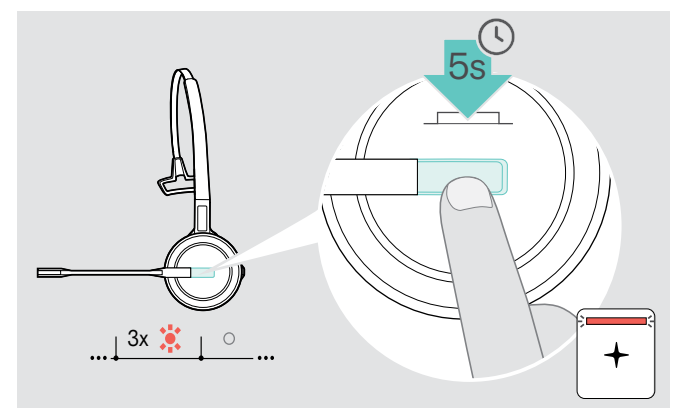

> Aby wyłączyć zestaw słuchawkowy należy nacisnąć i przytrzymać przycisk Hook przez 5 sekund. Dioda LED zestawu słuchawkowego mignie 3 razy na czerwono. Diody LED stanu zestawu słuchawkowego na zestawie słuchawkowym są wyłączone. + Dioda LED świeci na czerwono.

Aby ponownie włączyć zestaw słuchawkowy:

> Nacisnąć na przycisk Hook.

gotowy do użycia.

# <span id="page-50-0"></span>Dzielenie się miejscem pracy

Zestawy słuchawkowe SDW 5000 i stacje bazowe są ze sobą kompatybilne. W przypadku udostępniania miejsca pracy, można użyć jednej stacji bazowej z różnymi zestawami słuchawkowymi.

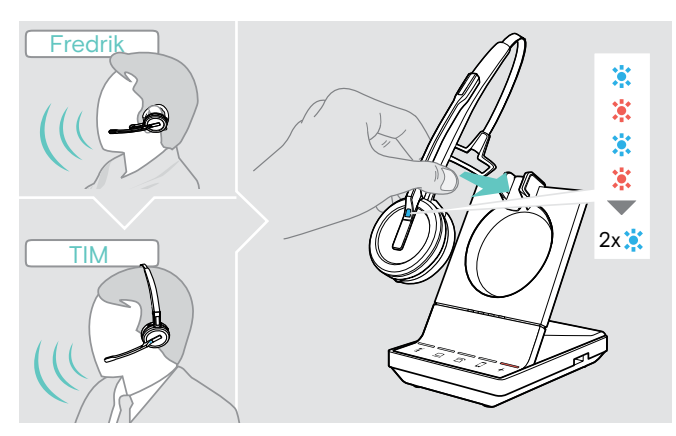

> Umieścić zestaw słuchawkowy, który ma zostać użyty w uchwycie magnetycznym stacji bazowej. Dioda LED zestawu słuchawkowego miga naprzemiennie na niebiesko / czerwono i dwukrotnie miga na niebiesko, jeśli parowanie się powiedzie. Zestaw słuchawkowy jest

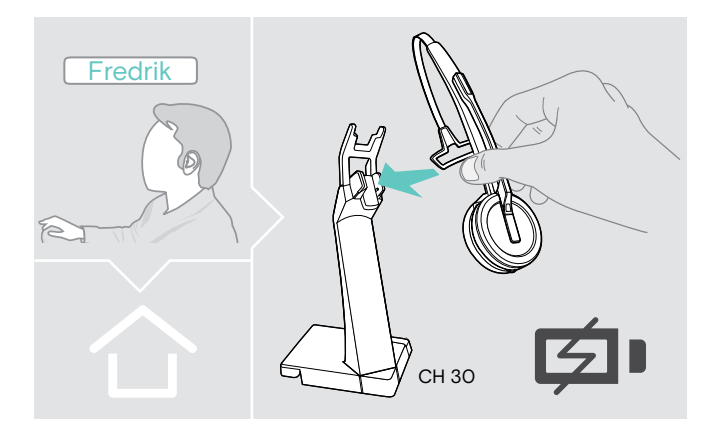

> Naładować nieużywane zestawy słuchawkowe, korzystając z opcjonalnej ładowarki zestawu słuchawkowego CH 30 (patrz strona [48](#page-48-3)).

### Używanie zestawu słuchawkowego ze stacją bazową innej firmy (telefon DECT-GAP)

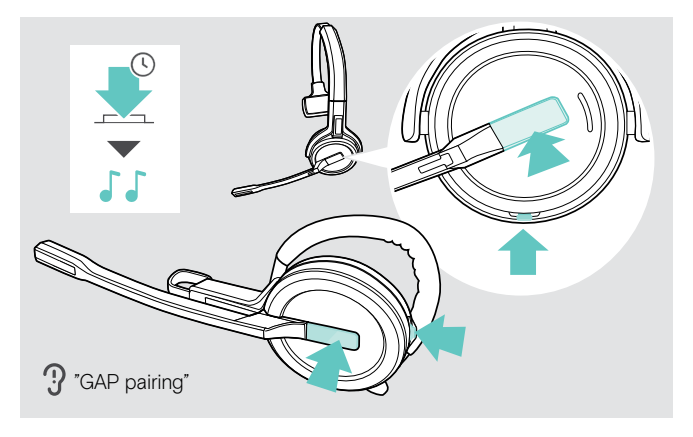

- > Umieścić zestaw słuchawkowy w maksymalnej odległości 1 m od stacji bazowej innej firmy.
- > Jednocześnie nacisnąć i przytrzymać przycisk Hook oraz przycisk wyciszania, aż pojawią się 2 sygnały dźwiękowe. Pojawia się komunikat głosowy "GAP pairing". Zestaw słuchawkowy przełącza się w specjalny tryb parowania, a dioda LED zestawu słuchawkowego miga naprzemiennie na niebiesko / czerwono.
- > Ustawić stację bazową innej firmy na specjalny tryb parowania (patrz instrukcja obsługi stacji bazowej innej firmy). Domyślny kod zestawu słuchawkowego to "0000". Zestaw słuchawkowy paruje się ze stacją bazową innej firmy. Jeżeli parowanie się powiedzie, dioda LED zestawu słuchawkowego zgaśnie.

Jeżeli parowanie nie powiedzie się w ciągu 60 sekund, zestaw słuchawkowy przełączy się z powrotem w tryb gotowości.

Aby sparować zestaw słuchawkowy ze stacją bazową serii SDW 5000, po sparowaniu go z urządzeniem obsługującym GAP należy:

> Umieścić zestaw słuchawkowy w uchwycie magnetycznym stacji bazowej.

# <span id="page-51-0"></span>Przełączanie między kluczem sprzętowym DECT a stacją bazową

Zestaw słuchawkowy można podłączyć do klucza sprzętowego DECT lub stacji bazowej IMPACT SDW 5000.

Można przełączać się między tymi dwoma urządzeniami, gdy zestaw słuchawkowy jest w trybie bezczynności brak aktywnego połączenia lub odtwarzania multimediów.

### Przełączanie ze stacji bazowej na klucz sprzętowy

Zestaw słuchawkowy musi być sparowany z kluczem sprzętowym (patrz podręcznik użytkownika SDW D1 USB).

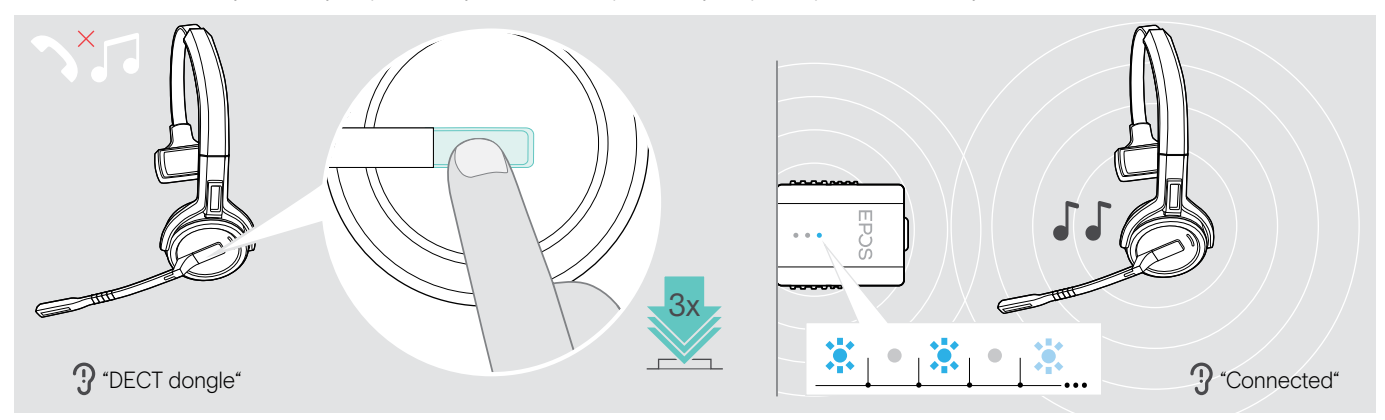

### > Nacisnąć przycisk Hook 3 razy.

W zestawie słuchawkowym pojawia się komunikat głosowy "DECT dongle". Przy wyłączeniu komunikatów głosowych zestaw emituje sygnał dźwiękowy.

Po pomyślnym nawiązaniu połączenia dioda LED klucza sprzętowego zaświeci się na niebiesko. W zestawie słuchawkowym pojawi się komunikat głosowy "Connected". Przy wyłączeniu komunikatów głosowych zestaw emituje 2 sygnały dźwiękowe.

### Przełączanie z klucza sprzętowego na stację bazową

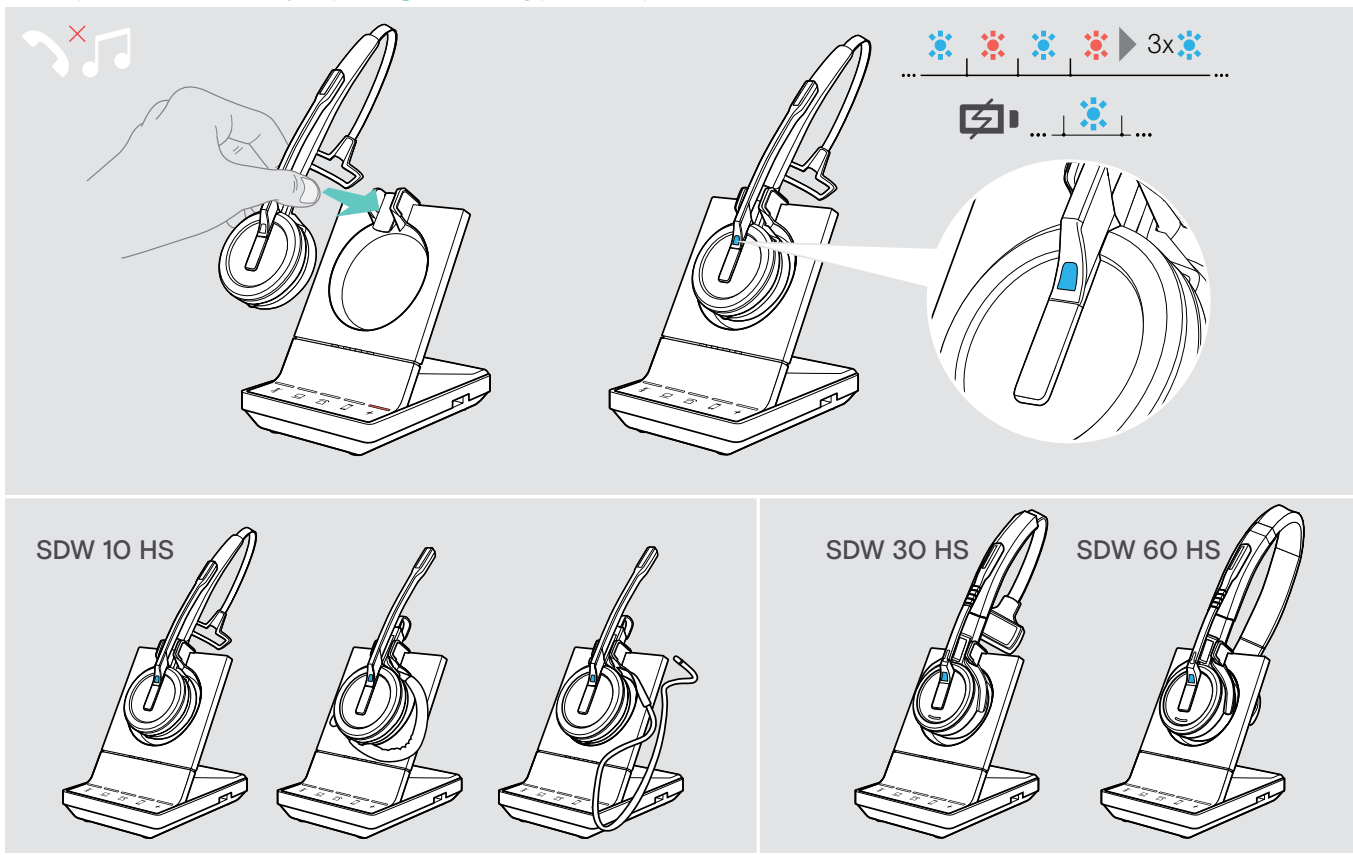

> Umieścić zestaw słuchawkowy w uchwycie magnetycznym stacji bazowej. Zestaw słuchawkowy jest sparowany ze stacją bazową, dioda LED miga na niebiesko i czerwono. Dioda LED zmieni kolor na niebieski, gdy parowanie zostanie zakończone i zestaw słuchawkowy rozpocznie ładowanie.

# <span id="page-52-1"></span><span id="page-52-0"></span>Czyszczenie i konserwacja zestawu słuchawkowego

### UWAGA

### Ciecze mogą uszkodzić elektronikę produktu!

Ciecze dostające się do obudowy urządzenia mogą spowodować zwarcie i uszkodzić elektronikę.

- > Przechowywać wszystkie płyny z dala od produktu.
- > Nie używać żadnych środków czyszczących ani rozpuszczalników.
- > Przed czyszczeniem odłączyć stację bazową od źródła zasilania.
- > Do czyszczenia produktu należy używać wyłącznie suchej i miękkiej ściereczki.

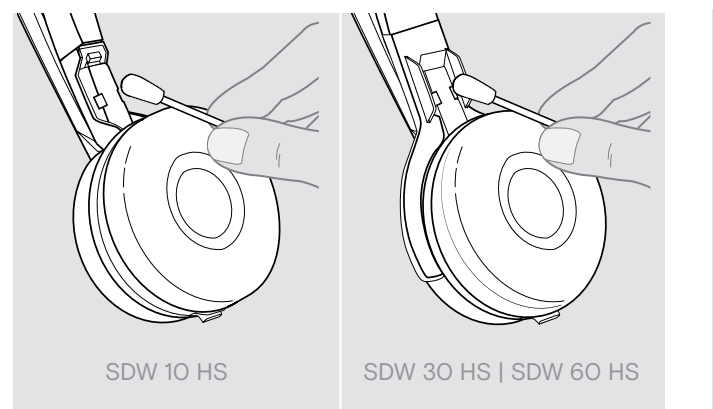

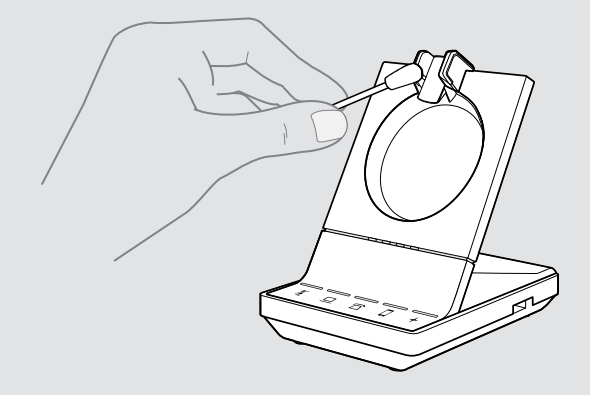

> Od czasu do czasu wyczyścić styki ładowania stacji bazowej i zestawu słuchawkowego za pomocą np. wacika.

### Wymiana poduszek słuchawek

Ze względów higienicznych od czasu do czasu należy wymieniać poduszki słuchawek. Zapasowe poduszki słuchawek są dostępne u partnera EPOS.

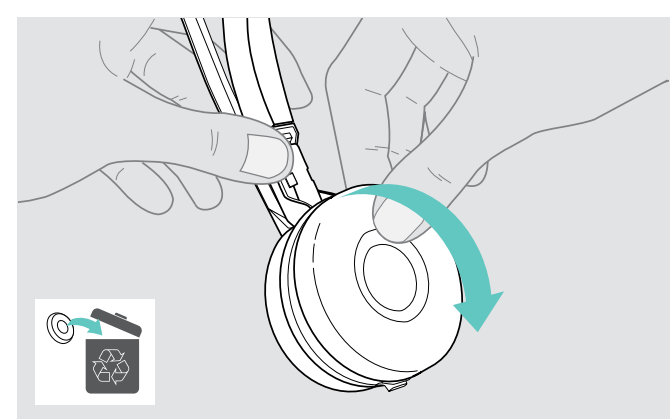

> Ostrożnie zdjąć starą poduszkę słuchawki z muszli słuchawkowej.

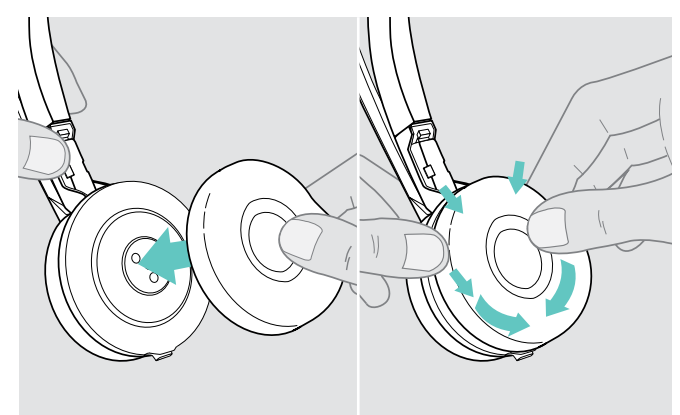

> Przymocować nową poduszkę słuchawki do muszli słuchawkowej, mocno uciskając poduszkę słuchawki.

### <span id="page-53-2"></span><span id="page-53-0"></span>Wymiana/usuwanie akumulatora zestawu słuchawkowego

### UWAGA

### Niebezpieczeństwo uszkodzenia produktu!

W okresie gwarancyjnym akumulator może być wymieniany wyłącznie przez autoryzowane centrum serwisowe EPOS, w przeciwnym razie gwarancja będzie nieważna.

> Należy skontaktować się z centrum serwisowym EPOS w przypadku chęci wymiany baterii. Aby znaleźć partnera EPOS w swoim kraju należy odwiedzić stronę eposaudio.com.

Poza okresem gwarancyjnym akumulator może zostać wymieniony lub usunięty przez wykwalifikowane centrum serwisowe lub wykwalifikowanego technika z działu IT lub serwisu. Instrukcje dla wykwalifikowanych techników dotyczące wymiany lub wyjmowania baterii są dostępne u partnera serwisowego EPOS.

### <span id="page-53-1"></span>Aktualizacja oprogramowania produktów

Można zaktualizować oprogramowanie układowe zestawu słuchawkowego i klucz sprzętowy Bluetooth, korzystając z bezpłatnego oprogramowania EPOS Connect .

> Należy podłączyć stację bazową do komputera i zainstalować wymagane oprogramowanie (patrz stron[a15\)](#page-15-2).

Aktualizacja oprogramowania stacji bazowej i zestawu słuchawkowego

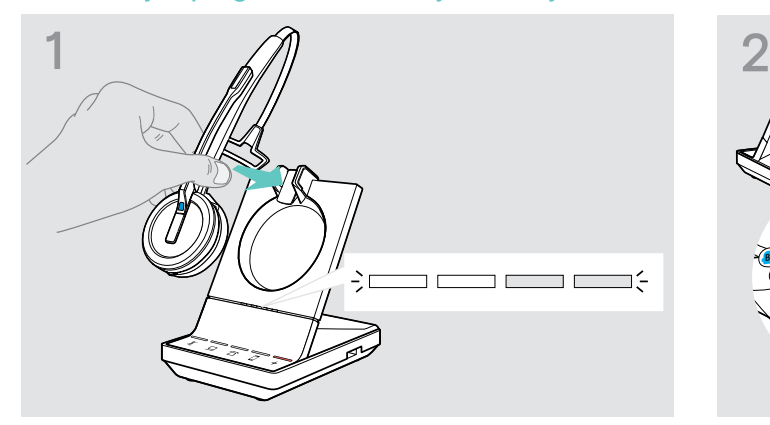

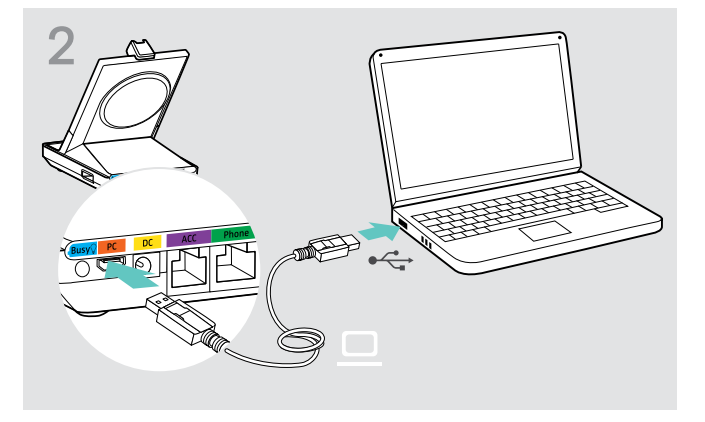

- > Umieścić zestaw słuchawkowy w uchwycie magnetycznym stacji bazowej.
- > Podłączyć stację bazową za pomocą kabla USB do portu USB w komputerze.

> Uruchomić aplikację EPOS Connect.

EPOS Connect sprawdza, czy zainstalowane oprogramowanie układowe jest najnowszą wersją dostępną na serwerze EPOS. W razie potrzeby należy zaktualizować do najnowszej wersji. Zestaw słuchawkowy jest automatycznie aktualizowany za pośrednictwem stacji bazowej.

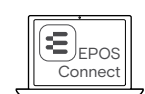

### Aktualizacja oprogramowania klucza sprzętowego Bluetooth BTD 800

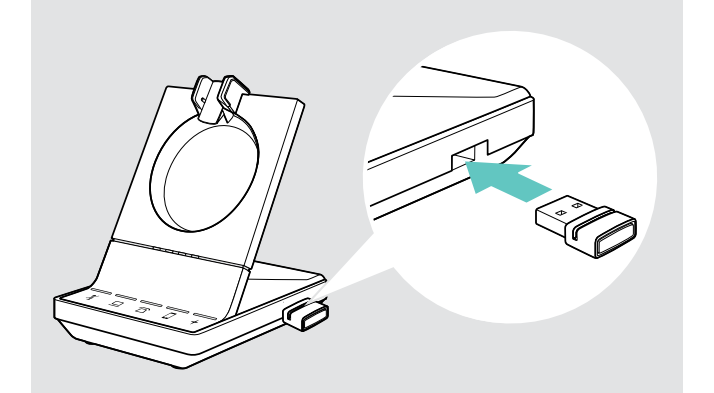

> Włożyć BTD 800 do portu USB w stacji bazowej. Niektóre starsze wersje klucza muszą zostać podłączone bezpośrednio do komputera w celu aktualizacji. "Nowe" klucze sprzętowe można rozpoznać po dwóch szarych liniach na dolnej stronie obudowy.

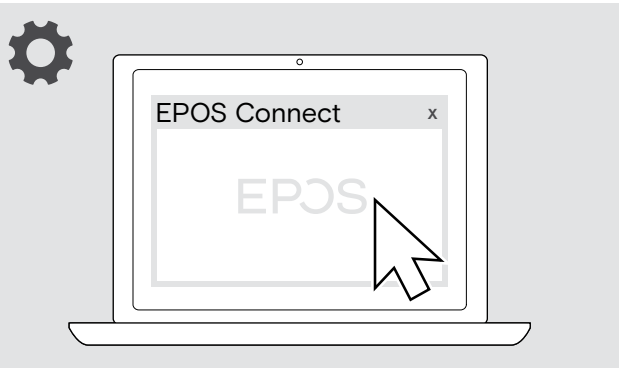

> Uruchomić aplikację EPOS Connect. EPOS Connect sprawdza, czy zainstalowane oprogramowanie układowe jest najnowszą wersją dostępną na serwerze EPOS. W razie potrzeby należy zaktualizować do najnowszej wersji.

# <span id="page-54-0"></span>W przypadku wystąpienia problemów ...

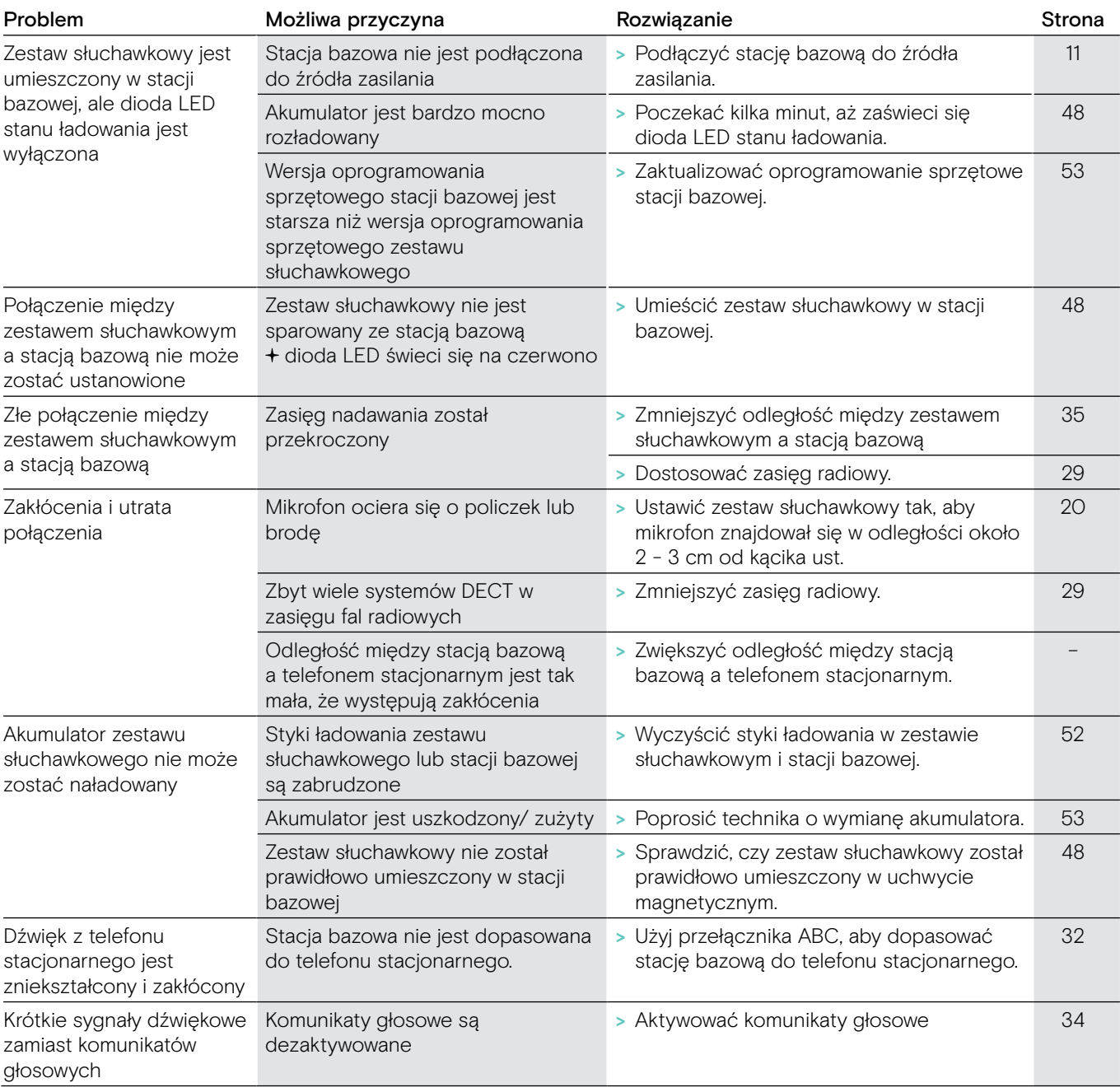

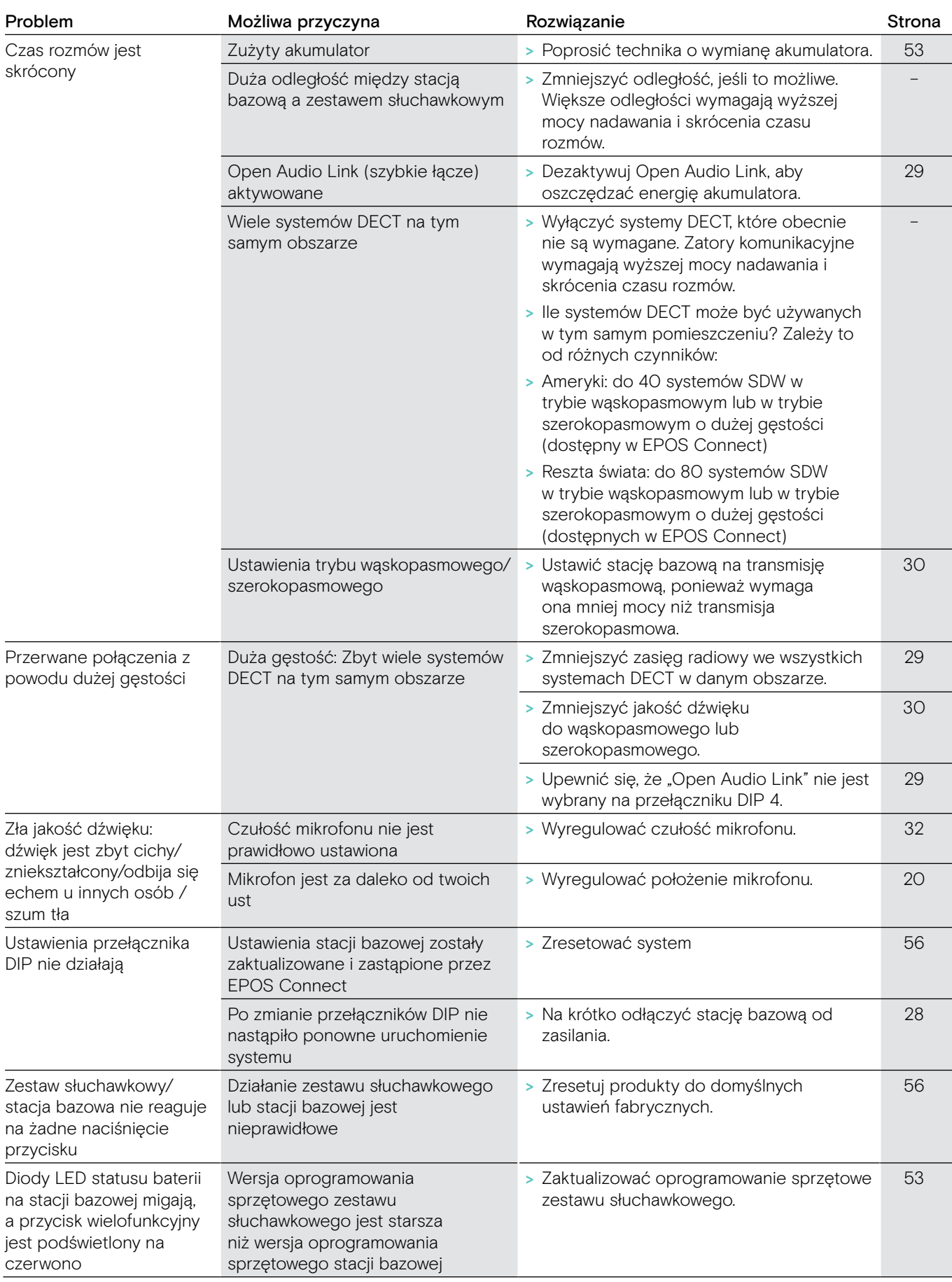

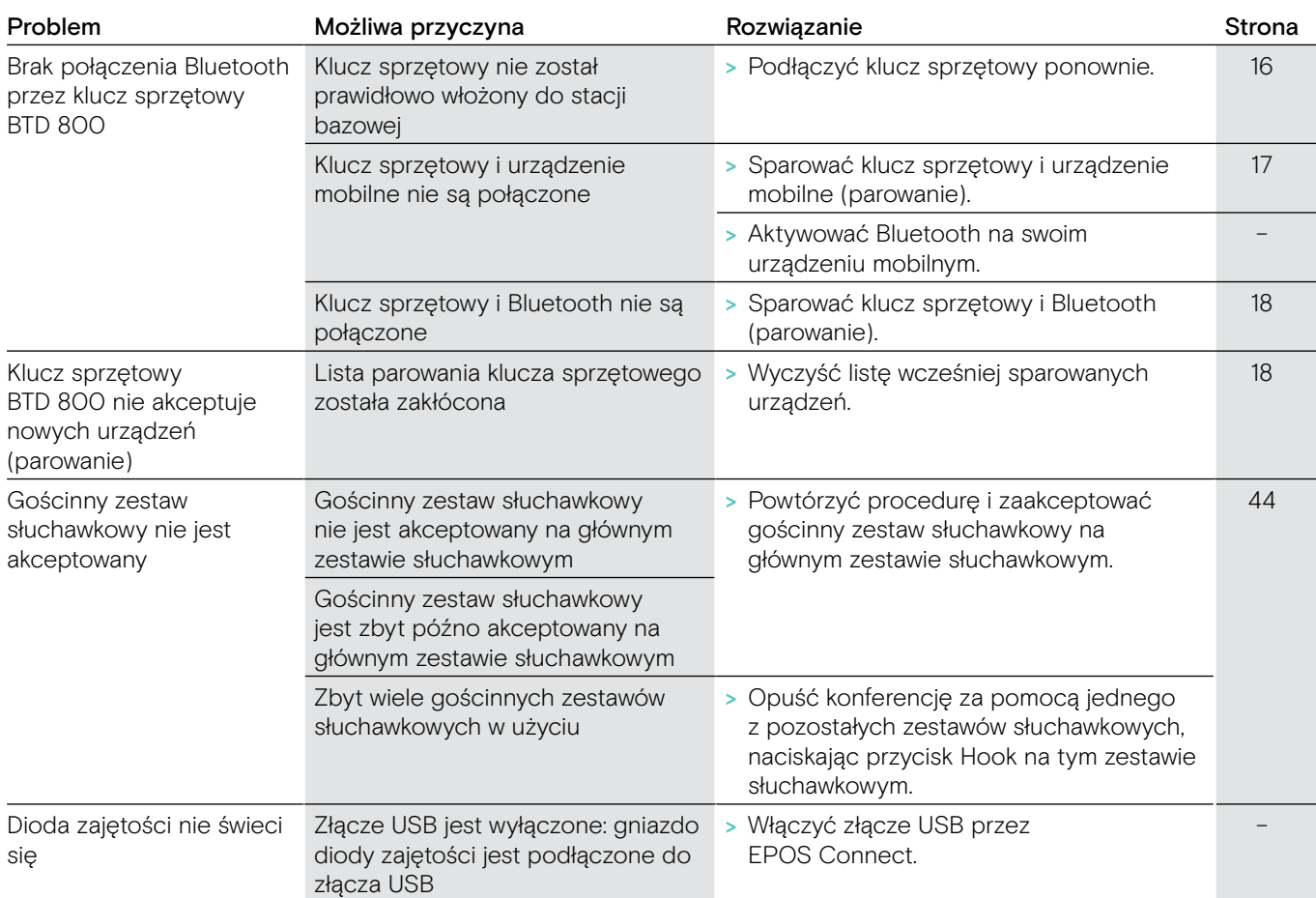

Jeśli wystąpi problem, którego nie ma w powyższej tabeli lub jeśli problemu nie da się rozwiązać za pomocą proponowanych rozwiązań, należy skontaktować się z lokalnym partnerem EPOS w celu uzyskania pomocy. Partnera EPOS w swoim kraju można wyszukać na stronie eposaudio.com.

### <span id="page-56-0"></span>Przywracanie domyślnych ustawień fabrycznych (Reset)

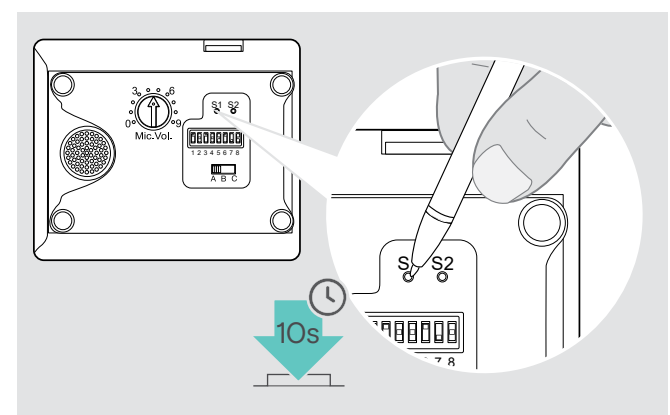

- > Upewnić się, że stacja bazowa jest zasilana za pomocą kabla USB lub zasilacza.
- > Użyć spiczastego przedmiotu, aby nacisnąć przycisk Set S1 przez ok. 10 sekund. Domyślne ustawienia fabryczne stacji bazowej zostaną przywrócone.

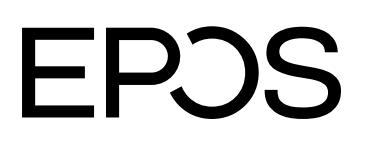

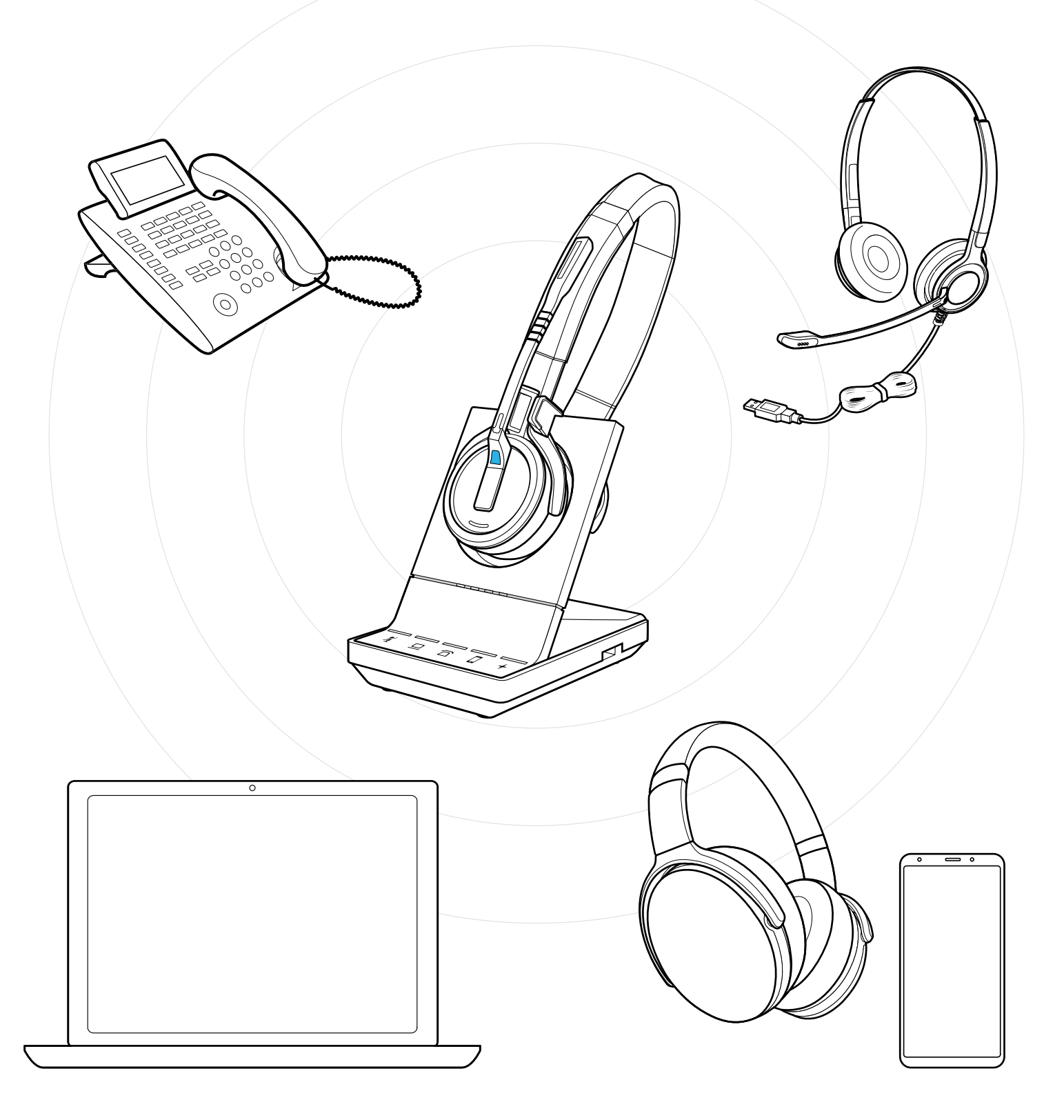

# DSEA A/S

Kongebakken 9, DK-2765 Smørum, Denmark eposaudio.com

Publ. 01/23, A09